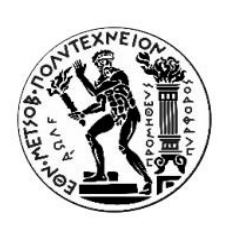

Εθνικό Μετσόβιο Πολυτεχνείο Σχολή Αγρονόμων και Τοπογράφων Μηχανικών-Μηχανικών Γεωπληροφορικής Εργαστήριο Φωτογραμμετρίας

# Δημιουργία βιβλιοθήκης πρότυπου κίονα δωρικού ρυθμού για χρήση σε HBIM

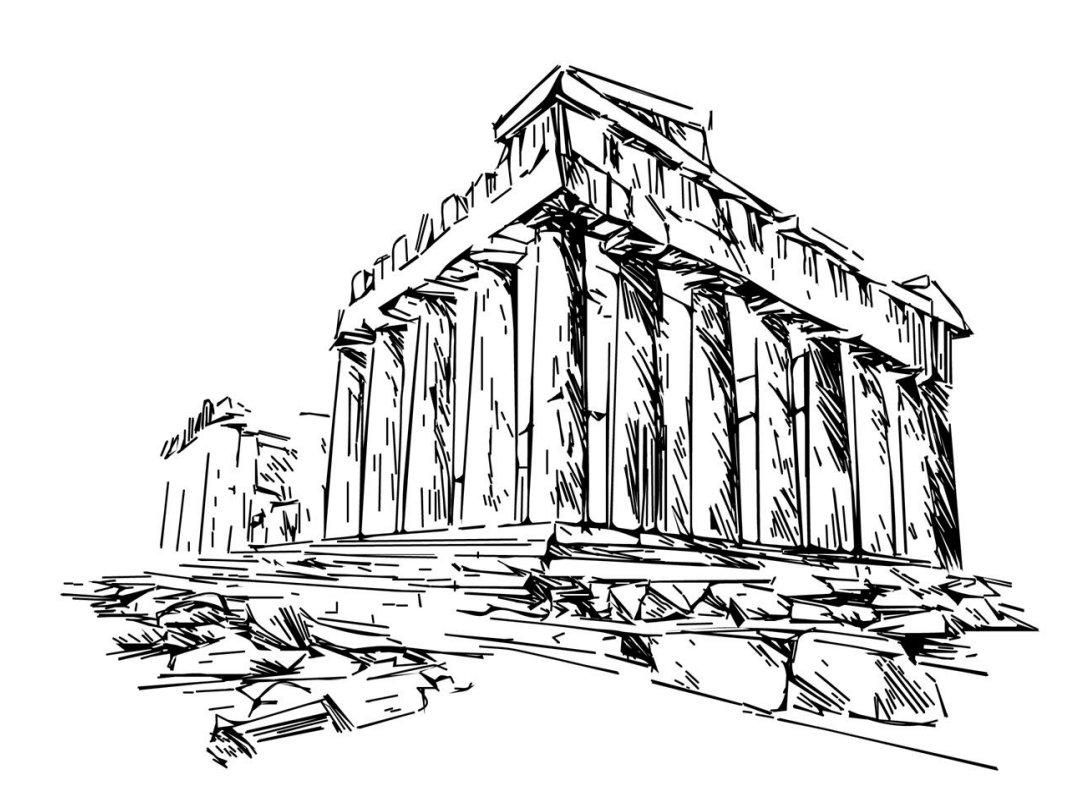

Διπλωματική Εργασία: Ανδριάννα Κοντουδάκη Επιβλέπων: Ανδρέας Γεωργόπουλος, Καθηγητής Ε.Μ.Π

Αθήνα, Οκτώβριος 2021

Στην οικογένεια μου,

#### <span id="page-2-0"></span>Ευχαριστίες

Η παρούσα διπλωματική εργασία σηματοδοτεί ουσιαστικά την ολοκλήρωση των προπτυχιακών μου σπουδών, στη Σχολή Αγρονόμων και Τοπογράφων Μηχανικών και Μηχανικών Γεωπληροφορικής, μετά από 5 χρόνια γεμάτα γνώσεις και εμπειρίες. Λαμβάνω αυτή την ευκαιρία για να ευχαριστήσω θερμά τους ανθρώπους που με βοήθησαν όλη αυτή την περίοδο.

Πρώτα απ' όλα, θα ήθελα να ευχαριστήσω όλους όσους συνέβαλαν με την βοήθεια τους στην ολοκήρωση της εργασίας μου. Ιδιαίτερη αναφορά θα ήθελα να κάνω στον επιβλέποντα της διπλωματικής μου, κύριο Ανδρέα Γεωργόπουλο, που με καθοδήγησε και με συμβούλεψε σε όλα τα στάδια της εργασίας αυτή, με σκοπό τη βελτίωση του τελικού αποτελέσματος της διπλωματικής μου εργασίας.

Ευχαριστίες ακόμη οφείλονται στην κυρία Κλειώ Τσόγκα, Αρχαιολόγο της Εφορείας Αρχαιοτήτων Αθηνών, η οποία με παρέπεμψε σε βιβλιογραφικές αναφορές και έδωσε λύση στις απορίες μου περί κατασκευής των αρχιτεκτονικών μελών.

Επιπλέον, ευχαριστώ τους φίλους μου για την συμπαράστασή τους. Τέλος, τις πιο θερμές ευχαριστίες μου χρωστώ στους γονείς μου και τον αδερφό μου, οι οποίοι με στηρίζουν όλα αυτά τα χρόνια σε κάθε μου προσπάθεια.

<span id="page-3-0"></span>Το ΒΙΜ αποτελεί μία νέα τεχνολογία η οποία έχει αναπτυχθεί τα τελευταία χρόνια και χρησιμοποιείται από ειδικούς, επιχειρήσεις και κυβερνητικούς οργανισμούς οι οποίοι σχεδιάζουν, κατασκευάζουν, λειτουργούν και συντηρούν διάφορα τεχνικά έργα του κατασκευαστικού κλάδου. Το θέμα που θα προσδιορίσει η παρούσα διπλωματική εργασία είναι η χρήση του BIM στα ιστορικά κτήρια και η δημιουργία βιβλιοθήκης πρότυπου κίονα δωρικού ρυθμού.

Αναλυτικότερα, γίνεται εκτεταμένη βιβλιογραφική ανασκόπηση στην επιστήμη των BIM και των HBIM, που μελετούν την μοντελοποίηση ιστορικών ή και μη κτηρίων. Γίνεται αναφορά στην δημιουργία και την εξέλιξη αυτών των εννοιών, πώς λειτουργούν και που βρίσκουν εφαρμογή.

Στη συνέχεια, παρουσιάζεται η ανάπτυξη μίας βιβλιοθήκης αρχιτεκτονικών μελών και συγκεκριμένα ενός κίονα δωρικού ρυθμού, με χρήση του Dynamo, που είναι μία γλώσσα προγραμματισμού για το Revit. Μέσω του Dynamo, δημιουργήθηκε πρόγραμμα με την χρήση γραφικών στοιχείων και έγινε αναπαράσταση των τμημάτων του κίονα (κορμός, εγκοπή, υποτραχήλιο, ιμάντες, εχίνος, άβακας, επιστύλιο, τρίγλυφα και διάζωμα). Αυτή η κατασκευή δημιουργήθηκε με τέτοιο τρόπο ώστε να είναι παραμετροποιήσιμη. Για τον έλεγχο της ορθότητας και της χρησιμότητας αυτής της προσπάθειας, εισήχθη στο περιβάλλον του Revit ένα νέφος σημείων ενός πραγματικού κίονα και ορίζοντας τις κατάλληλες διαστάσεις και παραμέτρους στον κίονα που έχει δημιουργηθεί μελετάται κατά πόσο μπορεί να περιγραφεί το νέφος από το πρότυπο και κατά πόσο αυτή η περιγραφή είναι αξιόπιστη ή όχι.

<span id="page-4-0"></span>BIM is a new technology that has been developed in the recent years and is used by experts, businesses, and state organizations which design, operate, and maintain various technical projects from the construction field. The topic that this thesis will tackle is the implementation of BIM at historic monuments and the creation of a Doric order pillar parametric model.

In more detail, there is vast bibliographic overview on the science of BIM and HBIM, which studies the modeling of historic monuments. There is mention of the creation and development of these terms, how they work and where they can be applied.

Then the development of a library of architectural parts is presented, more specifically a Doric order pillar with the use of Dynamo which is a programming language for Revit. Via Dynamo, a program with the use of a graphic user environment was created and the parts of a pillar were represented (shaft, notches, necking, straps, echinus, abacus, architrave, and frieze). This construction was created in such way to be able to be configurable. For the evaluation of the efficiency of this pocess, at the Revit environment a point cloud of real pillar was imported and after defining the suitable dimensions to the pillar which was created their differences are determined and discussed.

## Περιεχόμενα

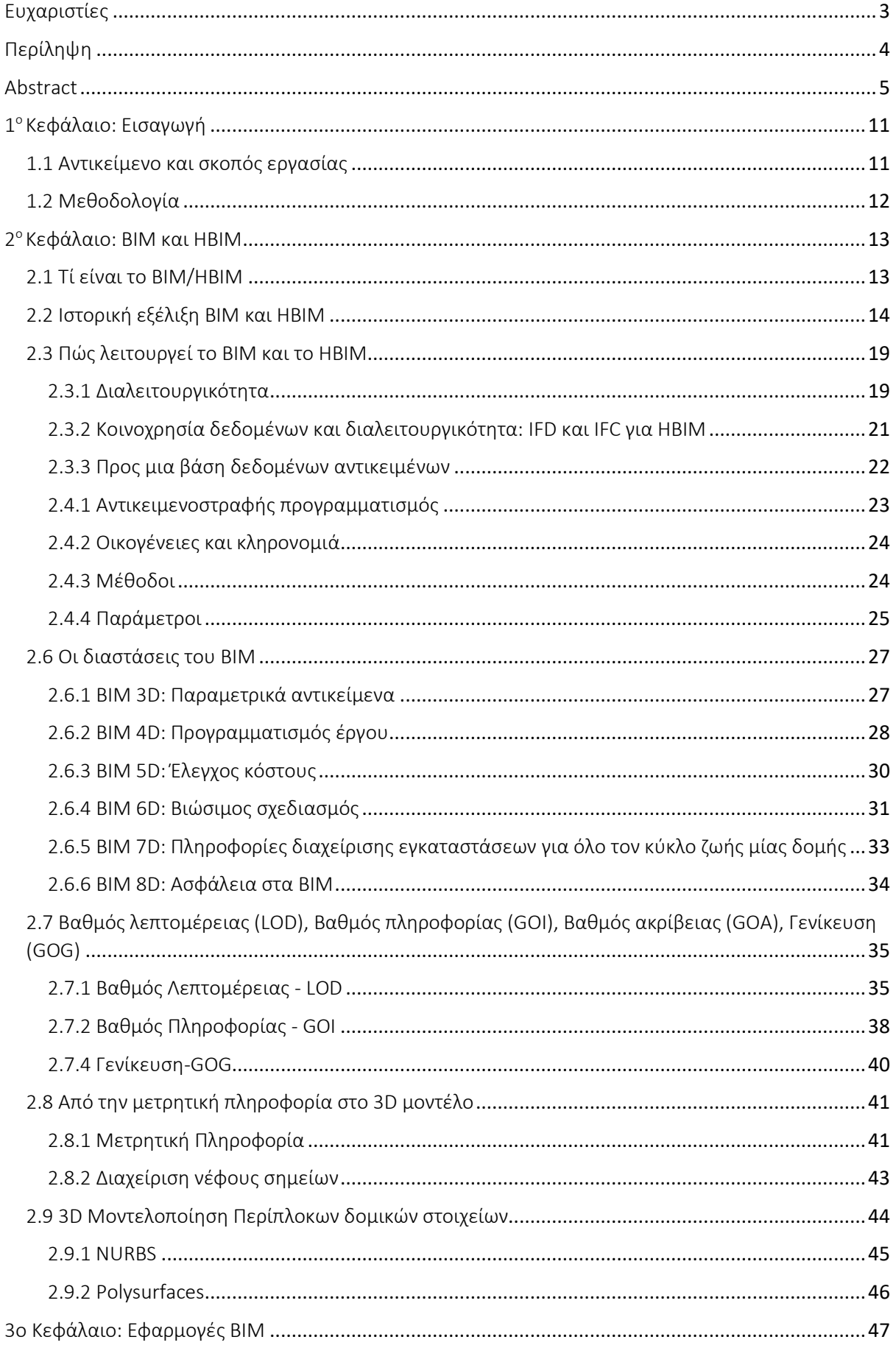

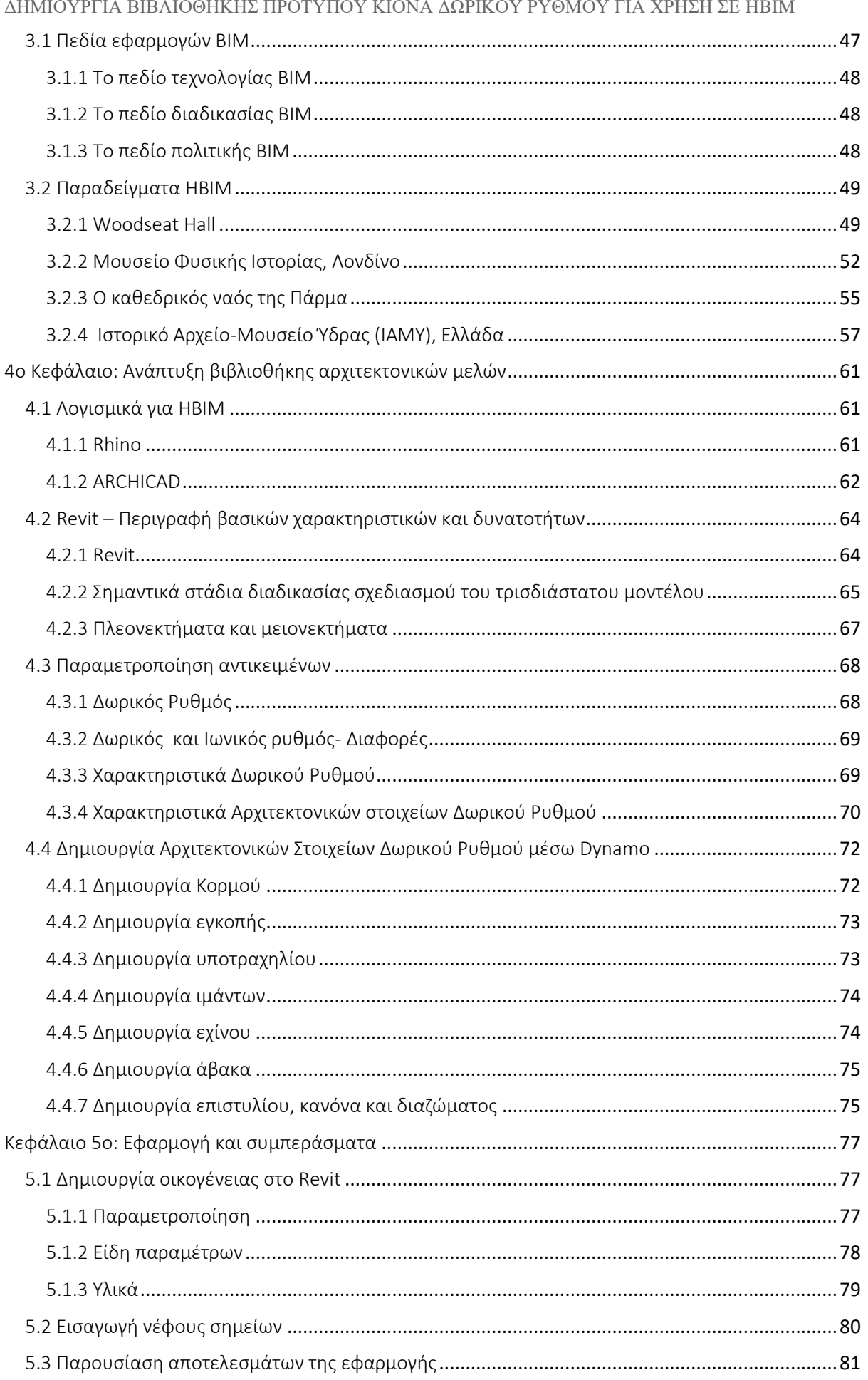

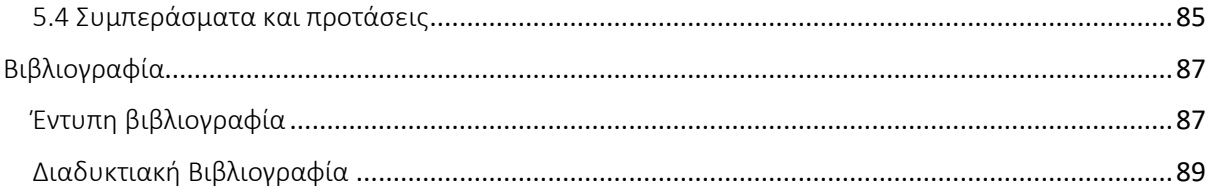

## Πίνακες εικόνων

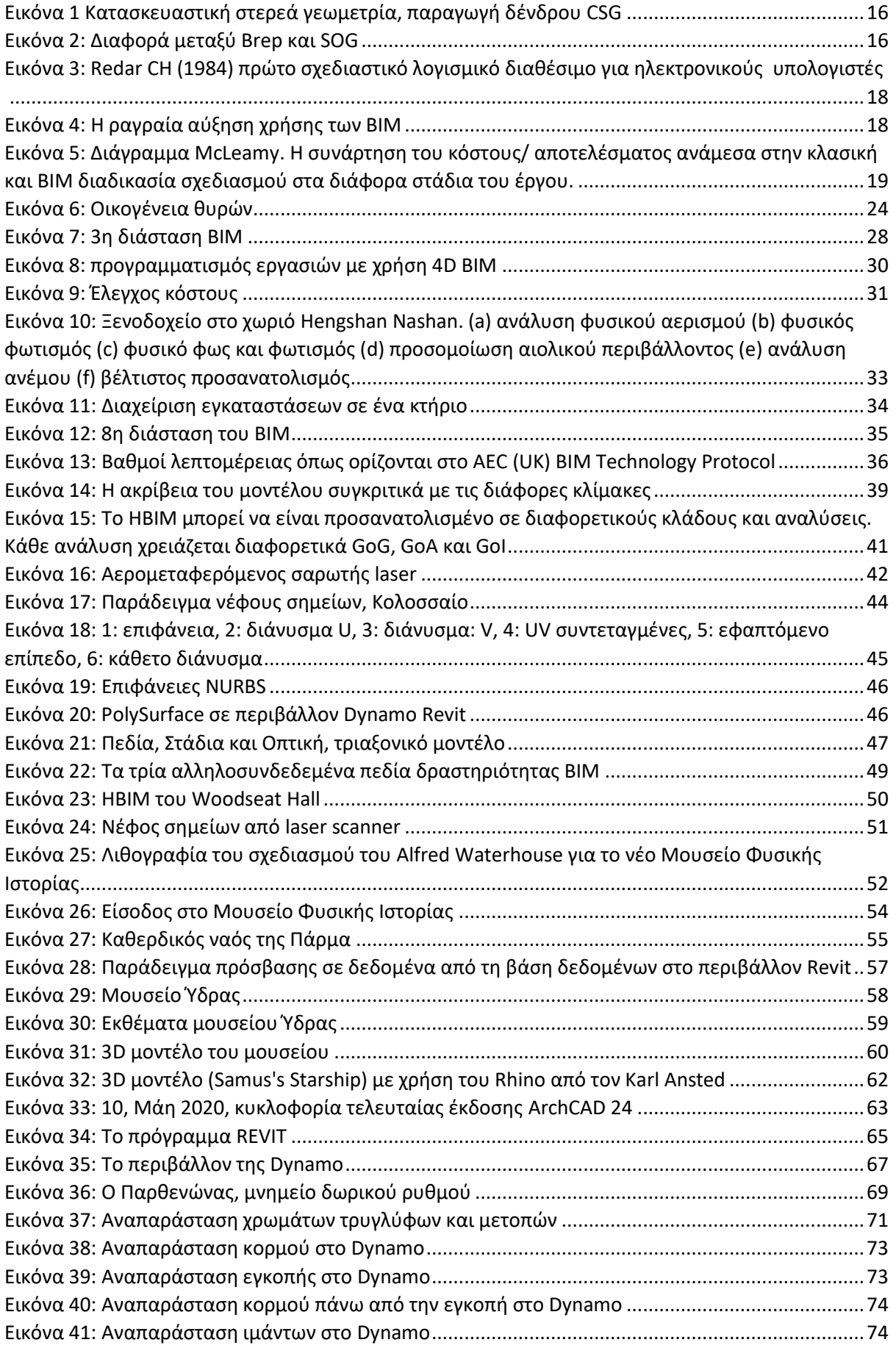

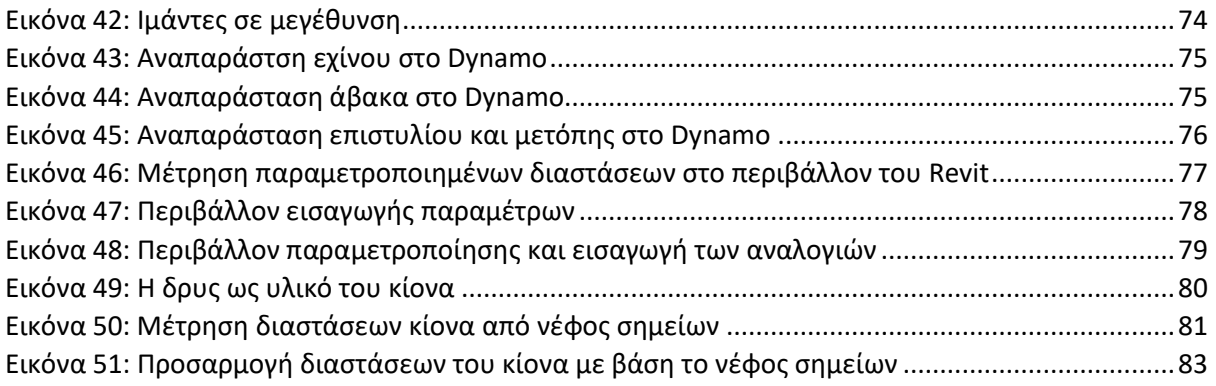

## Πίνακες

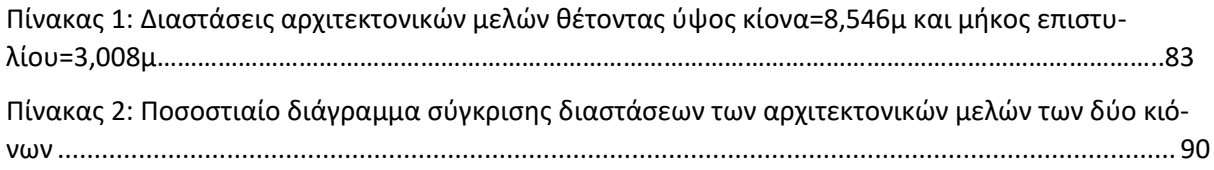

### 1 <sup>ο</sup> Κεφάλαιο: Εισαγωγή

#### <span id="page-10-1"></span><span id="page-10-0"></span>1.1 Αντικείμενο και σκοπός εργασίας

Το «Κτηριακό πληροφοριακό μοντέλο» ή αλλιώς BIM (Building Information Modeling) έχει αναδειχθεί ως μια καινοτόμος τεχνολογία στον κατασκευαστικό κλάδο, η οποία τείνει να αντικαταστήσει τη συνήθη διαδικασία παραγωγής αρχιτεκτονικών και κατασκευαστικών σχεδίων, προσδίδοντας ένα ευρύ φάσμα δυνατοτήτων σε σχέση τόσο με την ολοκληρωμένη διαχείριση του έργου όσο και τη παρακολούθηση του κύκλου ζωής του. Πρόσφατα, παρατηρείται ραγδαία αύξηση των νέων κτηρίων που γίνονται μοντέλα BIM, όμως δεν συμβαίνει το ίδιο και στον χώρο της πολιτισμικής κληρονομιάς. Ο όρος HBIM (Heritage Building Information Modeling) αναφέρεται στην καταγραφή, σχεδίαση και διαχείριση μνημείων και κτηριακών χώρων πολιτιστικού ενδιαφέροντος και μέχρι στιγμής συγκεντρώνει περισσότερο ακαδημαϊκό ενδιαφέρον, παρά πρακτική εφαρμογή. Ιδιαίτερα στην Ελλάδα που διακρίνεται από το πλούσιο πολιτιστικό απόθεμα, οι προσπάθειες τεκμηρίωσης των μνημείων με ολοκληρωμένα μοντέλα ΗΒΙΜ είναι ελάχιστες.

Τα χαρακτηρισμένα ως ακίνητα μνημεία τείνουν να μένουν αναλλοίωτα στη μνήμη των ανθρώπων και στην ιστορία. Αυτό που τείνει να αλλοιώνεται είναι η δομή τους. Ο χρόνος, οι καιρικές συνθήκες, αλλά και η ανθρώπινη αδράνεια και ολιγωρία είναι οι μεγαλύτεροι εχθροί των υλικών από τα οποία αποτελούνται. Η διατήρηση των ακίνητων μνημείων πολιτιστικής κληρονομιάς βασίζεται εξολοκλήρου στον ανθρώπινο παράγοντα. Η Ελλάδα έχει μεγάλη μνημειακή ακίνητη περιούσια και καταβάλει αρκετά μεγάλη προσπάθεια και πόρους για να τη διαφυλάξει συντηρώντας τη και προστατεύοντας τη. Με την συντήρηση ή την επανάχρηση τους, τα μνημεία αυτά, μπορούν να δώσουν μια νέα πνοή από αυτή της εγκατάλειψης στις περιοχές όπου βρίσκονται, καθώς συνήθως καταλαμβάνουν κεντρικούς χώρους του αστικού ιστού.

Ένα ιδανικό μοντέλο HBIM πρέπει να παρουσιάζει μεγάλη ακρίβεια στην αποτύπωση της γεωμετρίας του κτηρίου και να είναι πλούσιο σε πληροφορία. Τα στοιχεία που το απαρτίζουν, επονομαζόμενα «οικογένειες», μπορούν να ενταχθούν σε ψηφιακές βιβλιοθήκες, οι οποίες χαρακτηρίζονται από παραμετρικό συλλογισμό. Πρόκειται λοιπόν για «έξυπνα» δεδομένα που με βάση λέξεις κλειδιά κατηγοριοποιούνται και συσχετίζονται με βάση αρχιτεκτονικά, κατασκευαστικά και ιστορικά στοιχεία. Επίσης, τα στοιχεία αυτά μπορούν να χρησιμοποιηθούν για την ενσωμάτωση και επεξεργασία χρονικών δεδομένων, την ανάλυση του κόστους επεμβάσεων και την παρακολούθηση των φάσεων αναστύλωσης και συντήρησης του κτηρίου.

Μία τέτοια πραμετρική βιβλιοθήκη δημιουργείται στην παρούσα εργασία μέσω του προγράμματος Revit 2021 και του Dynamo. Το Dynamo είναι ένα ανοιχτό (open source) λογισμικό το οποίο έχει δημιουργηθεί από μια διαδικτυακή κοινότητα που συνεισφέρει διαρκώς για τη βελτίωση

του. Αρχιτέκτονες, προγραμματιστές, σχεδιαστές και λοιποί μηχανικοί έχουν προσφέρει τις γνώσεις τους για την κατασκευή ενός εργαλείου οπτικού προγραμματισμού (visual programming) που στοχεύει να είναι προσβάσιμο σε προγραμματιστές και μη. Συγκεκριμένα, προσφέρει στους χρήστες την ικανότητα να προγραμματίζουν είτε με οπτικό τρόπο, συνδέοντας εντολές που βρίσκονται σε παράθυρα είτε με διάφορες γλώσσες προγραμματισμού εισάγοντας τον κώδικα σε κάποια από αυτά τα παράθυρα. To Dynamo από την έκδοση 2021 του Autodesk Revit, το οποίο και χρησιμοποιείται στην εργασία, αποτελεί επίσημο plugin του προγράμματος και περιλαμβάνεται σε αυτό.

Ο οπτικός προγραμματισμός περιλαμβάνει την σύνδεση στοιχείων για τον προσδιορισμό σχέσεων και την ιεραρχία εκτέλεσης, ώστε να καθοριστούν αλγόριθμοι. Οι αλγόριθμοι αυτοί μπορούν να χρησιμοποιηθούν για μια πληθώρα δράσεων, από την επεξεργασία δεδομένων έως την παραγωγή γεωμετρίας. Το μεγάλο πλεονέκτημα του Dynamo είναι ότι όλα αυτά μπορεί να πραγματοποιήσει κανείς και χωρίς να γράψει κώδικα. Επεκτείνει δηλαδή το BIM με επεξεργασία δεδομένων και λογικές εντολές σε ένα περιβάλλον γραφικής επεξεργασίας αλγορίθμων.

#### <span id="page-11-0"></span>1.2 Μεθοδολογία

Για τη συγγραφή της εργασίας χρησιμοποιούνται δύο κύριες μέθοδοι. Η πρώτη περιλαμβάνει μια συστηματική ανασκόπηση της βιβλιογραφίας και γίνεται συλλογή δεδομένων από την υπάρχουσα έντυπη και ηλεκτρονική βιβλιογραφία που είναι διαθέσιμη.

Η ανασκόπηση της βιβλιογραφίας αποσκοπεί στη δημιουργία μιας θεωρητικής κατανόησης της έννοιας του BIM και του HBIM και των πλεονεκτημάτων από την υιοθέτηση της μεθόδου σε διάφορους τομείς των κατασκευών. Οι τομείς ενδιαφέροντος για την ανασκόπηση της βιβλιογραφίας είναι ο ορισμός του BIM ως έννοια, τα διαθέσιμα εργαλεία, οι εφαρμογές της μεθόδου και τα οφέλη του BIM. Γίνεται, επίσης, προσπάθεια να γίνει αποτύπωση της υφιστάμενης κατάστασης όσον αφορά την υιοθέτηση της μεθόδου στον ελληνικό και διεθνή κατασκευαστικό κλάδο.

Η δεύτερη μέθοδος εξετάζει μια εφαρμογή στον κλάδο του HBIM. Με άλλα λόγια, δημιουργείται μέσω προγραμματισμού ένας κίονας δωρικού ρυθμού και ύστερα παραμετροποιείται, με σκοπό να ενταχθεί σε παραμετροποιημένη βιβλιοθήκη αντικειμένων, ώστε να βρει εφαρμογή σε ψηφιακές αναπαραστάσεις ιστορικών ναών και κτηρίων.

Λέξεις κλειδιά: αρχιτεκτονική, HBIM, παραμετρικός σχεδιασμός, ψηφιακές βιβλιοθήκες

2 <sup>ο</sup>Κεφάλαιο: BIM και HBIM

#### <span id="page-12-1"></span><span id="page-12-0"></span>2.1 Τί είναι το BIM/ΗΒΙΜ

Όσον αφορά τη μοντελοποίηση κτηριακής πληροφορίας (ΒΙΜ) δεν υπάρχει παγκοσμίως αποδεκτός ορισμός. Το ΒΙΜ (Building Information Modeling), ορίζεται από την Επιτροπή Πληροφοριών σχετικά με τα κατασκευαστικά έργα (Construction Project Information Committee), ως η τέχνη της διαχείρισης πληροφοριών, μια διαδικασία η οποία διατρέχει όλο τον κύκλο ζωής ενός έργου (Howard Björk, Bo-Christer, 2008, σελ.274). Σύμφωνα με κάποιον άλλο ορισμό, αποτελεί μια ψηφιακή αναπαράσταση φυσικών και λειτουργικών στοιχείων και χρησιμοποιείται για τη λήψη αποφάσεων (National Institute of Building Sciences, 2012). Η Διεθνής Επιτροπή Προτύπων Μοντελοποίησης Κτηριακής Πληροφορίας (National Building Information Model Standard Project Committee), θέτει τον παρακάτω ορισμό για το BIM:

«Η μοντελοποίηση κτηριακής πληροφορίας (BIM), είναι η ψηφιακή αναπαράσταση των φυσικών και λειτουργικών χαρακτηριστικών ενός έργου. Ένα μοντέλο ΒΙΜ, συνιστά μια πηγή γνώσης και πληροφορίας σχετικά με ένα έργο, σχηματίζοντας μια αξιόπιστη βάση για λήψη αποφάσεων κατά τη διάρκεια του κύκλου ζωής του, ο οποίος οριοθετείται από την αρχική σύλληψη του έργου μέχρι την κατεδάφισή του» (Matejka, Tomek, 2017, σελ.1084). Κοινό πεδίο όλων των ορισμών, αποτελεί ότι η έννοια του ΒΙΜ είναι συνυφασμένη με τέσσερα βασικά συστατικά στοιχεία τη συνεργασία (cooperation), την αναπαράσταση (visualization), τη διαδικασία υλοποίησης (creation process) και τον κύκλο ζωής (life circle), τα οποία όλα αλληλεπιδρούν μεταξύ τους δημιουργώντας ένα αποτελεσματικό περιβάλλον εργασίας (Bradley et al, 2016, σελ.140).

Σύμφωνα με τον Eastman (Eastman, 2011, σελ.19) ο όρος «Κτηριακό πληροφοριακό μοντέλο» και «Μοντελοποίηση κτηριακής πληροφορίας», όπως μεταφράζεται το ακρωνύμιο ΒΙΜ, είναι μία από τις πιο υποσχόμενες εξελίξεις στον τομέα της Αρχιτεκτονικής, της Μηχανικής και των Κατασκευών (Architecture Engineering-Construction Industry). Εσφαλμένα το BIM θεωρείται ως ένα ειδικό λογισμικό πακέτο ή ένας τύπος 3D ψηφιακού μοντέλου. Το ΒΙΜ είναι μία φιλοσοφία ολοκληρωμένου σχεδιασμού, που έχει κυριαρχήσει στον κλάδο των κατασκευών νέων κτηρίων. Περιλαμβάνει όλα τα στάδια της ζωής μίας κτηριακής εγκατάστασης, που ξεκινάει από τον προγραμματισμό του έργου, προχωράει στο στάδιο του σχεδιασμού και της κατασκευής και καταλήγει στο στάδιο της διαχείρισης και συντήρησης, το οποίο διαρκεί μέχρι το πέρας της λειτουργίας της. Κεντρικά σημεία του ΒΙΜ είναι η ενσωμάτωση πληροφορίας στο μοντέλο του κτηρίου, ο διαμοιρασμός των πληροφοριών και η δυνατότητα συνεργασίας των εμπλεκόμενων σε ένα έργο. Αυτές είναι και οι βασικές του διαφορές του από το CAD (Computer-Aided Design).

«Σε αντίθεση με τον κατασκευαστικό τομέα, όπου το BIM έχει εφαρμοστεί ευρέως για κάποια χρόνια σε διεθνές επίπεδο, με σχετικές δημοσιεύσεις και διαδικτυακό περιεχόμενο, το BIM για στοιχεία πολιτιστικής κληρονομιάς (ιστορικά κτήρια και τοποθεσίες) είναι ένα σχετικά νέο πεδίο ακαδημαϊκής έρευνας και φαίνεται λιγότερο δημοφιλές όσον αφορά την υιοθέτηση από επαγγελματίες στον χώρο της πολιτιστικής κληρονομιάς.» (Sofia Antonopoulou, 2017, σελ.2). Η Πολιτιστική και Αρχιτεκτονική κληρονομιά περιλαμβάνει το σύνολο των κτηριακών εγκαταστάσεων, μνημείων και ιστορικών τόπων, για τα οποία απαιτείται συνεχής μέριμνα, τακτικές εργασίες συντήρησης και παρακολούθηση της λειτουργίας τους, ενώ σε αρκετές περιπτώσεις είναι αναγκαία η άμεση αποτύπωση, η τεκμηρίωση και η αποκατάστασή της.

Το ΗΒΙΜ είναι ένα εργαλείο, που αναπτύσσεται τα τελευταία χρόνια και προσανατολίζεται στις ιδιαίτερες ανάγκες των υφιστάμενων ιστορικών κτηρίων. Για την ολοκληρωμένη ψηφιακή απεικόνιση ενός κτηρίου, όπως επιτάσσουν οι αρχές λειτουργίας του ΒΙΜ, βασική προϋπόθεση είναι η συλλογή πληροφοριών σχετικών με την ιστορία του, την κατασκευαστική μέθοδο, τα υλικά και την παθολογία του. Ωστόσο, η ενσωμάτωση πληροφοριών στο μοντέλο ΗΒΙΜ συμβαδίζει με τις αρχές τεκμηρίωσης, συντήρησης, αποκατάστασης και επανάχρησης των ιστορικών κτηρίων, το δε ΒΙΜ φαίνεται να είναι το κατάλληλο εργαλείο για την ικανοποίηση των σχετικών απαιτήσεων. Για να υιοθετηθεί πλήρως η ιδέα των ΒΙΜ στα HBIM απαιτείται: α) η ποιότητα του μοντέλου να εκπροσωπεί την γεωμετρική περιπλοκότητα των στοιχείων του μοντέλου (ασυνήθιστοι θόλοι, τοίχοι που εκτρέπονται από την καθετότητα κλπ.) και β) η προσθήκη γενικότερης σημασιολογικής πληροφορίας σε βάση δεδομένων για: ιστορικά δομικά στοιχεία, υλικά, πληροφορίες σχετικές με κάθε κατασκευαστικό στοιχείο και αλλαγές καθ' όλη την διάρκεια της ζωής της ιστορικής κατασκευής.

#### <span id="page-13-0"></span>2.2 Ιστορική εξέλιξη BIM και HBIM

Τα παλαιότερα χρόνια τα αρχιτεκτονικά σχέδια που αντιπροσώπευαν κτήρια δημιουργούνταν συμβατικά σχέδια, τα οποία μετέπειτα αντικαταστάθηκαν από σύγχρονα ψηφιακά. Είτε φυσικά είτε ψηφιακά, αυτά τα σύνολα σχεδίων αποτελούνται από γραφικά που είναι οι πληροφορίες ώστε ένα κτήριο να μπορεί τελικά να κατασκευαστεί. Σε παλαιότερες εποχές, ο αρχιτέκτονας είχε επίσης το ρόλο του οικοδόμου, οπότε δεν υπήρχε κίνδυνος απώλειας πληροφοριών μεταξύ της τεκμηρίωσης του κτήριο και του τελικού κτίσματος. Καθώς τα κτήρια γίνονταν όλο και πιο περίπλοκα, η εξειδίκευση εμφανίστηκε στη διαδικασία σχεδιασμού και κατασκευής. Ένα άτομο δεν ήταν πλέον υπεύθυνο τόσο για το σχεδιασμό όσο και για τις φάσεις κατασκευής, οπότε έγινε απαραίτητο οι σχεδιαστές να σχεδιάζουν με περισσότερες πληροφορίες. Στα ύστερα χρόνια του 20ου αιώνα, τα κτήρια είναι πλέον πιο περίπλοκα από ποτέ και ο αριθμός των ατόμων που θα αγγίξουν ένα σύνολο σχεδίων έχει γίνει τεράστιο. Τα ολοκληρωμένα οικοδομικά

συστήματα συνεχίζουν να επεκτείνονται με την ανάπτυξη της τεχνολογίας. Η ποιότητα και η ποσότητα των πληροφοριών που περιλαμβάνονται σε ένα σύνολο τεκμηρίωσης δεν μπορούν πλέον να είναι θεωρούνται ως αφηρημένες προσεγγίσεις, διότι το κόστος του σφάλματος είναι πάρα πολύ υψηλό και αναμένονται πλήρως συντονισμένα σχέδια. Η χρήση τεχνολογίας που βασίζεται σε υπολογιστή αντικατέστησε το στυλό και το χαρτί, ωστόσο τα έγγραφα παράγονται σε μεγάλο βαθμό σε 2D σχεδίαση και η επεξεργασία γραμμών έχει γίνει ταχύτερη και πιο αποτελεσματική.

Κρίθηκε αναγκαία η δημιουργία λογισμικών που να αντεπεξέρχονται στις ανάγκες της παραγωγής, αξιολόγησης και αποθήκευσης των σχεδίων, με αποτέλεσμα την δημιουργία των BIM. Από πολλούς οι απαρχές του ΒΙΜ τοποθετούνται χρονολογικά το 1957, τότε που ο Dr. Patrick J. Hanratty ανέπτυξε το πρώτο εμπορικό λογισμικό κατασκευών με την βοήθεια υπολογιστή. Αργότερα πειραματίστηκε με τα γραφικά των υπολογιστών και το 1961 ανέπτυξε το DAC (Design Automated by Computer), που χρησιμοποιούσε διαδραστικά γραφικά. Στην συνέχεια, το 1962 ο Douglas C. Englebart έγραψε το "Τεχνητή Νοημοσύνη", το οποίο εξέφραζε την ιδέα του για το μέλλον της αρχιτεκτονικής, προτείνοντας παραμετρικό χειρισμό και βάσεις δεδομένων που σχετίζονται μεταξύ τους (Douglas, 1962, σελ.73). Το 1963 δημιουργείται στο MIT Lincoln Lab[s από τον](http://www.cl.cam.ac.uk/techreports/UCAM-CL-TR-574.html) Ivan Sutherland το πρώτο CAD με γραφικό περιβάλλον για τους χρήστες, το [Sketchpad](http://www.cl.cam.ac.uk/techreports/UCAM-CL-TR-574.html). Το [Sketchpad](http://www.cl.cam.ac.uk/techreports/UCAM-CL-TR-574.html) έδειξε τον δρόμο για τα προγράμματα μοντελοποίησης, δηλαδή για υπολογιστικές αναπαραστάσεις γεωμετρίας με επιπλέον ανάπτυξη που επιτρέπει την ικανότητα να παρουσιάσει και να καταγράψει χωρική πληροφορία.

Στη συνέχεια, τη δεκαετία 1970-1980 εμφανίστηκαν τα συστήματα CAD που υιοθέτησαν την τρισδιάστατη σχεδίαση επιτρέποντας τη δημιουργία κτηριακών μοντέλων και αυτό διότι γεννήθηκαν δύο βασικές μέθοδοι: αυτή της βοηθητικής συμπαγούς γεωμετρίας (construcive solid geometry [\(CSG\)](http://en.wikipedia.org/wiki/Constructive_solid_geometry)) και αυτή της [περιορισμένης](http://en.wikipedia.org/wiki/Boundary_representation) αναπαράστασης (boundary representation (brep)).

Η κατασκευαστική συμπαγής γεωμετρία (ή CSG) είναι ένας ακόμη τρόπος αναπαραγωγής στερεών. Ένα στερεό CSG κατασκευάζεται από στοιχειώδη σχήματα με τελεστές Boolean (δηλαδή, συνένωση, διασταύρωση και διαφορά). Έτσι, ένα στερεό CSG μπορεί να γραφτεί ως σύνολο εξισώσεων και μπορεί επίσης να θεωρηθεί ως εργαλείο σχεδιασμού.

Τα στοιχειώδη σχήματα αποτελούνται από κύβους, τριγωνικά πρίσματα, σφαίρες, κυλίνδρους, κώνους και δακτυλίους. Αυτά τα έξι σχήματα βρίσκονται σε κάποια γενική μορφή και είναι τα εργαλεία του χρήστη στον σχεδιασμό του. Επιπλέον, τα σχήματα αυτά μπορεί να απαιτούν μετασχηματισμούς όπως αλλαγή κλίμακας, μετατόπιση και περιστροφή για να τοποθετηθούν στην επιθυμητή θέση.

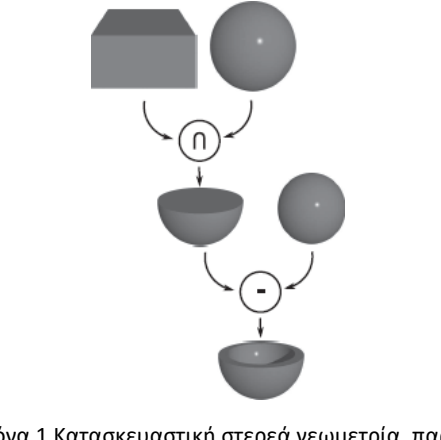

Εικόνα 1 Κατασκευαστική στερεά γεωμετρία, παραγωγή δένδρου CSG

Στην περιορισμένη αναπαράσταση (boundary representation), ένα στερεό αντιπροσωπεύεται με τμηματοποίηση του ορίου του σε έναν πεπερασμένο αριθμό οριοθετημένων υποομάδων συνήθως, και έτσι κάθε αντικείμενο αντιπροσωπεύεται από τα όρια των άκρων και των κορυφών. Αυτή η διαδικασία αποτελείται από δύο μέρη, μία τοπολογική περιγραφή της συνδεσιμότητας και του προσανατολισμού: κορυφών, άκρων και επιφανειών, και μία γεωμετρική περιγραφή για την ενσωμάτωση αυτών σε επιφανειακά στοιχεία. <sub>1</sub> <sub>i</sub> bound

• Η τοπολογική περιγραφή καθορίζει αφηρημένα κορυφές, άκρα και επιφάνειες, και δείχνει τη συχνότητα εμφάνισης και τη γειτνίασή τους.

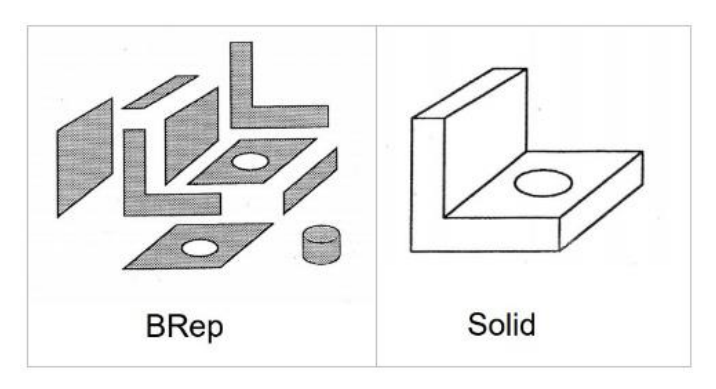

<span id="page-15-0"></span>Εικόνα 2: Διαφορά μεταξύ Brep και SOG

• Η γεωμετρική περιγραφή καθορίζει, για παράδειγμα, τις συντεταγμένες των κορυφών ή τις εξισώσεις των επιφανειών που περιέχονται στα αντικείμενα.

Ύστερα, το 1975 ο Charles Eastman σε ένα φυλλάδιο που δημοσιοποίησε, εξέφρασε τις ιδέες του για παραμετρικό σχεδιασμό και υψηλή ποιότητα στις 3D αναπαραστάσεις, με μία μόνο ενσωματωμένη βάση δεδομένων και περιγράφει τα BIM όπως είναι γνωστά σήμερα, ενώ σχεδίασε ένα πρόγραμμα που έδινε στον χρήστη πρόσβαση στη βάση δεδομένων. Το 1977 ο ίδιος δημιούργησε το GLIDE (Graphical Language for Interactive Design) και εξέθεσε μερικά χαρακτηριστικά από τις σύγχρονες πλατφόρμες BIM. Τη δεκαετία του '80 δημιουργήθηκαν πολλά παρόμοια συστήματα, όπως το Diehl Graphsoft ένα από τα πρώτα λογισμικά 3D μοντελοποίησης. Την ίδια χρονιά ιδρύθηκε η Parametric Technology Corporation (PTC) και εισήγαγε το 1988 το Pro/ENGINEER, που θεωρήθηκε το πρώτο λογισμικό παραμετρικής μοντελοποίησης που κυκλοφόρησε στην αγορά στην ιστορία των ΒΙΜ. Εν συνεχεία, οι Irwin Jungreis και Leonid Raiz ανεξαρτητοποιήθηκαν από την εταιρεία PTC και ανέπτυξαν το Pro/ENGINEER ώστε να διαχειρίζεται ακόμα πιο περίπλοκα μοντέλα από το ArchiCAD, και έτσι το 2000 δημιούργησαν το Revit. Το Revit έφερε την επανάσταση στα ΒΙΜ χρησιμοποιώντας παραμετρικές αλλαγές που γίνονται εφικτές μέσα από αντικειμενοστραφή προγραμματισμό και δημιουργώντας μία πλατφόρμα που επιτρέπει στον χρήστη να προσθέτει χαρακτηριστικά.

Τα ΒΙΜ είχαν την προέλευση τους σε τεχνολογίες τύπου CAD και έγιναν ευρέως γνωστοί το 2002, με την κυκλοφορία του λογισμικού με τίτλο «Μοντελοποίηση κτηριακής πληροφορίας» από την εταιρεία Autodesk και στη συνέχεια παρόμοιων λογισμικών από λοιπούς κατασκευαστές. Εταιρείες όπως οι Autodesk, Graphisoft και Bentley Systems, καθιέρωσαν το «Κτηριακό πληροφοριακό μοντέλο» σαν το βασικό όνομα για την ψηφιακή αναπαράσταση της κατασκευαστικής διαδικασίας (Autodesk, 2002). Το βασικό πλεονέκτημα ήταν η διευκόλυνση της ανταλλαγής πληροφοριών σε ψηφιακή μορφή, που είχε διαδοθεί νωρίτερα από την εταιρεία Graphisoft με τον τίτλο «Εικονική κατασκευή», και από την εταιρεία Bentley Systems με τον τίτλο «Ενσωματωμένα στο έργο μοντέλα» και τελικά από την Autodesk υπό τον χαρακτηριστικό τίτλο «Μοντελοποίηση κτηριακής πληροφορίας». Ήταν αναπόφευκτο το λογισμικό του ΒΙΜ να εισαχθεί στην κατασκευαστική βιομηχανία ως μέσο βελτίωσης της αποτελεσματικότητας, μείωσης του κόστους και ως εργαλείο διαχείρισης κατά τη διάρκεια όλων των φάσεων της κατασκευής (Ghaffarianhoseinib, 2015, σελ.2).

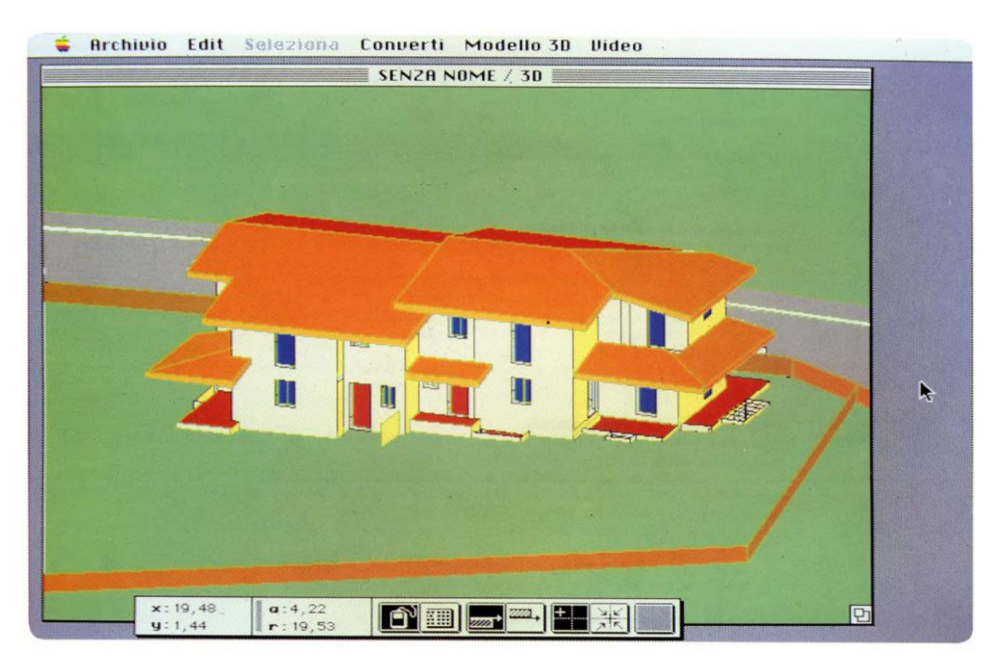

Εικόνα 3: Redar CH (1984) πρώτο σχεδιαστικό λογισμικό διαθέσιμο για ηλεκτρονικούς υπολογιστές

Πολύ λίγοι αρχιτέκτονες, μηχανικοί και κατασκευαστές χρησιμοποιούν τα ΒΙΜ μέχρι τις αρχές του 2010 που σημειώνεται ραγδαία αύξηση. Η εταιρεία McGraw Hill, που παρακολούθησε την ανάπτυξη και τις εφαρμογές των ΒΙΜ σε παγκόσμιο επίπεδο μέσω εκτεταμένων ερευνών παρατήρησε πως από το 2007 το ποσοστό των εταιριών που χρησιμοποιούσαν ΒΙΜ αυξήθηκε κατακόρυφα από 28% το 2007, σε 49% το 2009 και σε 71% το 2012.

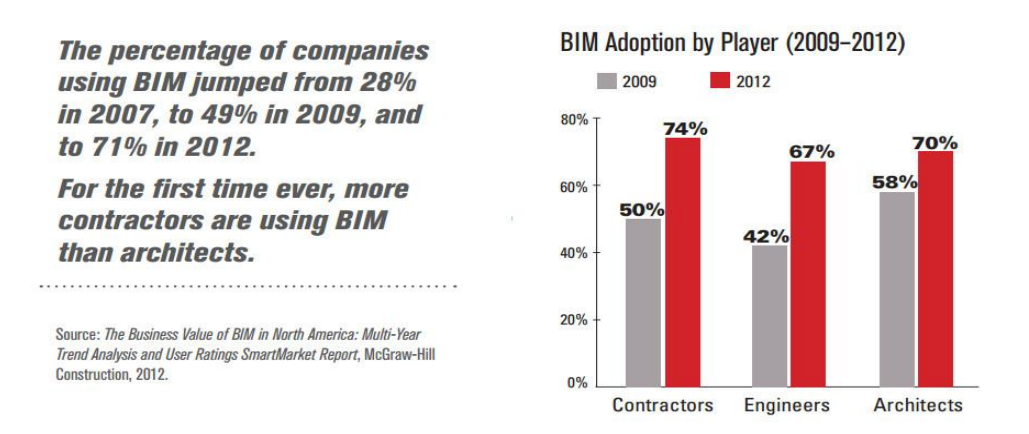

Εικόνα 4: Η ραγραία αύξηση χρήσης των ΒΙΜ

Ο όρος Μοντελοποίηση Ιστορικών Κατασκευαστικών Πληροφοριών (HBIM) χρησιμοποιήθηκε πρώτη φορά το 2009 σε ένα επιστημονικό άρθρο του καθηγητή [Murphy](https://www.researchgate.net/publication/241582141_Historic_building_information_modelling_HBIM) από το [Ινστιτούτο Τεχνολογίας του Δουβλίνου.](https://www.researchgate.net/publication/241582141_Historic_building_information_modelling_HBIM) Σε αυτό το άρθρο περιγράφει μία νέα προσέγγιση των BIM,

μία πρωτότυπη βιβλιοθήκη παραμετρικών αντικειμένων, που βασίζεται σε ιστορικά αρχιτεκτονικά και τοπογραφικά δεδομένα και σε ένα σύστημα προγραμμάτων από πλατφόρμες που διασταυρώνονται με σκοπό την απεικόνιση παραμετρικών αντικειμένων μέσα σε νέφη σημείων.

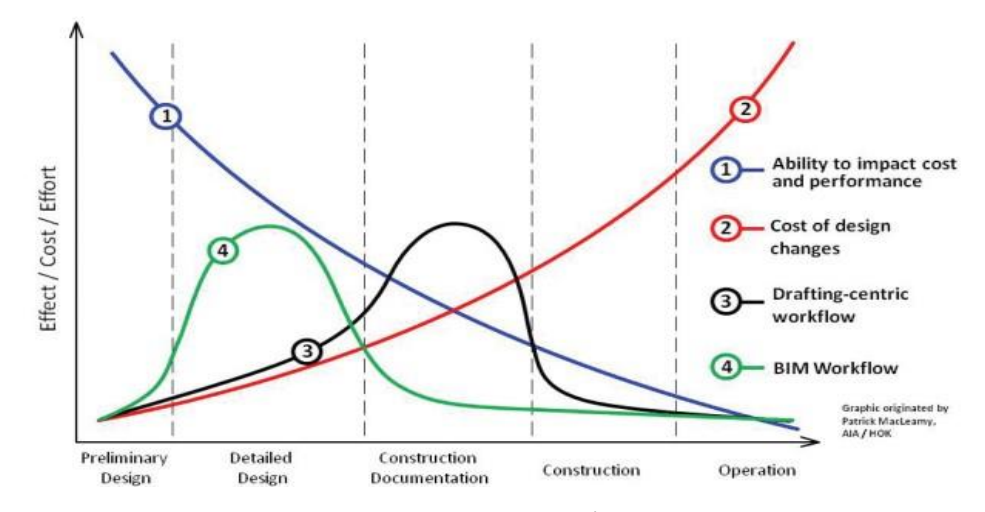

Εικόνα 5: Διάγραμμα McLeamy. Η συνάρτηση του κόστους/ αποτελέσματος ανάμεσα στην κλασική και ΒΙΜ διαδικασία σχεδιασμού στα διάφορα στάδια του έργου.

#### <span id="page-18-0"></span>2.3 Πώς λειτουργεί το BIM και το HBIM

#### <span id="page-18-1"></span>2.3.1 Διαλειτουργικότητα

Η διαλειτουργικότητα είναι η ικανότητα ενός συστήματος να κατανοεί και να κατανοείται όταν διασυνδέεται με άλλα συστήματα. Εάν δύο συστήματα έχουν συντακτική διαλειτουργικότητα, μπορούν να επικοινωνούν μεταξύ τους και να ανταλλάσσουν δεδομένα. Αντιθέτως, η σημασιολογική διαλειτουργικότητα επιτρέπει στο σύστημα να ερμηνεύει αυτόματα τις πληροφορίες. Σε αυτήν την περίπτωση, το περιεχόμενο των πληροφοριών ορίζεται σαφώς: αυτό που έχει μεταδοθεί είναι το ίδιο με αυτό που γίνεται κατανοητό. Ο στόχος του HBIM είναι ο καθορισμός ανοικτών προτύπων για σημασιολογική διαλειτουργικότητα μεταξύ των διαφόρων μοντέλων που αφορούν τις κατασκευές Πολιτιστικής Κληρονομιάς. Η υποχρεωτική προϋπόθεση για να καταστεί δυνατή η διαλειτουργικότητα μεταξύ διαφορετικών συστημάτων πληροφοριών είναι ο ορισμός συγκεκριμένων οντολογιών.

Προφανώς, τα πλεονεκτήματα αυτής της διαλειτουργικότητας των συστημάτων ΗΒΙΜ είναι πολλαπλά, λόγω του ότι κατά τη διάρκεια των διαφόρων φάσεων ενός έργου εμπλέκονται πολλά άτομα και οργανισμοί όπου γίνεται χρήση διαφορετικών και εξειδικευμένων λογισμικών, επομένως η επικοινωνία τους θα ήταν αδύνατη αν δεν υπήρχε τρόπος σύνδεσης των μοντέλων και των παραγώγων τους.

Κατά τον Eastman (Eastman, 2011, σελ.99-148), ως διαλειτουργικότητα ορίζεται η δυνατότητα για ανταλλαγή πληροφορίας μεταξύ εφαρμογών, ενώ παράλληλα ομαλοποιείται η ροή εργασίας και διευκολύνεται η αυτοματοποίησή τους. Στο παρελθόν αναπτύχθηκαν πρότυπα ανταλλαγής γεωμετρικής πληροφορίας τα οποία χρησιμοποιούνται και σήμερα από σχεδιαστικά προγράμματα. Τέτοια είναι το DXF, IGES και SAT. Εισάγοντας ένα τέτοιο τύπου αρχείο στο λογισμικό του κάθε χρήστη είναι δυνατόν να εξαχθεί η γεωμετρία που δημιουργήθηκε σε ένα άλλο λογισμικό. Σε περιβάλλον ΒΙΜ όμως τα πράγματα δεν είναι τόσο εύκολα όσον αφορά στην ανταλλαγή δεδομένων. Η μοντελοποίηση αντικειμένων είναι αρκετά πιο περίπλοκη από την μοντελοποίηση σχημάτων. Ενώ στη μοντελοποίηση σχημάτων αυτό που ενδιαφέρει είναι η γεωμετρία, στην περίπτωση των προγραμμάτων ΒΙΜ θα πρέπει να μεταφερθεί σημαντικά περισσότερη πληροφορία όπως σχέσεις, κανόνες, ιδιότητες κλπ., η οποία χρησιμοποιείται για στατικές ή ενεργειακές αναλύσεις, χρονοδιαγράμματα, υπολογισμούς ποσοτήτων και άλλα.

Το πιο γνωστό από τα μοντέλα διαλειτουργικότητας είναι το IFC (Industry Foundation Classes). Αναπτύχθηκε από την ΙΑΙ (International Alliance for Interoperability – Διεθνής Συμμαχία για τη Διαλειτουργικότητα), η οποία δημιουργήθηκε το 1994 από διάφορες εταιρείες τεχνικού λογισμικού στις ΗΠΑ. Σήμερα, είναι ο γνωστός οργανισμός buildingSMART, όπως μετονομάστηκε η ΙΑΙ το 2005. Το IFC σχεδιάστηκε ώστε να παράσχει γενικούς ορισμούς αντικειμένων και δεδομένων, από τους οποίους θα μπορούσαν να οριστούν πολυπλοκότερα μοντέλα μέσω επεξεργασίας. Στόχος είναι να συμπεριλάβει όλη την κατασκευαστική πληροφορία ενός έργου σε όλες τις εξέλιξής του, από τη μελέτη σκοπιμότητας και τον σχεδιασμό μέχρι την κατασκευή και τη λειτουργία.

Η δομή του IFC είναι ιεραρχική, έχοντας ως κύριο στοιχείο την οντότητα. Στη βάση υπάρχουν 26 οντότητες οι οποίες ορίζουν τα βασικά επαναχρησιμοποιούμενα κατασκευαστικά στοιχεία, όπως η τοπολογία, η γεωμετρία, οι μετρήσεις, τα υλικά και οι ιδιότητες. Αυτές οι βασικές οντότητες συντίθενται με αποτέλεσμα, σε ένα υψηλότερο ιεραρχικό επίπεδο, να δημιουργούνται τα κοινά αντικείμενα (Shared Objects) του IFC. Στην κορυφή του μοντέλου δεδομένων IFC βρίσκονται οι ειδικές επεκτάσεις κάθε κατηγορίας οι οποίες σχετίζονται με εξειδικευμένες οντότητες για κάθε χρήση, όπως επεκτάσεις δομικής ανάλυσης και επεκτάσεις αρχιτεκτονικές, ηλεκτρολογικές κλπ. Κατά την ανταλλαγή δεδομένων μεταξύ δύο εφαρμογών, ένα ειδικός μεταφραστής της πρώτης εξάγει την πληροφορία και την προσαρμόζει στις κλάσεις οντοτήτων του IFC. Έπειτα, τα δεδομένα κωδικοποιούνται σε μορφή κειμένου και στη συνέχεια η δεύτερη εφαρμογή αποκωδικοποιεί το κείμενο προκειμένου, μέσου του δικού της μεταφραστή, να παραχθούν τα αντικείμενα με τα χαρακτηριστικά τους.

#### <span id="page-20-0"></span>2.3.2 Κοινοχρησία δεδομένων και διαλειτουργικότητα: IFD και IFC για HBIM

Ο μηχανισμός «International Framework for Dictionaries (IFD)» επιτρέπει τη δημιουργία πολυγλωσσικών λεξιλογίων και οντολογιών. Το λεξιλόγιο ονομάζεται IFD Library και στοχεύει στη διαλειτουργικότητα του κατασκευαστικού κλάδου καθώς παρέχει την ευελιξία και τη σαφήνεια που απαιτείται για συνδεθούν μεταξύ τους βάσεις δεδομένων με κατασκευαστική πληροφορία (Oreni et al, 2014, σελ.217-218). Οι κλάσεις του προτύπου αυτού είναι υπό τη μορφή αρχείου «.ifc».

Η μελέτη μιας τοποθεσίας ή ενός κτηρίου απαιτεί μία σωστή τεκμηρίωση και οργάνωση δεδομένων για την απόκτηση χωρικών δεδομένων υποδομών (SDI), κατάλληλη για όλες τις κοινότητες που ασχολούνται με την Πολιτιστική Κληρονομία. Επιπλέον, η Ευρωπαϊκή επιστημονική κοινότητα τονίζει την ανάγκη των Μεταδεδομένων για το Αρχιτεκτονικό Πλαίσιο και ορίζει ιδέες όπως: παραδοσιακά μεταδεδομένα και οντολογίες, τα μεταδεδομένα που σχετίζονται με τη χρήση και τα μεταδεδομένα που αποκτήθηκαν μέσω κοινωνικής αλληλεπίδρασης, με κατεύθυνση την αξιοπιστία και την μακροζωία των δεδομένων.

Οι κλάσεις «Industry Foundation Classes (IFC)» αποτελούν ένα ανοιχτό πρότυπο το οποίο είναι εγγεγραμμένο στο ISO με τη μορφή ISO/PAS 16739 το οποίο τείνει να γίνει διεθνές. Τα αρχεία ifc περιλαμβάνουν κατηγορίες οι οποίες αντιστοιχίζονται από τις ιδιότητες τύπου «instances» των οικογενειών Revit. Οι κατηγορίες και υποκατηγορίες κατά την εξαγωγή του αρχείου χαρτογραφούνται, αν και πλέον το revit προσφέρει έναν οδηγό για τη διαδικασία αυτή. Το Διεθνές Πλαίσιο για Λεξικά (IFD) είναι ένας μηχανισμός που επιτρέπει τη δημιουργία πολυγλωσσικών λεξικών ή οντολογιών. Το Λεξικό των Δεδομένων (Data Dictionary) είναι ένα από τα βασικά συστατικά της τεχνολογίας buildingSMART. Το λεξικό, που ονομάζεται IFD Library, είναι μια βιβλιοθήκη αναφοράς που προορίζεται να υποστηρίξει τη βελτιωμένη διαλειτουργικότητα στα κτήρια και την κατασκευαστική βιομηχανία. Η βιβλιοθήκη IFD παρέχει μια ευέλικτη και ισχυρή μέθοδο σύνδεσης υφιστάμενων βάσεων δεδομένων με πληροφορίες κατασκευής σε ένα buildingSMART βασισμένο σε ΗBIM.

Προκειμένου να διασφαλιστεί η πλήρης εκμετάλλευση, ο ορισμός τέτοιων βιβλιοθηκών πρέπει να παρέχει υψηλό επίπεδο διαλειτουργικότητας μεταξύ διαφορετικών πλατφορμών BIM. Για το σκοπό αυτό, η εξέλιξη της ανοικτής πλατφόρμας SMART, έχει αναπτύξει ένα κοινό σχήμα δεδομένων που καθιστά δυνατή την διατήρηση και την ανταλλαγή δεδομένων μεταξύ διαφορετικών ιδιοκτησιακών εφαρμογών λογισμικού. Τα σχηματικά δεδομένα περιλαμβάνουν πληροφορίες που καλύπτουν τους πολλούς κλάδους που συμβάλλουν σε ένα κτήριο καθ' όλη τη διάρκεια του κύκλου ζωής του. Οι κλάσεις βιομηχανικών βάσεων IFC, είναι τα κύρια πρότυπο μοντέλου δεδομένων της buildingSMART.

#### <span id="page-21-0"></span>2.3.3 Προς μια βάση δεδομένων αντικειμένων

Η έρευνα πολλών δομικών στοιχείων, ομαδοποιημένα σύμφωνα με την τοπολογία τους, οι γεωμετρίες και η ηλικία της κατασκευής, δείχνουν πολλές σημαντικές διαφορές στις υφές, τις διαστάσεις των στοιχείων, το σχήμα και τα υλικά. Κατά συνέπεια, προκύπτει η αναγκαιότητα να χρησιμοποιηθεί το HBIM, για να μοντελοποιηθούν αυτές τις δομές, ξεκινώντας από τις πραγματικές διαστάσεις, προς την αξιοποίηση των διαφορών, ανάλογα με τις τοπικές παραδοσιακές τεχνολογίες. Σε μια λογική κατασκευής ΗBIM για συντήρηση, είναι απαραίτητο να βρεθεί συμβιβασμός στη μοντελοποίηση προκειμένου να δημιουργηθεί μια κοινή βιβλιοθήκη αυτών των στοιχείων, τα οποία θα μπορούσαν να προέρχονται από ιστορικά αρχιτεκτονικά σχέδια.

Η μεθοδολογία που ακολουθείται για την κατασκευή του HBIM από συστήματα δομικής κάλυψης, ξεκινώντας από σάρωση με λέιζερ και παραγωγή ορθοφωτογραφίας, μπορεί να συνοψιστεί στα ακόλουθα βήματα (με διαφορετικές εντολές για κάθε λογισμικό): Αρχικά, ορίζονται τα "συστατικά" των δομικών στοιχείων, όπως πλάκα, θόλος από τούβλα, ξύλινος θόλος κλπ. Ύστερα, επισημαίνεται η ιεραρχική συγκέντρωση των διαφορετικών αντικειμένων που συνθέτουν την κατηγορία: α) δομικά, β) μη δομικά στοιχεία και γ) διακοσμητικά στρώματα. Έπειτα, ορίζεται το αντικείμενο και οι παράμετροι του καθώς και το υλικό κάθε στοιχείου αντικειμένου.

Ο ορισμός ιεραρχιών αντικειμένων είναι πρωταρχικό στάδιο για τον ορισμό μιας οντολογίας που έχει οριστικοποιηθεί στα HBIM, χτισμένη σε υπερσύγχρονες δομές. Οι βιβλιοθήκες παραμετρικών αντικειμένων, που προέρχονται από εγχειρίδια και οδηγούς σε ιστορικές τεχνολογίες κατασκευής, μπορούν να ενωθούν για να δημιουργήσουν ένα διαχρονικό αποθετήριο των διαφόρων λύσεων.

#### 2.4 Παραμετρικός σχεδιασμός

H παραμετρική μοντελοποίηση αναπτύχθηκε αρχικά τη δεκαετία του 1980 στον κατασκευαστικό κλάδο. Δεν αντιπροσωπεύει αντικείμενα με σταθερή γεωμετρία και ιδιότητες, αλλά αντικείμενα με παραμέτρους και κανόνες που καθορίζουν επίσης γεωμετρία, ιδιότητες και χαρακτηριστικά. Οι παράμετροι και οι κανόνες μπορεί να σχετίζονται με άλλα αντικείμενα, επιτρέποντας έτσι αυτόματα στα αντικείμενα ενημέρωση σύμφωνα με τον έλεγχο του χρήστη ή την αλλαγή περιβάλλοντος.

Τις βάσεις για τον παραμετρικό σχεδιασμό, όπως είναι γνωστός, τις έθεσε ο Patrick Schumacher το 2008, ο οποίος εισήγαγε τη σύγχρονη αρχιτεκτονική αντιμετώπιση στο ζήτημα της αυξημένης αρθρωτής πολυπλοκότητας μέσω της επανεξέτασης των μεθόδων της με βάση παραμετρικά συστήματα σχεδιασμού. Επίσης, αναγνωρίζει τον παραμετρικό σχεδιασμό ως κάτι

καινοτόμο, που θα επιτρέψει στην αρχιτεκτονική και στην πολεοδομία να ανταποκριθούν στην κοινωνική απαίτηση για οργάνωση και αναδιάρθρωση της σύγχρονης κοινωνίας. Επιπλέον, είναι σημαντικό να γίνει λόγος για τις γερές θεωρητικές βάσεις που θέτει το 2006 ο Κώστας Τερζίδης στο βιβλίο του "Algorithmic Architecture". Για τον Τερζίδη, ο παραμετρικός σχεδιασμός δεν εξαλείφει τις διαφορές, αλλά συνδυάζει την υπολογιστική πολυπλοκότητα με μια δημιουργική χρήση των ηλεκτρονικών υπολογιστών. Και οι δύο συγγραφείς ωστόσο αναγνωρίζουν, ότι δεν είναι τα εργαλεία του παραμετρικού σχεδιασμού από μόνα τους που επιφέρουν την αλλαγή, αλλά η αλλαγή στον τρόπο σκέψης για τους Η/Υ, και η σχέση συνεργασίας που πρέπει να αναπτυχθεί με αυτούς, καθώς εξελίσσουν την τεχνητή τους νοημοσύνη.

Όλα τα παραμετρικά συστήματα σχεδίασης μοιράζονται πολλά χαρακτηριστικά και έχουν παρόμοιες κατασκευές: αντικειμενοστραφή προγραμματισμό, τάξεις ή οικογένειες, μεθόδους και, φυσικά, παραμέτρους.

#### <span id="page-22-0"></span>2.4.1 Αντικειμενοστραφής προγραμματισμός

Το σύγχρονο παραμετρικό λογισμικό χρησιμοποιεί συνήθως μια αντικειμενοστρεφή προσέγγιση για τον σχεδιασμό. Πρόκειται για μία μεθοδολογία ανάπτυξης προγραμμάτων, υποστηριζόμενη από κατάλληλες γλώσσες προγραμματισμού, όπου ο χειρισμός σχετιζόμενων δεδομένων και των διαδικασιών που επενεργούν σε αυτά γίνεται από κοινού, μέσω μίας δομής δεδομένων που τα περιβάλλει ως αυτόνομη οντότητα με ταυτότητα και δικά της χαρακτηριστικά.

Ο χρήστης αλληλοεπιδρά με ένα παραμετρικό σύστημα με τρόπο που αντικατοπτρίζει την εσωτερική αλγοριθμική δομή του, δημιουργώντας και τροποποιώντας αντικείμενα όπως κύκλους, σφαίρες, πόρτες και τοίχους. Ένα παραμετρικό σύστημα συνήθως αποθηκεύει αυτά τα αντικείμενα σε μια αντικειμενοστραφή βάση δεδομένων που μπορεί να προσεγγιστεί, να αναζητηθεί και να τροποποιηθεί. Κάθε αντικείμενο έχει τότε τιμές που καθορίζουν τα χαρακτηριστικά του. Είναι συνηθισμένο να εκπροσωπείται μια συγκεκριμένη τιμή ενός αντικειμένου με αναφορά στο αντικείμενο και το χαρακτηριστικό με το οποίο σχετίζεται. Η σύνδεση παραμέτρων μεταξύ τους επιτρέπει να αντληθούν άγνωστες οντότητες από γνωστές. Μια αλλαγή σε μία ή περισσότερες παραμέτρους θα διαδοθεί σε ολόκληρο το δίκτυο, τροποποιώντας τις τιμές των χαρακτηριστικών και αλλάζοντας τα χαρακτηριστικά της τελικής λύσης σχεδιασμού. Αυτή είναι η δύναμη ενός συνεργατικού παραμετρικού συστήματος. Τα αντικείμενα, τα χαρακτηριστικά και οι τιμές συνδέονται μεταξύ τους και παραμετροποιούνται έτσι ώστε μια αλλαγή στην τιμή μιας παραμέτρου μπορεί να μεταδοθεί σε όλη τη σχεδίαση.

#### <span id="page-23-0"></span>2.4.2 Οικογένειες και κληρονομιά

Αντικείμενα, που μοιράζονται ορισμένα κοινά χαρακτηριστικά, μπορούν να οργανωθούν ως μέλη μιας τάξης ή οικογένειας αντικειμένων. Μια τάξη ή μια οικογένεια θυρών, για παράδειγμα, μπορεί να περιέχει πολλά μεμονωμένα μέλη της οικογένειας (αρθρωτές πόρτες, συρόμενες πόρτες, πτυσσόμενες πόρτες κ.λπ.) (εικόνα 6). Το πλεονέκτημα της ομαδοποίησης πολλών αντικειμένων σε μια οικογένεια είναι ότι μπορούν στη συνέχεια να μοιραστούν ορισμένα χαρακτηριστικά με τα "αδέλφια" τους και να κληρονομήσουν ορισμένα χαρακτηριστικά από τους "γονείς" τους. Είναι πολύ πιο αποτελεσματικό να οργανώνονται αυτά τα κοινόχρηστα χαρακτηριστικά μόνο μία φορά, σε ένα γονικό αντικείμενο, από το να πρέπει να προσαρμόσετε όλα τα χαρακτηριστικά και τις τιμές για κάθε απόγονο.

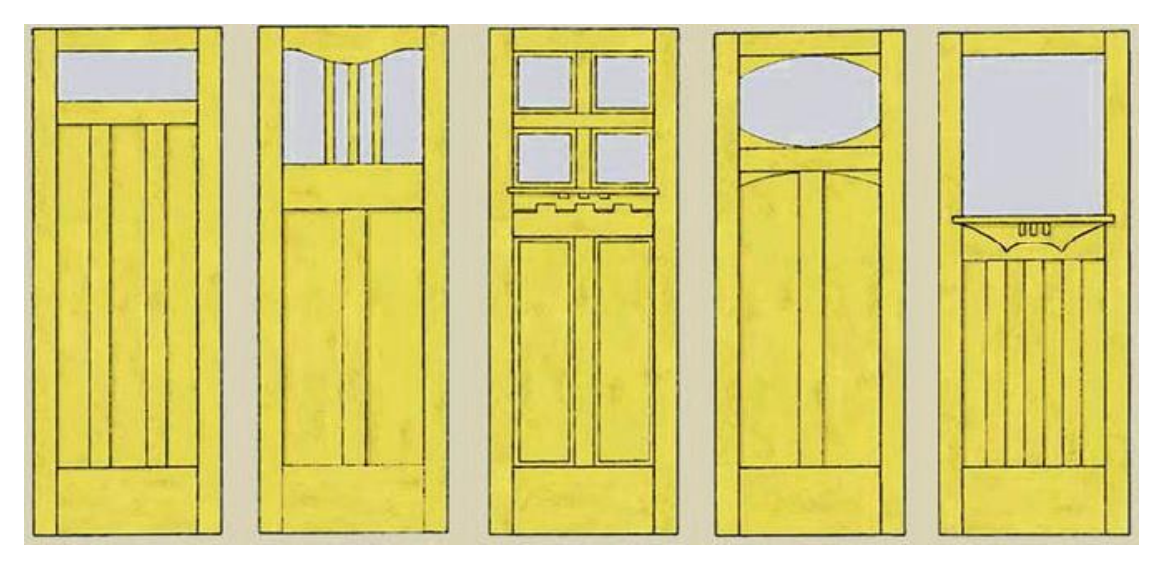

Εικόνα 6: Οικογένεια θυρών

#### <span id="page-23-1"></span>2.4.3 Μέθοδοι

Σε ένα σύστημα που βασίζεται στον αντικειμενοστρεφή προγραμματισμό, οι μέθοδοι είναι συναρτήσεις και αλγόριθμοι που δρουν σε ένα αντικείμενο τροποποιώντας τα χαρακτηριστικά του. Αντί να έχει ένα μεγάλο σύνολο κεντρικών οδηγιών που καθορίζουν τον τρόπο σχεδίασης κύκλων, τετραγώνων και τριγώνων, ένα τέτοιο σύστημα εκπροσωπεί, ενσωματώνοντας αυτές τις οδηγίες, την τάξη ή την οικογένεια κάθε αντικειμένου. Ο τρόπος με τον οποίο ένα αντικείμενο πρόκειται να κατασκευαστεί ή να τροποποιηθεί, κωδικοποιείται ως μέθοδος στο ίδιο το αντικείμενο. Σε ένα σύγχρονο παραμετρικό σύστημα ένα τυπικό αντικείμενο, ακόμη και ένα τόσο απλό όσο μια σφαίρα, μπορεί να έχει πολλές παραμέτρους και μεθόδους.

#### <span id="page-24-0"></span>2.4.4 Παράμετροι

Η λέξη παράμετρος ορίζει έναν όρο που σημαίνει ή καθορίζει ένα άλλο μέτρο. Στο παραμετρικό λογισμικό CAD, ο όρος παράμετρος συνήθως υποδηλώνει έναν μεταβλητό όρο σε εξισώσεις που καθορίζει άλλες τιμές. Μια παράμετρος, σε αντίθεση με μια σταθερά, χαρακτηρίζεται από το ότι έχει ένα εύρος πιθανών τιμών. Μία σημαντική ικανότητα ενός παραμετρικού συστήματος είναι η ικανότητα διερεύνησης πολλών σχεδιαστικών παραλλαγών τροποποιώντας την τιμή μερικών παραμέτρων ελέγχου. Βάσει των παραπάνω, ο παραμετρικός χαρακτήρας των αντικειμένων σε ένα λογισμικό HΒΙΜ συνίσταται στα παρακάτω:

- Στις γεωμετρικές σχέσεις που αυτές υπακούουν, στα δεδομένα και στους κανόνες.
- Το σύστημα έχει τη δυνατότητα να αντιληφθεί την παραβίαση των παραμετρικών κανόνων και σχέσεων μεταξύ των αντικειμένων, όταν αυτή συμβαίνει, όσον αφορά στα γεωμετρικά χαρακτηριστικά και στη λογική σύνδεση αυτών.
- Τα χαρακτηριστικά ενός αντικειμένου είναι δυνατόν να συνδεθούν ή να εξαχθούν για χρήση σε άλλα λογισμικά για εφαρμογές διαφόρων μελετών.

Ο βαθμός παραμετροποίησης ενός αντικειμένου διαφέρει και μπορούν να διακριθούν τρεις βαθμίδες:

- Το απλούστερο επίπεδο παραμετροποίησης περιλαμβάνει την μεταβολή κάποιων, σχετικά λίγων, χαρακτηριστικών του αντικειμένου και τη μετατροπή του σε ένα νέο, βάσει των νέων τιμών.
- Στο επόμενο επίπεδο, βρίσκεται η παραμετρική συνδεσμολογία, όπου οι αλλαγές στα χαρακτηριστικά ενός αντικειμένου, το οποίο αποτελεί μέρος ενός γενικότερου συνόλου, επιφέρουν τις αντίστοιχες αλλαγές στο σύνολο με μια προκαθορισμένη σειρά.
- Σε ανώτερο επίπεδο, οι παράμετροι ενός αντικειμένου συνδέονται μέσω κανόνων με τις παραμέτρους ενός άλλου. Τα αντικείμενα μπορεί να σχετίζονται με πολλαπλούς τρόπους, επομένως το σύστημα θα πρέπει να επιλέξει τη σειρά με την οποία θα γίνουν οι αλλαγές στα συμμετέχοντα αντικείμενα όταν μεταβάλλονται τα χαρακτηριστικά ενός εξ' αυτών.

#### 2.5 Θετικά και αρνητικά των BIM

Το BIM θεωρείται ένα σημαντικό εργαλείο που εισχωρεί σταδιακά στον κατασκευαστικό κλάδο και επηρεάζει όλους τους τομείς των μηχανικών και των κατασκευαστών. Από τα πιο σημαντικά οφέλη του BIM είναι η μείωση του κόστους κατασκευής του έργου και ο χρόνος

παράδοσης, η αύξηση της παραγωγικότητας και της ποιότητας, ο έλεγχος του κόστους και η διαχείριση του κύκλου ζωής του κτηρίου. Αυτοί οι παράγοντες επηρεάζουν τη διαδικασία σχεδιασμού και κατασκευής των κτηρίων, καθώς και την οργάνωση της μελέτης κατασκευής. Οι αρχιτέκτονες πριν τα BIM χρησιμοποιούσαν το 2D CAD (Computer Aided Design), για το σχεδιασμό του κτηρίου και έπρεπε να αναθεωρούνται πολλές φορές τα σχέδια. Έπρεπε παράλληλα να διατηρείται ο έλεγχος, η λειτουργία και η μορφή του κτηρίου και επιπλέον να εξασφαλίζεται ποιότητα, οικονομία και ακεραιότητα. Επιπλέον, η εκτίμηση του κόστους κατασκευής ήταν μία πολύπλευρη και χρονοβόρα διαδικασία ενώ η τρισδιάστατη απεικόνιση του κτηρίου, ήταν μια επιπλέον πρόσθετη εργασία για τον αρχιτέκτονα ή τον 3D σχεδιαστή.

Με την τεχνολογία HBIM αυτή η διαδικασία άλλαξε ριζικά. Το BIM καθιστά τις διαδικασίες σχεδιασμού, κατασκευής και λειτουργίας πιο αποτελεσματικές αφού οριοθετεί τα λάθη. Το ψηφιακό 3D μοντέλο παρέχει οπτική αναπαράσταση όχι μόνο της μορφής του κτηρίου αλλά και των υλικών, των συστημάτων και των λειτουργιών που αποτελούν το κτήριο. Είναι εφικτή η αρχιτεκτονική σχεδίαση του ψηφιακού μοντέλου BIM, του στατικού ψηφιακού μοντέλου κ.ά.. Ένα ακόμη σημαντικό πλεονέκτημα είναι η κατανόηση του κτηρίου σε όλη του την λεπτομέρεια. Δουλεύοντας σε ένα συνεργατικό 3D μοντέλο BIM, όλοι οι συμμετέχοντες είναι συνεχώς σε επαφή με το τελικό μοντέλο και τις αλλαγές που συμβαίνουν κατά τη φάση του σχεδιασμού. Ως αποτέλεσμα, η διάρκεια της φάσης του σχεδιασμού του έργου μειώνεται και η ποιότητα αυξάνεται.

Τα σχέδια που παράγονται χρησιμοποιώντας το BIM δεν είναι μόνο διακριτές συλλογές γραμμών, αλλά διαδραστικές αναπαραστάσεις ενός μοντέλου. Μία έρευνα βασισμένη σε ένα τέτοιο μοντέλο εγγυάται ότι μια αλλαγή σε μία προβολή θα μεταδοθεί σε όλες τις άλλες κατηγορίες του μοντέλου. Καθώς αλλάζουν στοιχεία στο σχέδιο, το μοντέλο ενημερώνεται. Αυτό το βελτιωμένο σύστημα παράδοσης εγγράφων επιτρέπει άνευ προηγουμένου έλεγχο της ποιότητας και του συντονισμού του συνόλου εγγράφων.

Με την έλευση του BIM, οι σχεδιαστές και οι κατασκευαστές έχουν έναν καλύτερο τρόπο να δημιουργούν, να ελέγχουν και να εμφανίζουν τις πληροφορίες. Μερικά από τα πλεονεκτήματα που μπορούν να αναμένουν οι χρήστες είναι τα εξής:

- Άμεση ανανέωση και μεγαλύτερη ακρίβεια των σχεδίων.
- Μεγαλύτερη μέτρηση, ακρίβεια κόστους και καλύτερη ποιότητα μελέτης.
- Μελέτη ενεργειακής απόδοσης πολύ γρήγορα και σε πρώιμο στάδιο της διαδικασίας μελέτης.
- Ταχύτερη παράδοση έργου.

#### • Έλεγχος κατασκευαστικότητας που οδηγεί σε κίνδυνο και μείωση κόστους.

Παρά τα πλεονεκτήματα που παρουσιάζονται παραπάνω, η πραγματική αξία του BIM σχετίζεται με τις πιθανές δυνατότητες μεταξύ όλων των εμπλεκόμενων επαγγελματιών καθώς και μεταξύ επαγγελματιών και πελατών. Με την εφαρμογή του BIM στην πράξη, διευκολύνεται η διαδικασία και οι αναλύσεις, οι οποίες μέχρι τώρα ήταν περίπλοκες, χρονοβόρες και ακριβείς κατά τη διάρκεια της εφαρμογής τους.

<span id="page-26-0"></span>2.6 Οι διαστάσεις του ΒΙM

#### <span id="page-26-1"></span>2.6.1 BIM 3D: Παραμετρικά αντικείμενα

Στην απλή μορφή του, το ΒΙΜ είναι μια βάση δεδομένων με πληροφορίες που αντιπροσωπεύονται από τρισδιάστατα παραμετρικά αντικείμενα επιτρέποντας έτσι την σύνδεση μεταξύ αντικειμένων και δεδομένων. Η ανάπτυξη «έξυπνων» αντικειμενοστραφών μοντέλων επιτρέπει την τρισδιάστατη προσομοίωση ενός έργου, βελτιώνοντας την ευρύτερη κατανόηση του και των υπόλοιπων διαδικασιών που ακολουθούν. Η Μοντελοποίηση της Κατασκευαστικής Πληροφορίας αποτελεί μια συνεργατική διαδικασία παραγωγής γραφικών και μη γραφικών δεδομένων, που προκύπτουν κατά την σχεδιαστική και κατασκευαστική δραστηριότητα. Η υπεραξία των δεδομένων αυτών, έγκειται στην καταλληλόλητα τους για ερμηνεία, επεξεργασία ή επικοινωνία μεταξύ των συμμετεχόντων και στην εξάλειψη των μη προστιθέμενης αξίας δραστηριοτήτων που προκύπτουν από τον ανεπαρκή συντονισμό των διαφορετικών κλάδων.

Η αξιοποίηση όλων των επιμέρους διεπιστημονικών μοντέλων σε μια κοινή βάση δεδομένων επιτρέπει τον άμεσο εντοπισμό των συγκρούσεων μεταξύ αρχιτεκτονικών, στατικών και μηχανολογικών στοιχείων, επιτρέποντας τον έλεγχο κατσκευασιμότητας, την έγκαιρη λήψη αποφάσεων και την ευθυγράμμιση των διαπιστωμένων σφαλμάτων με ορθότερες λύσεις, προτού τα λάθη αυτά αποτυπωθούν στο τελικό αποτέλεσμα.

Στο παρελθόν, ο συντονισμός γινόταν με επικάλυψη 2D σχεδίων, η οποία είναι μία χρονοβόρα διαδικασία. Στην πραγματικότητα, ο μόνος τρόπος για να επιτευχθεί εξακρίβωση συγκρούσεων μεταξύ διαφορετικών στοιχείων, είναι μέσω ενός σύνθετου 3D μοντέλου. Η χρήση αυτών των εργαλείων για το συντονισμό των διαφορετικών κλάδων, είναι ένας από τους τομείς όπου το BIM αποκτά μια αυξανόμενη αποδοχή. Η δυνατότητα τοποθέτησης πολλών μοντέλων σε ένα αρχείο για την διεξαγωγή ανάλυσης σύγκρουσης, εξοπλίζει την κατασκευαστική ομάδα με την ικανότητα να εκτελεί πιο αποτελεσματική και παραγωγική εργασία. Τέλος, ο συντονισμός ενός κοινού μοντέλου δεν αφορά μόνο στην ανίχνευση συγκρούσεων μεταξύ δομικών στοιχείων αλλά

χρησιμεύει και για την καλύτερη κατανόηση της πραγματικής κατασκευής, αξιοποιώντας προς αυτή την κατεύθυνση όλα τα δεδομένα του ΒΙΜ.

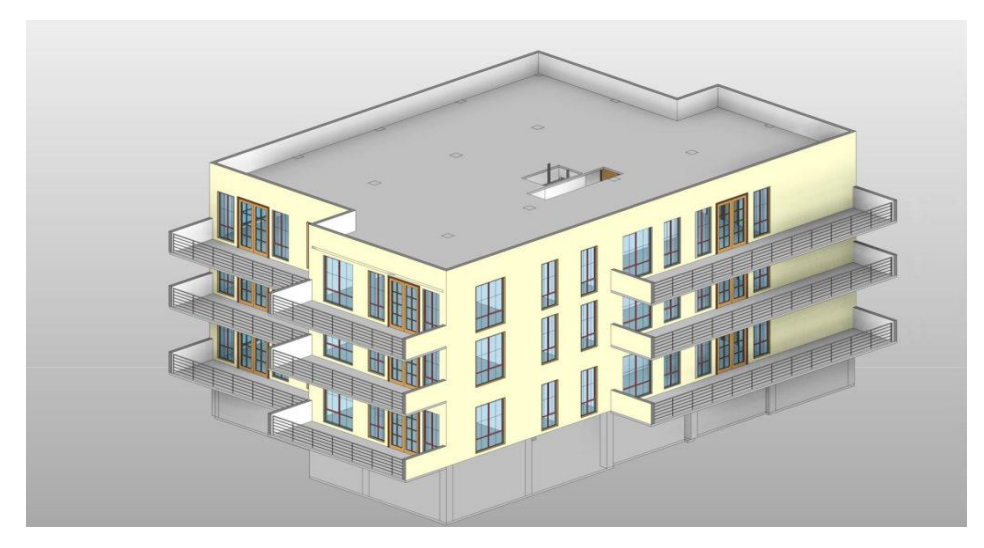

*Εικόνα 7: 3η διάσταση ΒΙΜ*

Τα λογισμικά CAD (Computer Aided Design) που χρησιμοποιούνται παραδοσιακά στον κατασκευαστικό κλάδο, αφορούν κυρίως στην δισδιάστατη γραφική αναπαράσταση και απλώς προσομοιώνουν την παραδοσιακή διαδικασία σχεδιασμού στο χέρι. Αυτό συνεπάγεται πως η διαδικασία ενημέρωσης και αναθεώρησης των σχεδίων απαιτεί χειρωνακτικές μεθόδους, κάτι που αποτελεί ιδιαιτέρως επίπονη και χρονοβόρα διαδικασία. Αντίθετα με την παραδοσιακή διαδικασία, σε ένα σύνθετο μοντέλο ΒΙΜ, όλες οι αλλαγές ταυτοποιούνται και επαληθεύονται κατά την σχεδιαστική διαδικασία, μέσω αυτοματοποιημένων διεργασιών. Με άλλα λόγια, όποια αλλαγή πραγματοποιείται, μεταφέρεται αυτόματα και στα αντίστοιχα σχέδια διευκολύνοντας κατ' αυτό τον τρόπο την αυτοματοποιημένη παραγωγή σχεδίων και την αυτόματη ενημέρωση των λοιπών εξαρτημένων δεδομένων, όπως είναι οι επιμετρήσεις. Στην μεθοδολογία CAD δαπανάται πολύτιμος χρόνος σε επαναλαμβανόμενες εργασίες που δεν έχουν αξία, ενώ αντίθετα στο BIM ο χρόνος δαπανάται στον συντονισμό και τον έλεγχο όλων των διακλαδικών μοντέλων.

#### <span id="page-27-0"></span>2.6.2 BIM 4D: Προγραμματισμός έργου

Ο προγραμματισμός ενός έργου αποτελεί κρίσιμο παράγοντα για την επιτυχή ολοκλήρωση του έργου εντός προθεσμίας και χωρίς υπερβάσεις κόστους, καθώς παρέχει καθοδήγηση σε όλα τα μέλη της ομάδας για το πού και πότε πρέπει να εκτελέσουν μια εργασία. Η χρήση της μεθοδολογίας του ΒΙΜ επιτρέπει την σύνδεση των μοντέλων, με τον χρονικό προγραμματισμό του έργου και την

προσομοίωση της ακολουθίας των εργασιών, δίνοντας ακριβή εικόνα για την εξέλιξη της κατασκευής, ανά πάσα στιγμή. Η διαχείριση του εργατικού δυναμικού για τον συντονισμό των εργασιών, οι παραγγελίες σε σωστό χρόνο, οι παραδόσεις και η αποθήκευση των υλικών, ο ποιοτικός έλεγχος, η διαχείριση του εξοπλισμού και η υποβολή εκθέσεων, καθώς και πλήθος άλλων δραστηριοτήτων συντονισμού, καθιστά το ΒΙΜ βασικό εργαλείο για την ενίσχυση της ομαλής ροής των εργασιών. Με το ΒΙΜ παρέχεται η δυνατότητα στους κυρίους του έργου να γνωρίζουν σε κάθε στάδιο της κατασκευής, το ακριβές κόστος των εργασιών που έχουν ολοκληρωθεί και να επαναπροσδιορίζουν το δυναμικό, όταν απαιτείται, για την επίτευξη των στόχων του έργου. Η οπτική αναπαράσταση και προσομοίωση των εργασιών δείχνει σε 3D την υποδομή που κατασκευάζεται από την αρχή μέχρι το τέλος, συμβάλλοντας στην ενημέρωση των ιδιοκτητών σχετικά με τις ημερομηνίες ολοκλήρωσης, δίνοντας στους εργολάβους καλύτερη κατανόηση του εύρους και της χρονικής διάρκειας της εργασίας.

Tο μοντέλο αυτό αποτελεί ουσιαστικά ένα 3D μοντέλο με μία επιπλέον διάσταση, αυτή του χρόνου ενός έργου. Γι' αυτό, κατά το σχεδιασμό, ξεκινώντας από το 3D ΒΙΜ μοντέλο αντιστοιχίζεται σε αυτό ένα χρονοδιάγραμμα κατασκευής, όπου με τις διαθέσιμες αυτές χρονικές πληροφορίες ενοποιημένες σε ένα κοινό μοντέλο, οι σχεδιαστές του έργου είναι σε θέση να αναπτύξουν ένα ακριβές πρόγραμμα υλοποίησης αυτού. Αυτή η 4D μοντελοποίηση, συνήθως χρησιμοποιείται για τις δραστηριότητες σχεδιασμού του εργοταξίου, με την τέταρτη διάσταση του BIM να επιτρέπει στους συμμετέχοντες να εξαγάγουν και να απεικονίζουν την πρόοδο των δραστηριοτήτων τους καθ' όλη τη διάρκεια του έργου. Η χρήση της τεχνολογίας 4D BIM είναι σε θέση να οδηγήσει σε έναν βελτιωμένο έλεγχο των πολύπλοκων αλλαγών, που λαμβάνουν χώρα κατά τη διάρκεια ενός κατασκευαστικού έργου. Το 4D BIM παρέχει μεθόδους για τη διαχείριση και την οπτικοποίηση των πληροφοριών που αφορούν το έργο, καθώς και για την υποστήριξη της επικοινωνίας σε διάφορες καταστάσεις, όπως είναι η ενημέρωση του προσωπικού ή η προειδοποίηση για τους ενδεχόμενους κινδύνους. Κατά συνέπεια, αυτή η τέταρτη διάσταση ΒΙΜ συμβάλλει σημαντικά στη βελτιστοποίηση του σχεδιασμού και των κατασκευαστικών δραστηριοτήτων, καθώς και στον καλύτερο συντονισμό των εμπλεκόμενων ομάδων.

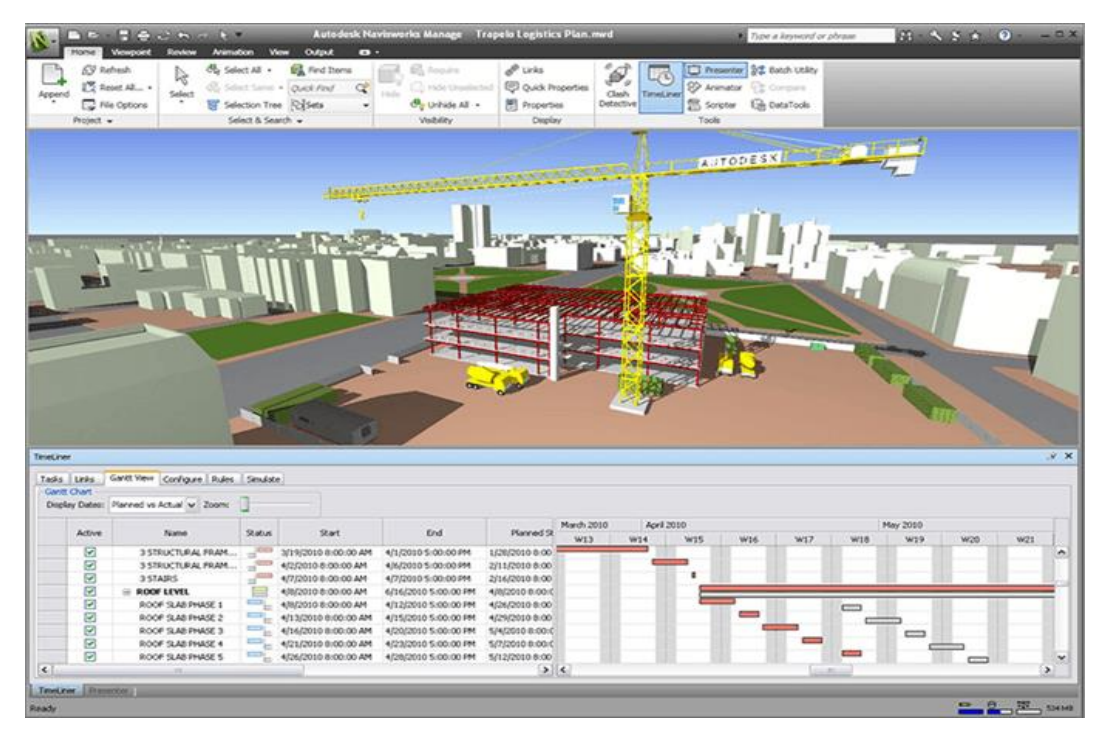

Εικόνα 8: προγραμματισμός εργασιών με χρήση 4D BIM

#### <span id="page-29-0"></span>2.6.3 BIM 5D: Έλεγχος κόστους

Η ακριβής εκτίμηση κόστους ενός έργου, αποτελεί ένα από τα κυριότερα πλεονεκτήματα που προσφέρει το Building Information Modelling. Οι συμβατικές μέθοδοι υπολογισμού ακολουθούν χρονοβόρες διαδικασίες και είναι επιρρεπείς σε ανθρώπινα λάθη που συχνά οδηγούν σε λανθασμένες εκτιμήσεις.

Οι εκτιμήσεις μπορεί να περιλαμβάνουν το κόστος κεφαλαίου, το σχετικό κόστος λειτουργίας και το κόστος ανανέωσης/ αντικατάστασης. Αυτοί οι υπολογισμοί μπορούν να γίνουν με βάση τα δεδομένα και τις σχετικές πληροφορίες που συνδέονται με συγκεκριμένα στοιχεία του γραφικού μοντέλου. Αυτές οι πληροφορίες επιτρέπουν στους διαχειριστές του κόστους να επεκτείνουν εύκολα τις ποσότητες ενός δεδομένου συστατικού σε ένα έργο, επιτυγχάνοντας έτσι ένα συνολικό κόστος για την ανάπτυξη του έργου.

Τα οφέλη μιας προσέγγισης κοστολόγησης που συνδέεται με ένα μοντέλο περιλαμβάνουν την ικανότητα να απεικονίζεται εύκολα το κόστος σε μορφή 3D, να λαμβάνονται ειδοποιήσεις όταν γίνονται αλλαγές και να μετρούνται αυτόματα τα εξαρτήματα που συνδέονται με ένα έργο. Ωστόσο, δεν είναι μόνο οι διαχειριστές κόστους που επωφελούνται από το να θεωρήσουν το κόστος ως μέρος της διαδικασίας BIM. Υποθέτοντας την παρουσία δεδομένων 4D και τη σαφή κατανόηση της αξίας ενός συμβολαίου, υπάρχει η δυνατότητα παρακολούθησης των προβλεπόμενων και των πραγματικών δαπανών κατά τη διάρκεια ενός έργου. Αυτό επιτρέπει την τακτική αναφορά κόστους

και τον προϋπολογισμό για να εξασφαλιστεί η αποτελεσματικότητα και ότιτο ίδιο το έργο παραμένει εντός των ορίων του προϋπολογισμού. Προσαρτώνται πληροφορίες ως προς τον χρόνο που απαιτείται για την ολοκλήρωση μιας εργασίας και το ακριβές κόστος αυτής, προσθέτοντας μια επιπλέον διάσταση στα οφέλη του Building Information Modelling.

Η ακρίβεια των υπολογισμών κόστους εξαρτάται, φυσικά, από τα δεδομένα που παράγονται από πολλές ομάδες και κοινοποιούνται στο Κοινό Περιβάλλον Δεδομένων. Εάν αυτές οι πληροφορίες είναι ανακριβείς, το ίδιο ισχύει και για υπολογισμούς που βασίζονται σε αυτές. Από αυτή την άποψη, η χρήση του BIM για να θεωρηθεί το κόστος δεν διαφέρει από τους πιο παραδοσιακούς τρόπους εργασίας. Αυτός είναι ο λόγος που οι επιθεωρητές και οι εκτιμητές ποσοτήτων εξακολουθούν να διαδραματίζουν σημαντικό ρόλο, όχι μόνο στον έλεγχο της ακρίβειας των πληροφοριών, αλλά και στην ερμηνεία και τη συμπλήρωση των κενών των πληροφοριών.

Ένα από τα πλεονεκτήματα υπολογισμού του κόστους από το μοντέλο πληροφοριών είναι το γεγονός ότι οι πληροφορίες που τροφοδοτούν αναφορές κόστους ενημερώνονται τακτικά. Αυτό το σχέδιο κόστους «διαβίωσης» βοηθά τις ομάδες να σχεδιάσουν στον προϋπολογισμό και επειδή οι διαχειριστές κόστους δεσμεύονται από την έναρξη ενός έργου, αυτό επιτρέπει την ταχύτερη, ακριβέστερη αναφορά του κόστους στα πρώτα στάδια ενός έργου.

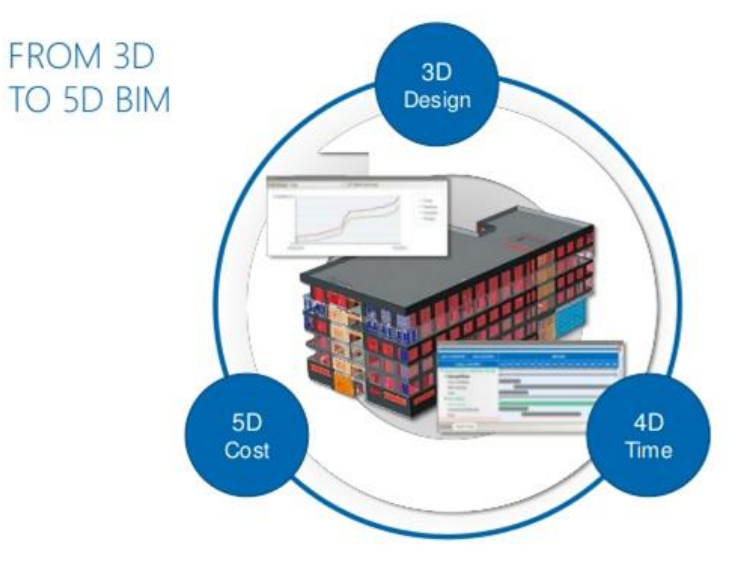

Εικόνα 9: Έλεγχος κόστους

#### <span id="page-30-0"></span>2.6.4 BIM 6D: Βιώσιμος σχεδιασμός

Η κατασκευαστική βιομηχανία επικεντρώθηκε παραδοσιακά στο αρχικό κόστος κατασκευής. Η μετατόπιση αυτής της εστίασης για καλύτερη κατανόηση του κόστους ζωής των περιουσιακών στοιχείων, όπου τα περισσότερα χρήματα δαπανώνται αναλογικά, θα πρέπει να λαμβάνει εκ των

προτέρων καλύτερες αποφάσεις όσον αφορά τόσο το κόστος όσο και τη βιωσιμότητα. Η οικοδομική δραστηριότητα αντιστοιχεί στο 40% κατανάλωσης της συνολικής ενέργειας παγκοσμίως και στο 1/3 των εκπομπών CO<sup>2</sup> που ευθύνονται για το φαινόμενο του θερμοκηπίου. Η συνειδητοποίηση αυτής της κατάστασης έχει οδηγήσει πολλές κυβερνήσεις ανά τον κόσμο να πάρουν προληπτικά, επανορθωτικά μέτρα. Σε αυτό το σημείο εισήχθη η ιδέα για το 6D BIM.

Η χρήση του ΒΙΜ και η εκμετάλλευση των γεωχωρικών δεδομένων και τεχνολογιών κατά την διαδικασία σχεδιασμού, επιτρέπει την ανάλυση και προσομοίωση σε πραγματικό χρόνο, της ενεργειακής κατανάλωσης και απόδοσης μιας κατασκευής. Η ανάλυση ενεργειακής απόδοσης, επιτρέπει στους μηχανικούς την εξέταση και αξιολόγηση διαφόρων σεναρίων με σκοπό την βέλτιστη εξοικονόμηση ενέργειας και την κατασκευή περιβαλλοντικά «φιλικών» υποδομών, που ανταποκρίνονται σε πραγματικά κοινωνικό-οικονομικά δεδομένα.

Η έννοια του «Πράσινου ΒΙΜ», ακολουθεί τις επιταγές του βιώσιμου σχεδιασμού και έχει σημαντικό ρόλο στην ενεργειακή ανάλυση και διερεύνηση μιας κατασκευής, ήδη από τα πρώτα βήματα της συνθετικής διαδικασίας. Η τοποθεσία και η ανάλυση της τοποθεσίας είναι οι κύριοι παράγοντες που επηρεάζουν τη θέση των κτηρίων. Στην πρώτη φάση της μελέτης, μπορούν να χρησιμοποιηθούν σχηματικά μοντέλα, για να αναλυθεί η τοποθεσία του έργου, ο προσανατολισμός για την εκμετάλλευση της ηλιακής ενέργειας και η γεωμετρία του κτηρίου για την επίτευξη των μέγιστων πλεονεκτημάτων των παθητικών ενεργειακών συστημάτων για θέρμανση, φυσικό φωτισμό και φυσικό εξαερισμό. Όταν η αρχιτεκτονική σύνθεση ολοκληρωθεί, το Πληροφοριακό Μοντέλο εμπλουτίζεται με πληροφορίες που συμπεριλαμβάνουν τα μηχανολογικά και ηλεκτρολογικά συστήματα, τις ιδιότητες των δομικών στοιχείων και το είδος και τύπο υλικών. Με τα πλεονεκτήματα του BIM και GIS, θα ήταν εφικτό να κατασκευαστούν προσομοιώσεις χωρικών δεδομένων σενάρια κτηρίων. Στο σχεδιαστικό στάδιο, με τη χρήση του BIM για την αξιολόγηση των συνθηκών και των χαρακτηριστικών της τοποθεσίας, είναι εφικτό να λαμβάνονται οι ιδανικές βασικές αποφάσεις και η διάταξη των κτηρίων.

Το «Πράσινο ΒΙΜ» αφορά στην Μοντελοποίηση της ενεργειακής απόδοσης ενός βιώσιμου έργου, φιλικό προς το περιβάλλον, και την διαχείριση των δεδομένων του για την λήψη καλύτερων αποφάσεων σε όλο τον κύκλο ζωής του έργου. Οι πληροφορίες αυτές, συνδράμουν στην βελτίωση του σχεδιασμού και της ανάλυσης των συστημάτων που συμμετέχουν στην ενεργειακή απόδοση ενός κτηρίου, εξετάζοντας διάφορα σενάρια με την βοήθεια των εργαλείων του ΒΙΜ.

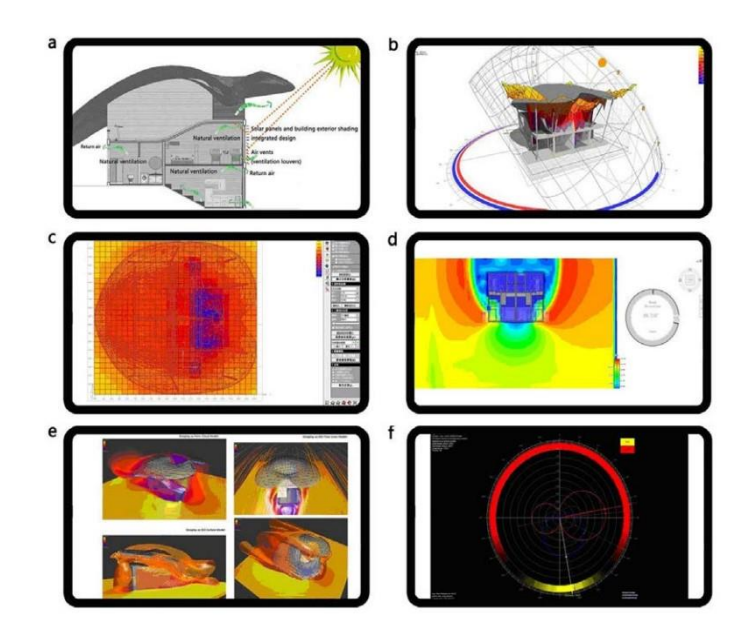

Εικόνα 10: Ξενοδοχείο στο χωριό Hengshan Nashan. (a) ανάλυση φυσικού αερισμού (b) φυσικός φωτισμός (c) φυσικό φως και φωτισμός (d) προσομοίωση αιολικού περιβάλλοντος (e) ανάλυση ανέμου (f) βέλτιστος προσανατολισμός

<span id="page-32-0"></span>2.6.5 ΒΙΜ 7D: Πληροφορίες διαχείρισης εγκαταστάσεων για όλο τον κύκλο ζωής μίας δομής

Ο Moore and Finch (2004) όρισαν την 7η διάσταση των ΒΙΜ ως: «Η ανάπτυξη, ο συντονισμός και η διαχείριση όλων των μη βασικών εξειδικευμένων υπηρεσιών μίας δομής, μαζί με τα κτήρια και τα συστήματά τους, τις εγκαταστάσεις, τον εξοπλισμό πληροφορικής, τα εξαρτήματα και τα έπιπλα, με τον γενικό στόχο να βοηθήσουν οποιονδήποτε συγκεκριμένο οργανισμό να επιτύχει τους στρατηγικούς του στόχους» (Moore and Finch, 2004).

Το 7D είναι κυρίως ένα μοντέλο δεδομένων, το οποίο προορίζεται για διαχείριση και συντήρηση κτηρίων. Επιπρόσθετα, η 7η διάσταση επιτρέπει την εξαγωγή και παρακολούθηση στοιχείων που αφορούν το έργο, όπως την κατάσταση των δομικών στοιχείων, τις προδιαγραφές, τα εγχειρίδια συντήρησης, τα στοιχεία εγγύησης κλπ. Η χρήση της τεχνολογίας 7D BIM μπορεί να έχει ως αποτέλεσμα ευκολότερες και γρηγορότερες αντικαταστάσεις των επιμέρους εξαρτημάτων των κατασκευών, βελτιστοποιημένη συμμόρφωση απέναντι στα πρότυπα και βελτιωμένη διαχείριση του κύκλου ζωής της εγκατάστασης με την πάροδο του χρόνου. Ακόμη, η 7D BIM παρέχει διαδικασίες για τη διαχείριση των δεδομένων των εξαρτημάτων της εγκατάστασης, καθ' όλη τη διάρκεια ζωής του έργου. Με αυτόν τον τρόπο, μέσω αυτής της διάστασης βελτιστοποιείται η διαχείριση των κατασκευών, από το στάδιο του σχεδιασμού μέχρι και το στάδιο της κατεδάφισής τους.

Το 7D BIM είναι μια μοναδική προσέγγιση, που όλα τα σχετικά με τη διαδικασία διαχείρισης εγκαταστάσεων συγκεντρώνονται σε ένα μόνο μέρος, στο μοντέλο πληροφοριών κτηρίου. Μια τέτοια τακτική βοηθά στη βελτίωση της ποιότητας της παροχής υπηρεσιών καθ' όλη τη διάρκεια του κύκλου ζωής ενός έργου.

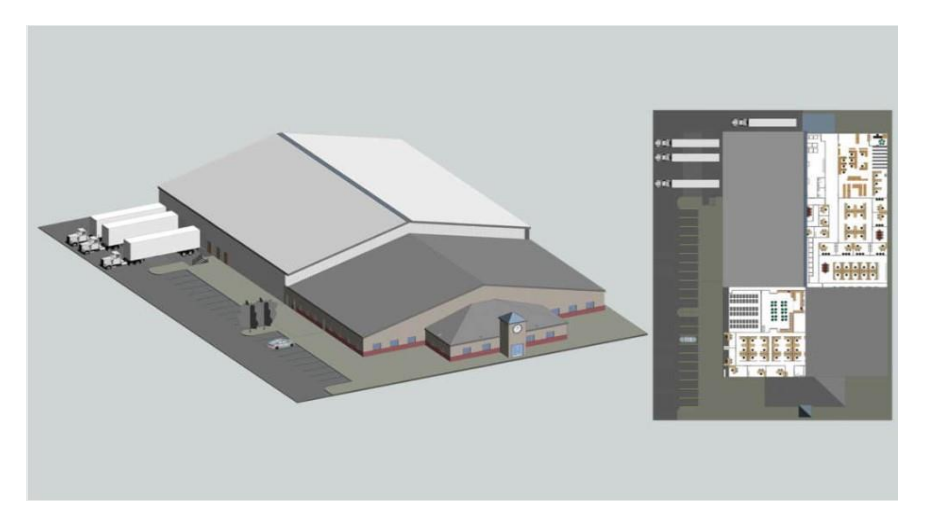

Εικόνα 11: Διαχείριση εγκαταστάσεων σε ένα κτήριο

#### <span id="page-33-0"></span>2.6.6 BIM 8D: Ασφάλεια στα ΒΙΜ

Το ποσοστό συμβάντων της κατασκευαστικής βιομηχανίας για τραυματισμούς στο χώρο εργασίας είναι σταθερά στο διπλάσιο από αυτό όλων των άλλων κλάδων. Υπάρχουν στοιχεία που αποδεικνύουν ότι δημιουργούνται πολλοί κίνδυνοι για την ασφάλεια στο αρχικό στάδιο σχεδιασμού των έργων. Ως εκ τούτου, μπορεί να υποστηριχθεί ότι ένα από τα πιο αποτελεσματικά μέσα αντιμετώπισης ενός κινδύνου είναι η εξάλειψή του στην πηγή, δηλαδή η Πρόληψη μέσω Σχεδιασμού (PtD, Prevention through Design).

Το BIM έχει χρησιμοποιηθεί αρκετά για να προσομοιώσει και να βελτιστοποιήσει τα σχέδια λαμβάνοντας υπόψη τις μελέτες σκοπιμότητας και τις ανησυχίες των ενδιαφερομένων μερών, την ανάλυση αξίας, την ανάλυση κατασκευής, την ανάλυση αειφορίας, τη λειτουργική αποδοτικότητα του τόπου και τη διάταξη τοποθεσίας και τη διαχείριση των εγκαταστάσεων. Αυτές οι μελέτες επιβεβαίωσαν ότι η χρήση του BIM ενίσχυσε τη βελτιστοποίηση του σχεδιασμού για να δώσει το καλύτερο αποτέλεσμα στο στάδιο του σχεδιασμού.

Η αξιοποίηση PtD στο BIM αποτελείται από τρεις εργασίες: (1) προφίλ επικινδυνότητας του μοντέλου BIM, (2) παροχή ασφαλών σχεδιαστικών προτάσεων για την αναθεώρηση των προφίλ υψηλού κινδύνου και (3) πρόταση επιτόπιων ελέγχων για κινδύνους που είναι ανεξέλεγκτοι μέσω αναθεωρήσεων σχεδιασμού. Υπάρχουν δύο κεντρικά στοιχεία για αυτήν τη διαδικασία, μεταξύ των

οποίων Προδιαγραφές IFC για μοντέλα BIM και βάση γνώσης PtD με την προϋπόθεση γνώσης τριών συνόλων πληροφοριών:

1. Προφίλ κινδύνου μεμονωμένων δομικών στοιχείων με τις εντάσεις κινδύνου τους για διάφορους συνδυασμοί μεθόδων κατασκευής.

2. Εμπειρία ασφαλούς σχεδιασμού.

3. Επί τόπου εμπειρογνωμοσύνη για τον έλεγχο των κινδύνων.

Μια σχηματική ιδέα της μοντελοποίησης 8D για PtD απεικονίζεται στο Σχήμα 12. Το πρώτο βήμα στο PtD χρησιμοποιώντας το BIM είναι προφίλ επικινδυνότητας των στοιχείων μοντέλου BIM, η οποία πραγματοποιείται από ενσωμάτωση του αρχείου IFC αυτών των στοιχείων και της εμπειρογνωμοσύνης PtD στην βάση PtD. Στο δεύτερο στάδιο, αναγνωρίζονται στοιχεία υψηλής επικινδυνότητας και παρέχονται προτάσεις ασφαλούς σχεδιασμού με σκοπό την αναθεώρηση του σχεδιασμού. Αφού το σχέδιο έχει αναθεωρηθεί για την ασφάλεια, ένα δεύτερο σύνολο προτάσεων παρέχεται για επιτόπιο έλεγχο κινδύνου.

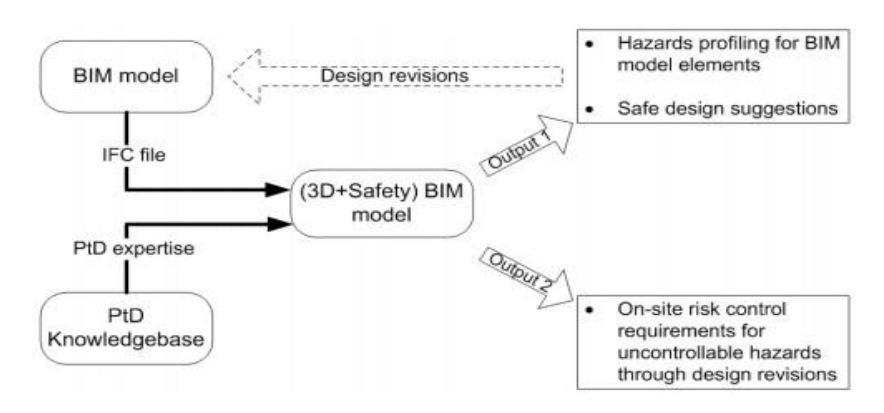

Εικόνα 12: 8η διάσταση του ΒΙΜ

<span id="page-34-0"></span>2.7 Βαθμός λεπτομέρειας (LOD), Βαθμός πληροφορίας (GOI), Βαθμός ακρίβειας (GOA), Γενίκευση (GOG)

#### <span id="page-34-1"></span>2.7.1 Βαθμός Λεπτομέρειας - LOD

Τα ιστορικά κτήρια συχνά περιλαμβάνουν πολύπλοκες γεωμετρίες και διακοσμητικά στοιχεία, τα οποία συγκριτικά με τα σύγχρονα κτήρια, συνήθως, απαιτούν περισσότερο χρόνο για να αναπαρασταθούν λεπτομερώς. Αυτό έχει συνέπειες στην απόκτηση των πληροφοριών, καθώς οι περίπλοκες γεωμετρίες απαιτούν περισσότερες μετρήσεις και υψηλής ανάλυσης τοπογραφικές

μελέτες, ώστε να είναι δυνατή η σωστή ερμηνεία και αναπαράσταση των 3D μοντέλων. Πολύ σημαντικό να αναφερθεί είναι πως η ανοχή του μοντέλου σε ακρίβεια προσδιορίζει την μέγιστη πιθανή απόκλιση του μοντέλου από την πρωταρχική πηγή πληροφοριών που καθορίζει την υπάρχουσα γεωμετρία του αντικειμένου.

Το ακρωνύμιο LOD, χρησιμοποιείται για να περιγράψει τον βαθμό της λεπτομέρειας (Level Of Detail), για παράδειγμα πόση γεωμετρική λεπτομέρεια περιλαμβάνεται στα δομικά στοιχεία των HBIM. Ένα αντικείμενο HBIM μπορεί να μοντελοποιηθεί σε διαφορετικούς βαθμούς λεπτομέρειας, αναλόγως με τις απαιτήσεις της μελέτης. Ο όρος LOD αναφέρεται μόνο στην εμφάνιση του αντικειμένου, δηλαδή στην γεωμετρία του, όχι στις διασυνδεδεμένες πληροφορίες (για τον βαθμό των πληροφοριών χρησιμοποιείται ο όρος βαθμός ανάλυσης του μοντέλου ('level of model definition')). Για παράδειγμα, ένα δομικό στοιχείο του μοντέλου στο χαμηλότερο βαθμό λεπτομέρειας LOD μπορεί να ανταπεξέρχεται στις προδιαγραφές της μελέτης. Ο απαιτούμενος βαθμός λεπτομέρειας LOD για ένα υπαρκτό κτήριο επηρεάζει άμεσα τις μετρητικές πληροφορίες που θα συλλεχθούν, κυρίως για την πυκνότητα των σημείων του νέφους κατά την διάρκεια της σάρωσης με λέιζερ.

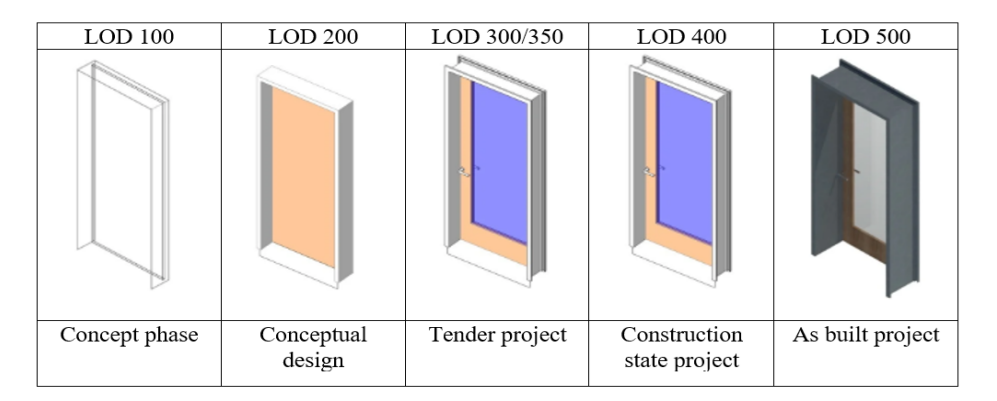

Εικόνα 13: Βαθμοί λεπτομέρειας όπως ορίζονται στο AEC (UK) BIM Technology Protocol

#### Τα 5 τυπικά επίπεδα ανάπτυξης LOD είναι τα εξής:

Επίπεδο LOD 100: Το LOD 100 αντιστοιχεί στο επίπεδο της σύλληψης. Το στοιχείο του μοντέλου αναπαρίσταται γραφικά με ένα σύμβολο ή με κάποια άλλη γενική αναπαράσταση, αλλά δεν πληρεί τις προϋποθέσεις του LOD 200. Πληροφορίες σχετικές με τα στοιχεία του μοντέλου (π.χ. το κόστος ανά τετραγωνικό μέτρο, κλπ) μπορούν να προέρχονται από άλλα στοιχεία του μοντέλου. Οποιαδήποτε πληροφορία εξάγεται από LOD 100 στοιχεία πρέπει να θεωρείται προσεγγιστική. Για παράδειγμα, σε ένα μοντέλο, οι εσωτερικοί τοίχοι μπορεί να μην έχουν ακόμα μοντελοποιηθεί, ωστόσο μπορεί να υπάρξει προσέγγιση για το κόστος του δαπέδου ανά τετραγωνικό μέτρο για την εσωτερική κατασκευή. Συνεπώς, οι τοίχοι στο LOD 100 μπορεί να μην έχουν μοντελοποιηθεί, αλλά οι
πληροφορίες σχετικά με αυτά μπορούν να συναχθούν από στοιχεία που έχουν μοντελοποιηθεί (τα δάπεδα), σε συνδυασμό με άλλες πληροφορίες (κόστος ανά τετραγωνικό μέτρο).

Επίπεδο LOD 200: Το στοιχείο αναπαρίσταται γραφικά στο μοντέλο ως ένα γενικό σύστημα, αντικείμενο ή ομάδα επιμέρους στοιχείων, με προσεγγιστικές ποσότητες, μέγεθος, σχήμα, τοποθεσία και προσανατολισμό. Μη γραφικές πληροφορίες μπορούν ακόμη να επισυνάπτονται στο στοιχείο του μοντέλου. Οποιαδήποτε πληροφορία εξάγεται από LOD 200 στοιχεία πρέπει να θεωρείται προσεγγιστική. Συνεχίζοντας το παράδειγμα του τοίχου, μία κάτοψη ορόφου δημιουργείται αρχικά χρησιμοποιώντας έναν γενικό τύπο τοίχου. Οι τοίχοι μπορούν σε αυτό το επίπεδο να μετρηθούν άμεσα, αλλά πληροφορίες για τη συναρμογή των τοίχων, την ποσότητα, το πάχος και τη θέση θα είναι κατά προσέγγιση.

Επίπεδο LOD 300: Το στοιχείο απεικονίζεται γραφικά μέσω του μοντέλου ως ένα συγκεκριμένο σύστημα, αντικείμενο ή σύνθεση επιμέρους στοιχείων, με ακριβή ποσότητα, μέγεθος, σχήμα, θέση και προσανατολισμό. Μη γραφικές πληροφορίες μπορούν επίσης να συνδεθούν με τα στοιχεία του μοντέλου. Συνεχίζοντας με το παράδειγμα του τοίχου στο επίπεδο LOD 300, το στοιχείο του τοίχου μοντελοποιείται ως συγκεκριμένος τύπος τοίχου με πληροφορίες σχετικά με τη διαμόρφωση, την τοιχοποιία και την μόνωση, εφόσον υπάρχουν. To στοιχείο μοντελοποιείται ως προς το πάχος του πραγματικού τοίχου και τοποθετείται με ακρίβεια εντός του μοντέλου. Να σημειωθεί ότι μπορεί να επισυνάπτονται μη-γεωμετρικές πληροφορίες. Αυτό σημαίνει ότι δεν είναι απαραίτητο να μοντελοποιείται κάθε στοιχείο του τοίχου - ένα στοιχείο μοντέλου με ακριβές πάχος, θέση και με τις πληροφορίες που συνήθως περιλαμβάνονται σε ένα στοιχείο τοίχου αρκεί για το επίπεδο LOD 300.

Επίπεδο LOD 400: Το στοιχείο αναπαρίσταται γραφικά μέσω του μοντέλου ως ένα συγκεκριμένο σύστημα, αντικείμενο ή σύνθεση επιμέρους στοιχείων, με καθορισμένη ποσότητα, μέγεθος, σχήμα, θέση και προσανατολισμό και με λεπτομερείς κατασκευαστικές πληροφορίες και πληροφορίες συναρμολόγησης και εγκατάστασης. Μη-γραφικές πληροφορίες έχουν τη δυνατότητα να συνδεθούν με τα στοιχεία του μοντέλου. Όσον αφορά το παράδειγμα με τον τοίχο, σε αυτό το επίπεδο περιλαμβάνονται λεπτομέρειες, π.χ. αγκύρωση τοίχου.

Επίπεδο LOD 500: Το στοιχείο του μοντέλου αποτελεί μια ακριβής αναπαράσταση του πραγματικού στοιχείου, όπως αυτό έχει κατασκευαστεί ως προς το μέγεθος, το σχήμα, τη θέση, την ποσότητα και τον προσανατολισμό του. Μη-γραφικές πληροφορίες για τα ποιοτικά, περιβαλλοντικά και οικονομικά τους χαρακτηριστικά μπορούν επίσης να συνδεθούν με τα στοιχεία του μοντέλου. Στο παράδειγμα του τοίχου στο επίπεδο LOD 500, το στοιχείο μοντέλου έχει ενημερωθεί ώστε να αντικατοπτρίζει οποιεσδήποτε διαφορές μεταξύ της σχεδίασης και του ως κατασκευάστηκε.

#### 2.7.2 Βαθμός Πληροφορίας - GOI

Στα ψηφιακά μοντέλα που βασίζονται σε ακριβείς τρισδιάστατες μετρήσεις έχει αναπτυχθεί μια πρωτότυπη τεχνική που μπορεί να καθοδηγήσει τη ροή των πληροφοριών σε διαφορετικούς τύπους ανάλυσης. Αυτοί οι τύποι αναλύσεων μπορούν να αυξήσουν την ακρίβεια των προσομοιώσεων χάρη στην κατάλληλη δημιουργία μοντέλου. Ύστερα, στον καθορισμό του γεωμετρικού μοντέλου λαμβάνεται μια μεγάλη ποσότητα πληροφοριών από διαφορετικές ομάδες μηχανικών. Αυτό το αίτημα υπογράμμισε την ανάγκη να βρεθεί μια μέθοδος ικανή να χρησιμοποιήσει το BIM (GoI 1,2,3). Αυτός ο ισχυρισμός έδειξε κυρίως ότι:

- Η πολυπλοκότητα πρέπει να είναι προσανατολισμένη στις απαιτήσεις του έργου ενώ ταυτόχρονα συνεπάγεται τη χρήση πολλαπλών GoGs και GoIs για διαφορετικούς τύπους ανάλυσης.
- Οι στόχοι του έργου καθορίζουν τα ποιοτικά και ποσοτικά επίπεδα του BIM για όλες τις ομάδες συμμετέχουν στη διαδικασία.
- Οι μηχανικοί και οι χρήστες έχουν επισημάνει ότι το κύριο χαρακτηριστικό των μοντέλων πρέπει να είναι η ευκαμψία.

Η εξέλιξη του Βαθμού Πληροφορίας έχει παράσχει έναν ημιαυτόματο ορισμό πληροφοριών (GoI 01) και μια προσθήκη με πιο συγκεκριμένα χαρακτηριστικά όπως αναλύσεις υλικών, στρωματογραφία, φυσικά και θερμικά χαρακτηριστικά (GoI 02). Το επόμενο βήμα ήταν η δημιουργία νέων εσωτερικών/εξωτερικών βάσεων δεδομένων στην εφαρμογή ΗBIM που μπορούν να συνδέουν αμφίδρομα το τρισδιάστατο αντικείμενο και τα εισαγόμενα δεδομένα διασφαλίζοντας ταυτόχρονα αυτόματες μετρήσεις (GoI 03). Δεδομένου αυτού του βαθμού ορισμού, για κάθε μοντέλο, ήταν δυνατή η επίτευξη κατάλληλου προσανατολισμού BIM για διαφορετικούς τύπους ανάλυσης, αποφεύγοντας την εκ νέου μοντελοποίηση, την αναδημιουργία και προσανατολισμός των μοντέλων ξανά.

Οι σύγχρονοι Βαθμοί Πληροφορίας δεν έχουν όρια και περιορισμούς και μπορούν να εφαρμοστούν με την πάροδο του χρόνου χρησιμοποιώντας ένα κοινόχρηστο κόμβο όπου μπορούν να συντονιστούν όλες οι διεπιστημονικές εργασίες.

#### 2.7.3 Βαθμός Ακρίβειας - GOA

Η διαχείριση και ο σχεδιασμός με χωρικές διαστάσεις δεν είναι εύκολη διαδικασία. Συχνά, το επίπεδο της γεωμετρίας που δημιουργήθηκε για την τρισδιάστατη ογκομετρική αναπαράσταση των μεμονωμένων αντικειμένων προέρχεται μερικές φορές από την χωρητικότητα και όχι από το

γεωμετρικό χαρακτηριστικό του ίδιου του αντικειμένου. Επιπλέον, το επίπεδο λεπτομέρειας υιοθετείται αυτόματα, μερικές φορές υιοθετείται χωρίς αναφορά στην απαιτούμενη κλίμακα και στην ειδικότητα του αντικειμένου που πρόκειται να μοντελοποιηθεί. Έχουν γίνει προσπάθειες για να διορθωθεί ο περιορισμός στην ακρίβεια μοντελοποίησης που κληρονομεί την έννοια της έρευνας λεπτομέρειας και της ανοχής που συνδέεται με τις διάφορες κοινές κλίμακες αναπαραστάσεως.

Το λεγόμενο Σφάλμα γραφικών (Graphic Error (GE)) αντιπροσωπεύει την ελάχιστη λεπτομέρεια στη δεδομένη κλίμακα. Ξεκινώντας από τα κριτήρια που υιοθετήθηκαν για την έρευνα και τις διαφορετικές απαιτούμενες κλίμακες, έχει προσαρμοστεί μια τιμή εύρους στο επίπεδο της ακρίβειας (LOA) του Μοντέλου Αντικειμένου: ορισμός σφάλματος γραφικών (GE που αντιπροσωπεύει την ελάχιστη λεπτομέρεια μόλις απεικονίζεται στο χαρτί ), και ο ορισμός ανοχής (T = 2 ÷ 3 GE τιμή) δημιούργησαν διαφορετικές τιμές στις διαφορετικές κλίμακες. Οι τιμές αυτές προέρχονται από την ακόλουθη αναλογία: συντελεστής κλίμακας 1: n (20, 50, 100, κ.λπ.) = 0,2 mm: G.E. (η αντίστοιχη διάσταση του G.E. στο έδαφος στη σταθερή κλίμακα).

Κατά τη μετάβαση από το 2D στο 3D Μοντέλο Αντικειμένου, τα γενετικά εργαλεία μοντελοποίησης στις μελέτες που παρουσιάστηκαν έχουν οδηγήσει στη διατήρηση ενός βαθμού ακρίβειας (GOA) σε λειτουργία της εικονικής κλίμακας που επιλέχθηκε με βάση: τον στόχο της έρευνας, τη χρήση του προϊόντος, τα χαρακτηριστικά των αντικειμένων, κατάσταση τελευταίας τεχνολογίας και κατάσταση ανίχνευσης. Το GOA συσχετίζεται αυτόματα με την επιλεγμένη κλίμακα. Διαφορετικές κλίμακες μπορούν έτσι να υιοθετηθούν στην ίδια φάση σχεδιασμού, ή μετά τη φάση σχεδιασμού κατά τη διάρκεια της διαχείρισης του μεγάλου κύκλου ζωής.

| <b>ADOPTED</b><br><b>SCALE</b> | <b>GRAPHIC</b><br><b>ERROR</b><br>$G. E = 0,2$<br>mm | <b>TOLERANCE</b><br>$T = 2 \div 3$ | <b>GOA</b>         |
|--------------------------------|------------------------------------------------------|------------------------------------|--------------------|
| 1:10                           | $2 \text{ mm}$                                       | $4 \div 6$ mm                      | GOA10              |
| 1:20                           | $4 \text{ mm}$                                       | $8 \div 12$ mm                     | GOA 20             |
| 1:50                           | $10 \text{ mm}$                                      | $20 \div 30$ mm                    | <b>GOA 50</b>      |
| 1:100                          | $20 \text{ mm}$                                      | $40 \div 60$ mm                    | <b>GOA 100</b>     |
| 1:200                          | $40 \text{ mm}$                                      | $80 \div 120$ mm                   | <b>GOA 200</b>     |
| 1:500                          | $100 \text{ mm}$                                     | $200 \div 300$ mm                  | <b>GOA 500</b>     |
| 1:1000                         | $200$ mm                                             | $400 \div 600$ mm                  | <b>GOA</b><br>1000 |

Εικόνα 14: Η ακρίβεια του μοντέλου συγκριτικά με τις διάφορες κλίμακες

#### 2.7.4 Γενίκευση-GOG

Ένα ενσωματωμένο παραμετρικό μοντέλο έχει την ικανότητα να σχετίζονται ελεύθερα όλες οι απαιτήσεις του έργου, επιτρέποντας να επικοινωνούν αμφίδρομες ροές πληροφοριών. Ένα ολόκληρο μοντέλο μπορεί να χαρακτηριστεί εξ ολοκλήρου από Γενίκευση 1ου βαθμού ή την εναλλαγή όλων των βαθμών γενίκευσης (1 έως 10). Μπορούν να συνυπάρχουν αρμονικά στο ίδιο BIM, παρέχοντας μεγαλύτερη σταθερότητα στην 3D ανακατασκευή. Τα αληθινά οφέλη ενός συστήματος ικανό να επισυνάψει οποιαδήποτε πληροφορία λαμβάνονται όταν όλα τα αρχιτεκτονικά και δομικά στοιχεία κατασκευάζονται. Αυτό επιτρέπει τη σύνδεση στη λογική BIM, σε σύνδεση, δημιουργία και προσανατολισμό οποιωνδήποτε πληροφοριών, ώστε αυτόματα να υπολογίζεται κάθε στοιχείο, διατηρώντας μια πληροφορία.

Οι προτεινόμενες Γενικεύσεις έχουν αναλύσει άμεσα την εσωτερική μοντελοποίηση και κατάφεραν να ορίσουν σταδιακά μία απλή και εύληπτη κλίμακα αναφοράς. Αυτή η κλίμακα αναφοράς αποτελείται από 10 επίπεδα Γενίκευσης (Grade of Generation). Τα επίπεδα γενίκευσης εννέα και δέκα βασίζονται σε αλγόριθμους NURBS και έχουν επιτρέψει τον ορισμό των κατεστραμμένων, ακανόνιστων και περίπλοκων αντικειμένων που διακρίνουν συνήθως τα ιστορικά κτήρια.

- GoG 1 Εξώθηση: επεκτείνει το σχήμα μιας ευθείας γραμμής κατά μήκος μιας ορθολογικής κατεύθυνσης.
- GoG 2 Επεξεργασία προφίλ: επεκτείνει το σχήμα μιας κατακόρυφης επιφάνειας ακολουθώντας μια παράλληλη κατεύθυνση μέσα στον τρισδιάστατο χώρο.
- GoG 3 Επεξεργασία προφίλ με κενά διαστήματα: επεκτείνει το σχήμα πολλαπλών προφίλ ακολουθώντας μία ορθογώνια διεύθυνση.
- GoG 4 Σάρωση: επεκτείνει το σχήμα δύο επιφανειών ακολουθώντας συγκεκριμένη κατεύθυνση.
- GoG 5 Αποκάλυψη: Εξωθεί ένα σχήμα σε μεγάλη τροχιά.
- GoG 6 Εξαγωγή ακανόνιστου προφίλ: Εξωθεί ένα ακανόνιστο σχήμα ακολουθώντας μία τροχιά.
- GoG 7 Περιστροφή: Δημιουργία ενός σχήματος περιστρέφοντας ένα σχήμα γύρω από έναν άξονα.
- GoG 8 Κατασκευή, Κυκλική κίνηση: Δημιουργία ενός συνόλου που περιστρέφεται γύρω από μία ορισμένη τροχιά.
- GoG 9 NURBS από 3D προσχέδιο: Η εφαρμογή NURBS επιτρέπει την δημιουργία ακανόνιστων σχημάτων.
- GoG 10 NURBS από ένα σύνολο σημείων: Αυτή η εφαρμογή επιτρέπει στα ακανόνιστα σχήματα να κάνουν παρεμβολή από κλειστά εξωτερικά άκρα και ένα σύνολο εσωτερικών σημείων ελέγχου.

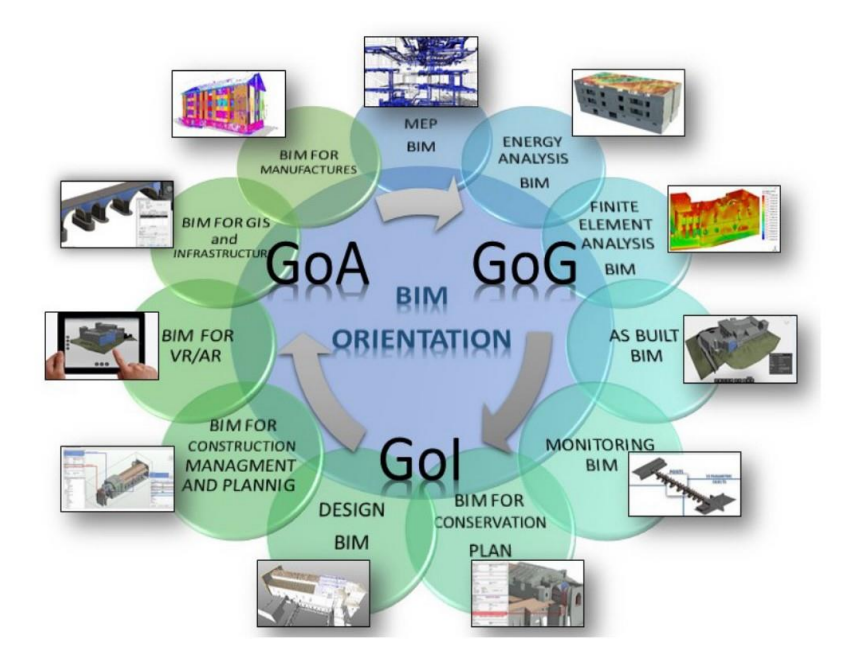

Εικόνα 15: Το ΗΒΙΜ μπορεί να είναι προσανατολισμένο σε διαφορετικούς κλάδους και αναλύσεις. Κάθε ανάλυση χρειάζεται διαφορετικά GoG, GoA και GoI

# 2.8 Από την μετρητική πληροφορία στο 3D μοντέλο

# 2.8.1 Μετρητική Πληροφορία

Η γεωμετρική τεκμηρίωση είναι μια απαραίτητη διαδικασία γνώσης για την Πολιτιστική Κληρονομιά, που επιτρέπει την καταχώριση σύνθετων σχημάτων, επιφανειών, ραδιομετρικών πληροφοριών, καθώς και μετρητικές εγγραφές, προκειμένου να βοηθήσει στην παρακολούθηση των λειτουργιών ενός κτηρίου.

Οι τρισδιάστατες τεχνικές έρευνες δίνουν τη δυνατότητα να ληφθούν πολύ εύκολα πολλές τρισδιάστατες πληροφορίες, όχι μόνο γεωμετρικές, αλλά και ραδιομετρικά χαρακτηριστικά, βοηθώντας έτσι στην αναγνώριση, στην ερμηνεία και στον χαρακτηρισμό της κατάστασης συντήρησης και υποβάθμισης των αρχιτεκτονικών στοιχείων. Από αυτά τα δεδομένα, παρέχονται όλο

και περισσότερα υψηλά περιγραφικά μοντέλα που αντιστοιχούν στη γεωμετρική πολυπλοκότητα των κτηρίων ή αθροιστικά στο γνωστό 5D (3D και διαστάσεις χρόνου και κόστους).

Τα νέφη σημείων που προέρχονται από την απόκτηση τρισδιάστατης τεκμηρίωσης (εναέρια και επίγεια φωτογραμμετρία, LiDAR) βασίζονται σε πραγματικά μοντέλα που μπορούν να χρησιμοποιηθούν με ημιαυτόματο τρόπο για τη διαχείριση, την ερμηνεία και τη απλοποίηση γεωμετρικών σχημάτων ιστορικών κτηρίων που είναι παραδείγματα της μη κανονικής και σύνθετης γεωμετρίας. Στο χαρτί, μερικά από αυτά τα θέματα αντιμετωπίζονται και αναλύονται μέσω κάποιων εμπειριών σχετικά με τη δημιουργία και τη διαχείριση έργων HBIM σε διαφορετικές κλίμακες, χρησιμοποιώντας διαφορετικές πλατφόρμες και ροές εργασίας. Τα χωρικά δεδομένα που βασίζονται στην πραγματικότητα από προηγμένες τεχνικές γεωμετρίας μπορούν να παρέχουν ακριβή αναπαραγωγή αντικειμένων, καθώς η μοναδικότητα και οι ιδιαιτερότητες κάθε πολιτιστικού αγαθού επιβάλλουν προσεκτική επιλογή της απαιτούμενης προσέγγισης. Από αυτήν την άποψη, η έξοδος τρισδιάστατης τεκμηρίωσης ως νέφος σημείων από επίγεια απόκτηση LiDAR ή από φωτογραμμετρική διαδικασία με την επεξεργασία αντίστοιχης εικόνας χρησιμοποιούνται όλο και περισσότερο και αντιμετωπίζεται ως άμεση πηγή μεγάλου όγκου δεδομένων σχετικά με κάθε πληροφορία (ακριβή γεωμετρικά χαρακτηριστικά και σημασιολογικά δεδομένα για αντικείμενα και υπο-αντικείμενα). Συγκεκριμένα, τα τρισδιάστατα νέφη σημείων καλύπτουν μοντέλα, με χωρικά και ραδιομετρικά δεδομένα (και χρονικές πληροφορίες, σε περίπτωση προοδευτικής έρευνας), που βοηθούν στην απόκτηση 2D και 3D γεωμετρίας, η οποία εγγυάται την καταλληλόλητα της γεωμετρικής ακρίβειας, και για την απόκτηση όλων των σχετικών πληροφοριών, για την ολοκλήρωση της σημασιολογικής ανάλυσης.

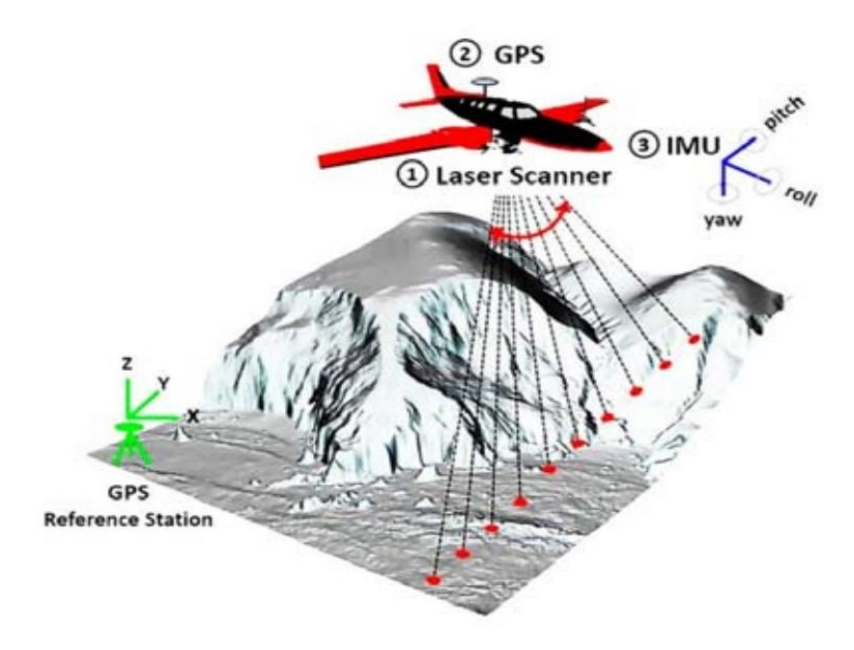

Εικόνα 16: Αερομεταφερόμενος σαρωτής laser

Η διαχείριση δεδομένων μετρήσεων είναι το επόμενο βήμα, δηλαδή η πραγματοποίηση εργασιών με σκοπό τη δημιουργία του μοντέλου με βάση την πραγματικότητα από ένα νέφος σημείων που καταγράφει ένα πραγματικό αντικείμενο. Μετά την απόκτηση μετρητικών δεδομένων, μπορεί να επιτευχθεί η δημιουργία του παραμετρικού μοντέλου. Ωστόσο, τα περιουσιακά στοιχεία πολιτιστικής κληρονομιάς απαιτούν ένα υψηλό επίπεδο λεπτομέρειας όσον αφορά γεωμετρίες και διακοσμήσεις, και για αυτό το λόγο μια ελεύθερη μορφή μοντελοποίησης θα μπορούσε να είναι κατάλληλη επιλογή.

#### 2.8.2 Διαχείριση νέφους σημείων

Οι εξελίξεις στην τεχνολογία έφεραν μεγάλες αλλαγές στον κλάδο των κατασκευών και κατά συνέπεια οι εταιρίες CAD λογισμικών άρχισαν να αναπτύσσουν νέες τεχνολογίες για να υποστηρίξουν τα δεδομένα από τα νέφη σημείων και σήμερα πολλά από τα προϊόντα τους έχουν ανάλογα χαρακτηριστικά.

Οι μέθοδοι των παραδοσιακών μετρήσεων με στόχο την ΒΙΜ μοντέλου ενός κτηρίου προϋπόθεταν μεγάλη ποσότητα χρόνου και προσπάθειας από τους μελετητές για την κατασκευή του. Στην περίπτωση αποτύπωσης με γεωδαιτικό σταθμό η χρήση του Autocad αποτελούσε το μέσο για την παραγωγή σχεδίων. Στην συνέχεια και στην φάση σχεδίασης του 3D μοντέλου ο μελετητής χρησιμοποιούσε λογισμικά όπως το Autodesk Revit ή το Graphisoft ArchiCAD ή άλλα λογισμικά αρχιτεκτονικής τρισδιάστατης σχεδίασης για να δημιουργήσει το ΒΙΜ μοντέλο.

Ανεξάρτητα από την μέθοδο αποτύπωσης, το κόστος της συνολικής διαδικασίας είναι άμεσα εξαρτημένο από διάφορους παράγοντες όπως το επίπεδο λεπτομέρειας, η χρήση του κτηρίου, το οικόπεδο και η τοποθεσία του έργου. Με την χρήση του τρισδιάστατου σαρωτή αυτοί οι παράγοντες εξαλείφονται γιατί η νέα τεχνολογία μπορεί να μετρήσει το μήκος, το πλάτος, το ύψος και την τοποθεσία καθενός από τα μέρη του κτηρίου, τα οποία στην συνέχεια χρησιμοποιούνται για την τρισδιάστατη απεικόνιση.

Παρόλα αυτά, η μεγάλη πρόκληση της διαδικασίας αποτύπωσης μέσω τρισδιάστατου σαρωτή είναι ο όγκος των δεδομένων που μεταφράζεται σε μεγάλα αρχεία τα οποία είναι δύσκολο να διαχειριστούν. Τα λογισμικά που χρησιμοποιούνται για την οπτικοποίηση των αρχείων αυτών διαθέτουν μία πλατφόρμα στην οποία τα αρχεία καθαρίζονται και καταχωρούνται. Κάποια από τα λογισμικά που είναι διαθέσιμα στην αγορά επιτρέπουν την αυτόματη ανίχνευση των μερών του κτηρίου και επιτρέπουν την δημιουργία της βασικής δομής της κατασκευής από το νέφος σημείων.

Αυτό το αρχικό μοντέλο εισάγεται στα λογισμικά τρισδιάστατης απεικόνισης, όπως το Revit ή το ArchiCAD για την παραγωγή του ακριβούς μοντέλου ΒΙΜ.

Στην διαδικασία από την σάρωση έως το ΒΙΜ μοντέλο τα αρχεία του νέφους σημείων μπορεί να είναι πολύ μεγάλα, έως και 20 GB, ενώ το μέγεθός τους εξαρτάται από την πυκνότητα της σάρωσης. Αυτό μπορεί να αποτελεί σημαντικό εμπόδιο γιατί τα αρχεία αυτά πρέπει να μετατραπούν σε άλλες μορφές αρχείων, για να μπορούν να λειτουργήσουν μέσα στα ανάλογα λογισμικά που πραγματοποιούν την αυτόματη ανίχνευση του κτηρίου. Έπειτα, για να εισαχθούν στο Revit ή σε άλλα ΒΙΜ λογισμικά, τα αρχεία αυτά πρέπει πάλι να μετατραπούν. Κατά συνέπεια τα παραδοτέα της διαδικασίας τρισδιάστατης σάρωσης είναι αυξημένα τόσο σε αριθμό αλλά και σε μέγεθος και επηρεάζουν σημαντικά την συνολική διαδικασία, αλλά και την μετέπειτα αξιοποίησή του από τον μελετητή ή τον ιδιοκτήτη του έργου.

Οι πλατφόρμες ΗBIM απαιτούν δυναμικά, απλοποιημένα και ελαφριά μοντέλα, επειδή τα δεδομένα πρέπει να πληροφορούν για κάθε αντικείμενο. Για το λόγο αυτό, είναι θεμελιώδης η διαχείριση και η απλοποίηση των νεφών σημείων για τη δημιουργία μοντέλων ΗBIM. Η φάση καθαρισμού είναι σημαντική προκειμένου να επιτευχθεί ένα καθαρό νέφος σημείων χωρίς θόρυβο, ώστε να δημιουργηθεί ένα ποιοτικό τριγωνικό πλέγμα.

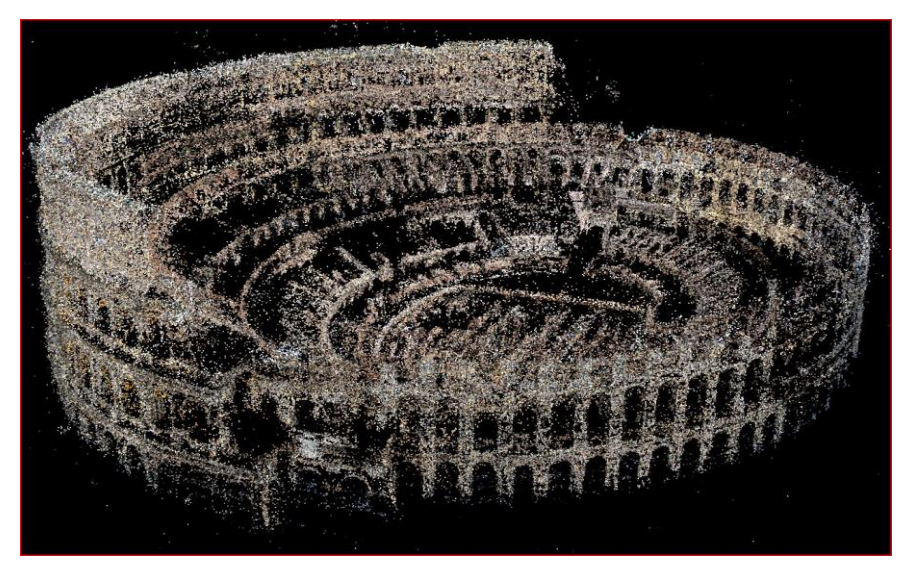

Εικόνα 17: Παράδειγμα νέφους σημείων, Κολοσσαίο

## 2.9 3D Μοντελοποίηση Περίπλοκων δομικών στοιχείων

Εμπορικά λογισμικά μοντελοποίησης ΗBIM, όπως το Autodesk Revit ή το Graphisoft Archicad, επιτρέπουν την 3D μοντελοποίηση με βάση προκαθορισμένες αρχιτεκτονικές οικογένειες ή απλοποιημένα αντικείμενα. Στην πραγματικότητα όμως, είναι πολύ δύσκολη η αντιμετώπιση

περίπλοκων και μεγάλης λεπτομέρειας μοντέλων. Tα εμπορικά 3D λογισμικά επιτρέπουν τη δημιουργία 3D επιφανειών με διάφορες μεθόδους. Στην συγκεκριμένη ενότητα θα αναλυθούν αυτές που χρησιμοποιεί το Revit, αφού αυτό το πρόγραμμα θα χρησιμοποιηθεί για παραμετροποίηση στην συνέχεια.

#### Επιφάνειες

Η επιφάνεια είναι ένα μαθηματικό σχήμα που ορίζεται από μια συνάρτηση και δύο παραμέτρους. Χρησιμοποιούνται τα: U και V για να περιγραφεί ο χώρος των παραμέτρων. Αυτό σημαίνει ότι υπάρχουν πολλά γεωμετρικά δεδομένα που μπορούν να προκύψουν. Για παράδειγμα, οι καμπύλες έχουν εφαπτομενικά και κάθετα διανύσματα, τα οποία μπορούν να περιστρέφονται ή να στρίβουν κατά μήκος της καμπύλης, ενώ οι επιφάνειες έχουν κάθετα διανύσματα και εφαπτόμενα επίπεδα που έχουν σταθερό προσανατολισμό.

Μία επιφάνεια ορίζεται ως το εύρος των παραμέτρων (U,V) που έχουν ως αφετηρία ένα τρισδιάστατο σημείο στην επιφάνεια. Η επιφάνεια αυτή, σε κάθε διάσταση (U ή V) περιγράφεται συνήθως ως δύο αριθμοί (U Min έως U Max) και (V Min έως V Max).

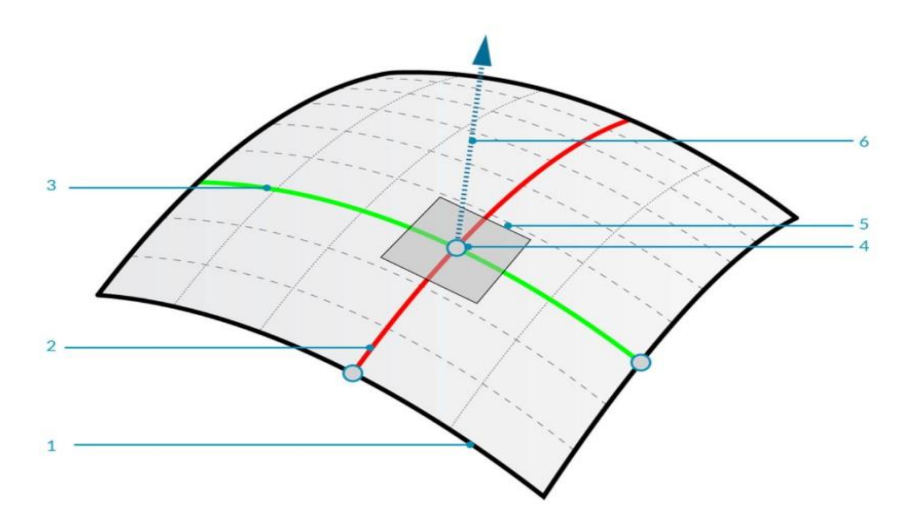

Εικόνα 18: 1: επιφάνεια, 2: διάνυσμα U, 3: διάνυσμα: V, 4: UV συντεταγμένες, 5: εφαπτόμενο επίπεδο, 6: κάθετο διάνυσμα

#### 2.9.1 NURBS

Oι μη ομοιόμορφες ρητές συναρτήσεις παρεμβολής ή NURBS (Non Uniform Rational Bezier Spline), είναι ένα μαθηματικό μοντέλο που χρησιμοποιείται για την απεικόνιση καμπυλών και επιφανειών, διαφόρων γεωμετρικών μορφών. Οι καμπύλες αυτές ανήκουν στην κατηγορία των Κυβικών πολυωνυµικών καμπυλών, ορίζονται δηλαδή από τέσσερις παραμέτρους, αλλά είναι ιδιαίτερα ομαλές και εξασφαλίζουν τη συνέχειά τους, χωρίς να αποθηκεύουν μεγάλο όγκο δεδομένων στις παραμέτρους τους. Οι παράμετροι που τις ορίζουν είναι ο βαθμός, τα σημεία ελέγχου, οι κόμβοι, και ο κανόνας αξιολόγησης, ένας μαθηματικός τύπος που αντιστοιχίζει τις τιμές

ενός πεδίου αριθμών χαρακτηριστικό για κάθε καμπύλη, σε σημεία της καμπύλης. Η οπτικοποίηση κάθε καμπύλης είναι αποτέλεσμα μιας αλγοριθμικής μετατροπής των τιμών των παραμέτρων αυτών. Οι επιφάνειες NURBS ορίζονται από ένα πλέγμα καμπυλών NURBS που σχηματίζεται από την διάταξη των καμπυλών σε δύο κατευθύνσεις (u και v κατεύθυνση). Το τελικό σχήμα της επιφάνειας καθορίζεται από το σύνολο των σημείων ελέγχου του. Με τα NURBS, η θέση των σημείων ελέγχου είναι αυτή που επηρεάζει το σχήμα (τραβώντας την επιφάνεια), η απόδοση κλίμακας ή η περιστροφή μεμονωμένων σημείων ελέγχου μιας καμπύλης NURBS δεν επιφέρουν καμία διαφορά στο τελικό σχήμα της καμπύλης.

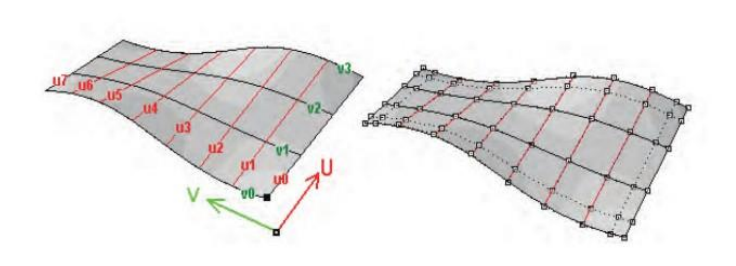

Εικόνα 19: Επιφάνειες NURBS

## 2.9.2 Polysurfaces

Οι πολυεπιφάνειες (Polysurfaces) αποτελούνται από επιφάνειες που ενώνονται σε μια άκρη. Στα Polysurfaces συχνά μπορούν να αποδοθούν περισσότερες από δύο διαστάσεις στο διάνυσμα UV, καθώς είναι εφικτή η κίνηση στα συνδεδεμένα σχήματα μέσω της τοπολογίας τους. Ενώ η «τοπολογία» γενικά περιγράφει μια έννοια γύρω από το πώς τα μέρη συνδέονται.

Μερικές φορές ονομάζονται "μπαλώματα" και ενώσεις επιφανειών, με αποτέλεσμα να είναι εφικτή η δημιουργία πιο περίπλοκων σχημάτων καθώς και ο καθορισμός λεπτομέρειας σε όλη τη γραμμή συναρμογής.

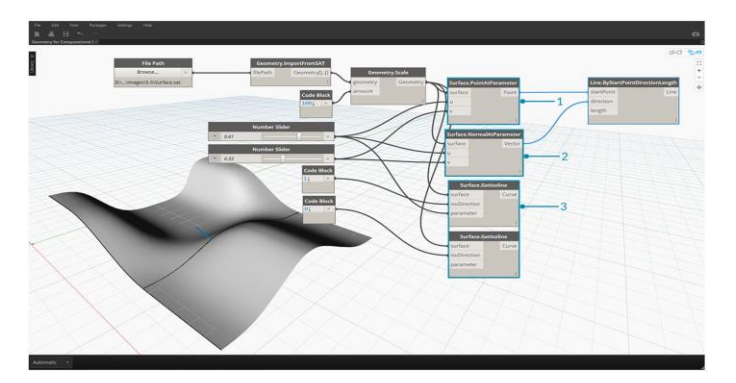

Εικόνα 20: PolySurface σε περιβάλλον Dynamo Revit

## 3ο Κεφάλαιο: Εφαρμογές ΒΙΜ

3.1 Πεδία εφαρμογών ΒΙΜ

Μέσω της μοντελοποίησης κτηριακών πληροφοριών (ΒΙΜ) όλα τα ενδιαφερόμενα μέλη (μελετητές, κατασκευαστές, κύριος του έργου, προμηθευτές κλπ.) μπορούν να αντλήσουν ή να καταχωρήσουν τις πληροφορίες που τους ενδιαφέρουν, τόσο με οπτικό όσο και με αλφαριθμητικό τρόπο (ποσότητες, περιγραφές, κλπ.). Το BIM, είναι η ψηφιακή βάση δεδομένων όλων των φυσικών και λειτουργικών χαρακτηριστικών μιας κατασκευής, η οποία αποτελεί μια πηγή στοιχείων και πληροφοριών κοινή για όλους τους ενδιαφερόμενους, και ικανή να υποστηρίζει αξιόπιστα τη λήψη αποφάσεων καθ΄ όλη τη διάρκεια του κύκλου ζωής ενός τεχνικού έργου και συγκεκριμένα, από τον προκαταρκτικό σχεδιασμό του έως την καθαίρεσή του. Παρακάτω αναλύονται τα πεδία στα οποία βρίσκει άμεση ανταπόκριση το ΒΙΜ.

Το πλαίσιο είναι πολυδιάστατο και μπορεί να αναπαρασταθεί από ένα τριαξονικό μοντέλο γνώσης (εικόνα 21) που περιλαμβάνει:

•BIM Πεδία δραστηριότητας που προσδιορίζουν τους τομείς: «εμπλεκόμενος» και «παραδοτέο» (άξονας x).

•Στάδια BIM που ορίζουν επίπεδα ωριμότητας εφαρμογής (άξονας y) .

•Οπτική BIM που παρέχει το βάθος και το εύρος της έρευνας, στο οποίο απαιτείται προσδιορισμός και αξιολόγηση των: BIM Πεδία και BIM Στάδια (άξονας z).

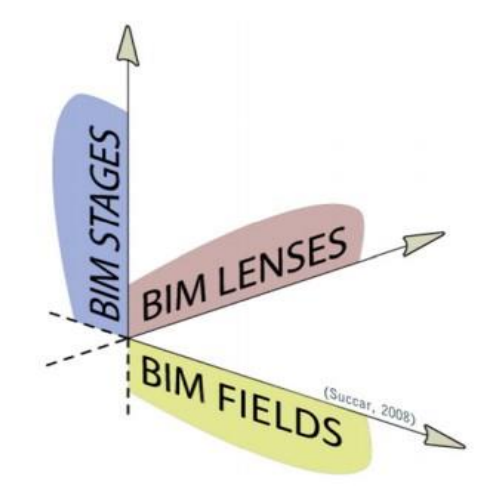

Εικόνα 21: Πεδία, Στάδια και Οπτική, τριαξονικό μοντέλο

#### 3.1.1 Το πεδίο τεχνολογίας BIM

Η τεχνολογία είναι «η εφαρμογή της επιστημονικής γνώσης για πρακτικούς σκοπούς» (Bilal Succar, 2008). Το πεδίο τεχνολογίας (Technology Field) συγκεντρώνει μια ομάδα εμπλεκόμενων που ειδικεύεται στην ανάπτυξη λογισμικού, υλικού, εξοπλισμού και συστημάτων δικτύωσης που είναι απαραίτητα για την αύξηση της αποδοτικότητας, της παραγωγικότητας και κερδοφορία των τομέων AECO (Architecture, Engineering, Construction, and Operations). Αυτό περιλαμβάνει οργανισμούς που δημιουργούν λογισμικά και εξοπλισμούς με δυνατότητα εφαρμογής στο σχεδιασμό, κατασκευή και λειτουργία εγκαταστάσεων.

## 3.1.2 Το πεδίο διαδικασίας BIM

Η διαδικασία είναι μια συγκεκριμένη σειρά εργασιών κατά τη διάρκεια του χρόνου, με αρχή, τέλος και σαφώς προσδιορισμένες εισόδους και εξόδους, είναι με άλλα λόγια μια δομή δράσης. Το Πεδίο διαδικασίας (Process Field) συγκεντρώνει μια δυναμική ομάδα που προμηθεύει, σχεδιάζει, κατασκευάζει, χρησιμοποιεί, διαχειρίζεται και συντηρεί τις δομές. Αυτά περιλαμβάνουν ιδιοκτήτες εγκαταστάσεων, αρχιτέκτονες, μηχανικούς, εργολάβους, διευθυντές εγκαταστάσεων και κάθε άλλη βιομηχανία της AECO που συμμετέχουν στην ιδιοκτησία, στην παράδοση και στη λειτουργία των κτηρίων ή των κατασκευών.

## 3.1.3 Το πεδίο πολιτικής BIM

Οι πολιτικές είναι «γραπτές αρχές ή κανόνες που καθοδηγούν τη λήψη αποφάσεων» (Bilal Succar, 2008). Το πεδίο πολιτικής (Policy Field) συγκεντρώνει μια ομάδα που επικεντρώνεται στην παροχή έρευνας, διανομή παροχών, κατανομή κινδύνων και ελαχιστοποίηση των συγκρούσεων στον κλάδο της AECO. Αυτοί οι εμπλεκόμενοι δεν παράγουν προϊόντα δομικών κατασκευών αλλά είναι εξειδικευμένοι οργανισμοί - όπως ασφαλιστικές εταιρείες, ερευνητικά κέντρα, εκπαιδευτικά ιδρύματα και ρυθμιστικοί φορείς- που διαδραματίζουν καθοριστικό ρόλο προπαρασκευαστικοί, κανονιστικοί και συμβατικοί ρόλοι στη διαδικασία σχεδιασμού, κατασκευής και λειτουργίας.

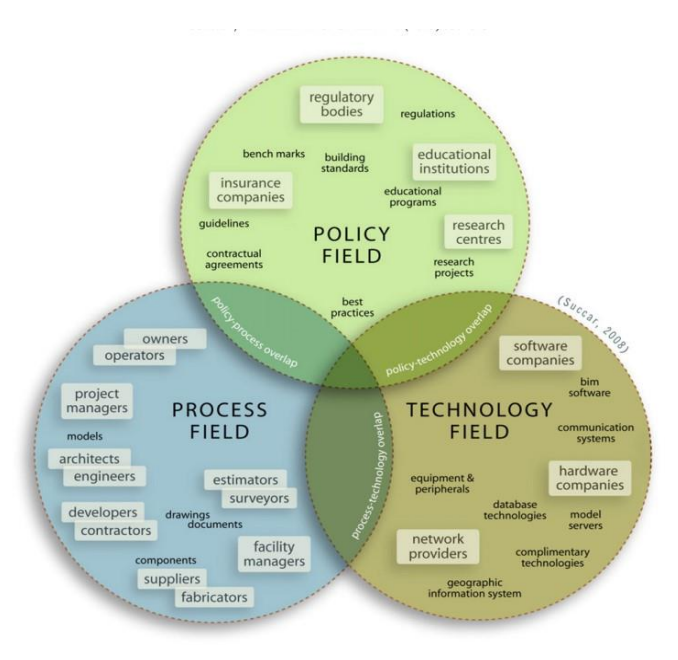

Εικόνα 22: Τα τρία αλληλοσυνδεδεμένα πεδία δραστηριότητας ΒΙΜ

## 3.2 Παραδείγματα HΒΙM

# 3.2.1 Woodseat Hall Εισαγωγή

Το Woodseat Hall βρίσκεται στο Barlow, ένα χωρίο στην Αγγλία. Χτίστηκε το 1767 ως σπίτι του σερίφη του Derbyshire και κατασκευάστηκε από τον Thomas Bainbrigge. Μετά το θάνατό του, το κτήριο έγινε θέμα πολλών διαθηκών, που οδήγησε σε 40 χρόνια αστάθειας για το περιουσιακό στοιχείο και την επακόλουθη πτώση του. Περαιτέρω αλλαγές της ιδιοκτησίας οδήγησαν στην τελική κατάσταση του. Το 1986 το κτήριο αγοράστηκε από την JCB.

Το αρχοντικό χτίστηκε σε γεωργιανό στιλ με νεοκλασικά διακοσμητικά χαρακτηριστικά. Η αυστηρή του συμμετρία είναι φανερή στη νότια και βόρεια μεριά του. Το κύριο σώμα του κτηρίου, ωστόσο, έχει σχεδόν εξαφανιστεί. Μόνο λίγα τούβλα από ψαμμίτη και μια υπερμεγέθης σκάλα βρίσκεται εκεί που βρισκόταν η κύρια είσοδος. Το χωράφι που συνδέεται με τη νότια πτέρυγα του κτηρίου έχει διατηρηθεί. Ωστόσο, η γυάλινη πρόσοψη με νότιο προσανατολισμό, η γυάλινη οροφή καθώς και σε μεγάλο βαθμό τα ξύλινα πλαίσια των παραθύρων, έχουν καταρρεύσει. Τον Νοέμβριο του 2016, διορίστηκε από την JCB η συμβουλευτική Bridgeway για να πραγματοποιήσει μετρήσεις που θα βοηθούσαν στην καταγραφή της κατάστασης του κτηρίου. Η εταιρεία JCB πρότεινε ανάπλαση της περιοχής, αποκατάσταση του κτηρίου και μετατροπή του.

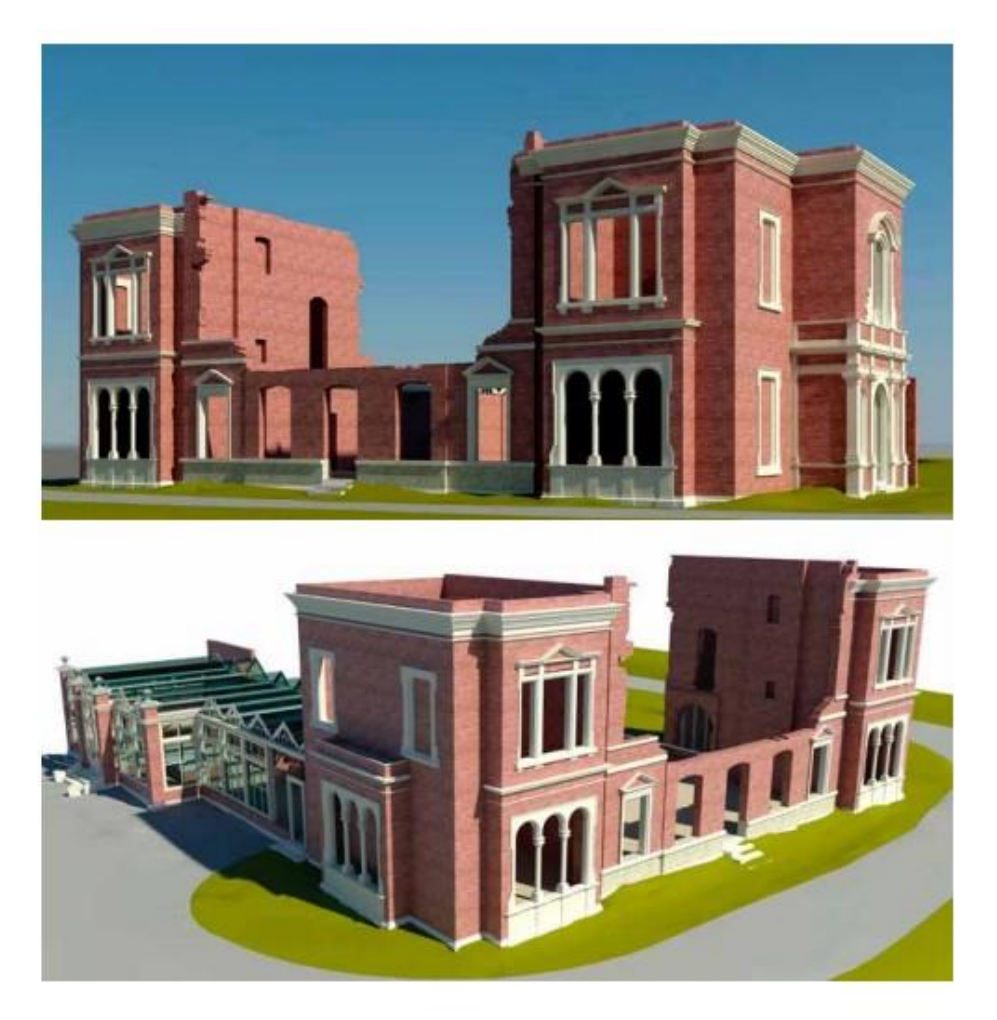

Εικόνα 23: ΗΒΙΜ του Woodseat Hall

#### Συλλογή δεδομένων

Οι σαρωτές που χρησιμοποιήθηκαν ήταν οι: Leica P30 και C10, που κατέγραψαν την τρισδιάστατη (3D) γεωμετρία του κτηρίου και της γύρω περιοχής. Ύστερα, εγκαταστάθηκε ένα δίκτυο και μετρήθηκαν σημεία ελέγχου χρησιμοποιώντας το εθνικό σύστημα αναφοράς του Ηνωμένου Βασιλείου (Ordnance Survey (OS)) χρησιμοποιώντας μεθόδους εντοπισμού θέσης (GPS) και σταθμούς αναφοράς (VRS). Ενώ παράλληλα, οι 3D σαρώσεις στην επεξεργάστηκαν στο λογισμικό Leica Cyclone και το νέφος σημείων εξήχθη σε μορφή PTS.

Πριν από την εισαγωγή του νέφους σημείων στο Revit (Autodesk), έγινε μετατροπή από αρχείο PTS σε RCS. Όλες οι εργασίες για την μοντελοποίηση και τα γραφικά πραγματοποιήθηκαν στο Revit 2015. Η έρευνα αυτή έγινε για να καταγραφούν όλα τα εξέχοντα αρχιτεκτονικά χαρακτηριστικά καθώς και οποιαδήποτε δομικά ελαττώματα που επηρέασαν τα εξωτερικά υψόμετρα. Η πρόσβαση στην τοποθεσία ήταν απεριόριστη, επιτρέποντας την αδιάλειπτη σάρωση και την απρόσκοπτη συλλογή δεδομένων. Έγινε χρήση του σαρωτή Bridgeway 3D και η μεθοδολογία εξασφάλισε υψηλή

ακρίβεια των δεδομένων που συλλέχθηκαν, άμεση επεξεργασία και παράδοση στην ομάδα μοντελοποίησης εντός μίας εργάσιμης ημέρας. Η σάρωση με λέιζερ ήταν η επιλεγμένη μέθοδος λόγω της απαίτησης για γρήγορο χρόνο παράδοσης του μοντέλο και την πολυπλοκότητα των αρχιτεκτονικών χαρακτηριστικών. Οι παραδοσιακές τοπογραφικές μέθοδοι θα είχαν επεκτείνει σημαντικά τον απαιτούμενο χρόνο για την εξωτερική εργασία και θα ήταν δύσκολο να καταγραφούν όλα τα αρχιτεκτονικά χαρακτηριστικά με ακρίβεια, δεδομένης της απροσιτότητάς τους.

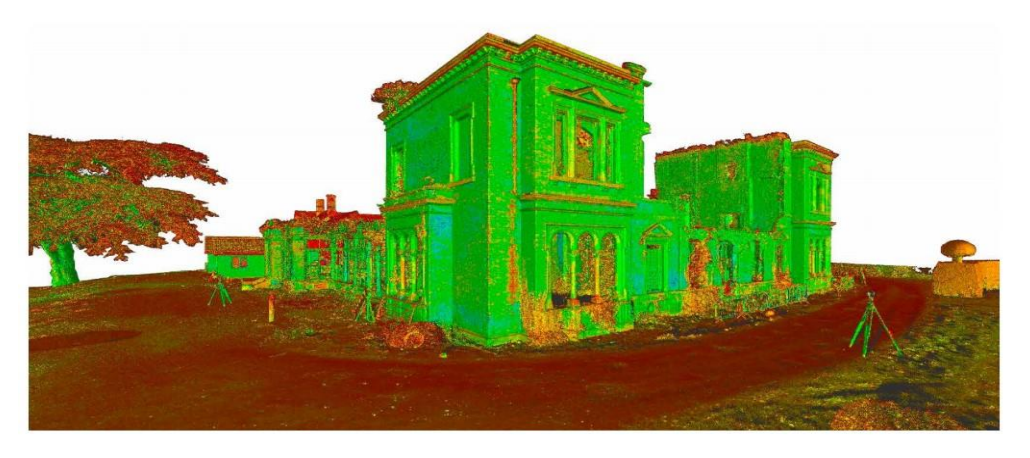

Εικόνα 24: Νέφος σημείων από laser scanner

#### Γιατί επιλέχθηκε το ΗΒΙΜ

Επιλέχθηκε η πληροφοριακή μοντελοποίηση ιστορικών μνημείων (HBIM) για να διευκολυνθεί ο προγραμματισμός. Τρέχουσες συνθήκες καταγράφονται σε περιβάλλον ΗBIM και ενσωματώνονται σε ένα αρχιτεκτονικό μοντέλο. Για να διατηρηθεί το μέγεθος του αρχείου στο ελάχιστο, μεμονωμένα χαρακτηριστικά δημιουργήθηκαν ως οικογένεια Revit. Αυτή η προσέγγιση εξασφάλισε επίσης ότι όλα τα στοιχεία είχαν ονομαστεί σωστά και η οργάνωση ήταν λογική μέσα στη δομή του μοντέλου και παρείχε εύκολη πλοήγηση. Αυτό το στάδιο του έργου, δεν απαιτούσε να εισαχθούν παράμετροι στα εξαρτήματα του μοντέλου, ωστόσο, οι δυνατότητες του μοντέλου ξεπέρασαν τα όρια από την αναμενόμενη χρήση του. Όλος ο κύκλος ζωής του περιουσιακού στοιχείου θα μπορούσε να καταγραφεί στο μοντέλο, π.χ. τρέχοντα δομικά ελαττώματα, υλικά χαρακτηριστικά, πληροφορίες κληρονομιάς, φωτογραφίες, σκίτσα, σχέδια και μελλοντικές προτάσεις μπορούν να συνδεθούν με συγκεκριμένα χαρακτηριστικά και περιοχές. Αυτό θα μπορούσε να συμβάλλει σημαντικά σε μια αποτελεσματική συνεργασία μεταξύ του κατόχου του περιουσιακού στοιχείου και όλα τα άλλα εμπλεκόμενα μέρη.

Για τους σκοπούς της εφαρμογής προγραμματισμού, ήταν απαραίτητο να μετρηθούν όλα τα εξωτερικά υψόμετρα, συμπεριλαμβανομένων των άνω άκρων των τοίχων. Οι θέσεις των σταθμών σάρωσης ήταν προσεκτικά επιλεγμένες για να εξασφαλιστεί ελάχιστη σκίαση στο νέφος σημείων και μέγιστη λήψη ισοϋψών. Η κοντινή απόσταση από μία μεγάλη λίμνη σε συνδυασμό με χαμηλή θερμοκρασία και βροχόπτωση οδήγησε σε δύσκολες καιρικές συνθήκες, συμπεριλαμβανομένων πυκνή ομίχλη και χαμηλή ορατότητα και αυτό επηρέασε την τοποθέτηση των VRS. Οι αποστάσεις μεταξύ των στάσεων έπρεπε να βελτιστοποιηθούν για να διασφαλιστεί ότι οι ακτίνες λέιζερ θα διεισδύσουν στην πυκνή ομίχλη. Κατά τη διάρκεια της φάση μοντελοποίησης, δεν αντιμετωπίστηκαν προβλήματα. Το μέγεθος του νέφους σημείων ήταν 3,6 GB και το μέγεθος του ίδιου του μοντέλου ήταν μόλις 24MB. Αυτό επέτρεψε την εύκολη πλοήγηση και τις γρήγορες διαδικασίες παράδοσης.

# 3.2.2 Μουσείο Φυσικής Ιστορίας, Λονδίνο Εισαγωγή

Με στόχο τη βελτίωση των αρχείων και των πληροφοριών του υπάρχοντος κτηρίου, το Μουσείο Φυσικής Ιστορίας ανέθεσε σε έναν μελετητή να σαρώσει όλες τις προσβάσιμες, στο κοινό, περιοχές και την εξωτερική πρόσοψη του κτηρίου στο Νότιο Κένσινγκτον, στο Λονδίνο. Οι κοινόχρηστες περιοχές περιλαμβάνουν: 29 γκαλερί, 4 καταστήματα και 6 καφετέριες. Το Waterhouse, το οποίο κτίστηκε το 1881, ήταν ένας επιβλητικός καθεδρικός ναός από κεραμίδι. Από τις υδρορροές με μορφή τεράτων στην πρόσοψη έως τις πιο λεπτές εσωτερικές λεπτομέρειες, κάθε στοιχείο του σχεδιασμού του αποδίδει φόρο τιμής στον φυσικό κόσμο.

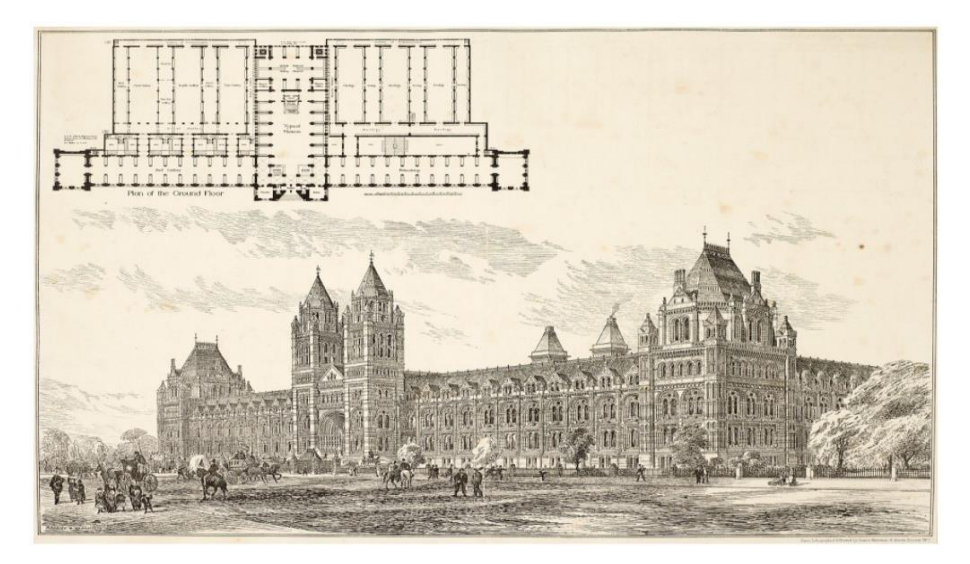

Εικόνα 25: Λιθογραφία του σχεδιασμού του Alfred Waterhouse για το νέο Μουσείο Φυσικής Ιστορίας

Επιλέχθηκε να πραγματοποιηθεί η μέθοδος του ΗΒΙΜ, διότι ένας από τους στόχους του Μουσείου για το 2020 ήταν να δοθεί προτεραιότητα και να διεισδύσει η ψηφιακή τεχνολογία και οι καινοτόμες πλατφόρμες στην σύγχρονη διαχείριση του κτηρίου. Η ψηφιακή μοντελοποίηση ιστορικών μνημείων (ΗBIM) έχει αναγνωριστεί ως ένα αποτελεσματικό εργαλείο διαχείρισης πληροφοριών για υπάρχουσες πληροφορίες. Ο στόχος του έργου ήταν να δημιουργηθεί ένα αρχιτεκτονικό μοντέλο που να μπορεί να χρησιμοποιηθεί για να βοηθήσει το συνεργατικό σχεδιασμό και την παράδοση μελλοντικών έργων. Επιπλέον, μπορούν να προστεθούν και άλλες υπηρεσίες στο μοντέλο καθώς τα κατασκευαστικά έργα σχεδιάζονται και παραδίδονται. Για παράδειγμα, έχοντας το τρισδιάστατο μοντέλο (3D) δίνεται η δυνατότητα εξαγωγής ακριβούς δισδιάστατου (2D) σχεδίου, τμημάτων και όψεων οποιασδήποτε περιοχής που είναι μοντελοποιημένη.

## Συλλογή δεδομένων

Χρησιμοποιήθηκαν δύο σαρωτές λέιζερ για την απόκτηση των δεδομένων, ο Leica P20 για την εξωτερική καταγραφή του κτηρίου, και ο FARO X330 για σάρωση των εσωτερικών χώρων, ενώ το χρώμα καταγράφηκε με μια κάμερα NCTech iSTAR. Όλη η καταγραφή δεδομένων πραγματοποιήθηκε στο λογισμικού Leica Cyclone, το οποίο και επιτάχυνε τις ροές εργασίας συλλογής και καταχώρησης δεδομένων.

Το Μουσείο απαιτούσε ένα πλήρες σύνολο δεδομένων με περιορισμένη σκίαση. Ήθελε επίσης ένα εύκολα διαχειρίσιμο σύνολο δεδομένων, οπότε το τελικό μέγεθος των δεδομένων έπρεπε να διατηρηθεί στο ελάχιστο. Με περισσότερα από 2.000 έγχρωμες σαρώσεις, το σύνολο δεδομένων αποδείχθηκε μεγάλο (1.4TB) και έτσι κατανεμήθηκε ανά κτήριο. Το ίδιο ισχύει και για το μοντέλο Revit (Autodesk), κάθε κτήριο διαμορφώθηκε ξεχωριστά, αλλά υπήρχε η δυνατότηα σύνδεσης έχοντας το ίδιο βασικό σημείο. Η μοντελοποίηση πραγματοποιήθηκε στο Revit χρησιμοποιώντας Leica Cloudworx. Τα αρχιτεκτονικά στοιχεία μοντελοποιήθηκαν ως οικογένειες σε καθορισμένο επίπεδο ανοχής, με απλουστευμένες λεπτομέρειες για να διατηρηθεί το μέγεθος του μοντέλου στο ελάχιστο.

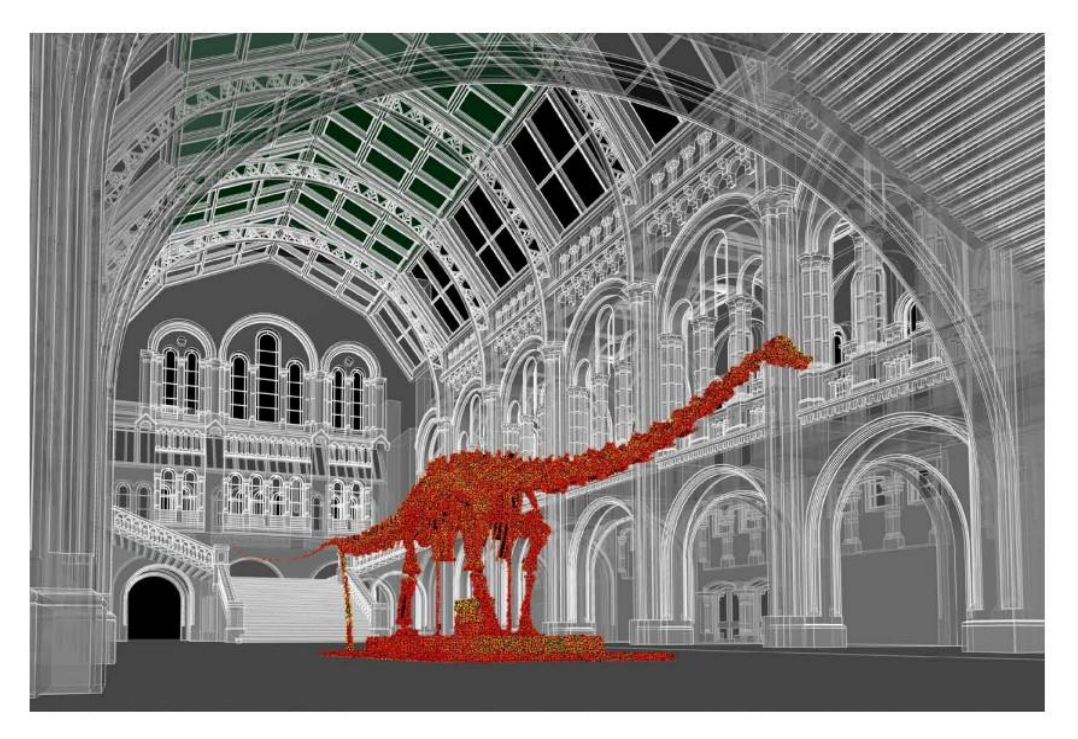

Εικόνα 26: Είσοδος στο Μουσείο Φυσικής Ιστορίας

#### Προβλήματα

Λόγω του αριθμού των επισκεπτών που λαμβάνει το Μουσείο, οι σαρώσεις έπρεπε να γίνουν εκτός κανονικών ωρών λειτουργίας. Ακόμα όμως και εκτός ωρών λειτουργίας, το πρόγραμμα έπρεπε να προγραμματιστεί γύρω από βραδινές εκδηλώσεις, οι οποίες μπορεί να συνεχίζονταν μέχρι τις 03:00, αυτό το γεγονός δημιούργησε προβλήματα στον φωτισμό. Επίσης, απαιτήθηκε πρόσθετη ασφάλεια όταν η εργασία πραγματοποιούνταν σε ευαίσθητες περιοχές. Λόγω του περιορισμένου χρόνου, η σάρωση πραγματοποιήθηκε σε περίοδο 3 εβδομάδων. Επιπλέον, το μοντέλο περιλάμβανε την αρχιτεκτονική μόνο, όχι τα εκθέματα. Αν και στις περισσότερες περιοχές η αρχιτεκτονική εκτέθηκε για να παρέχει τις απαιτούμενες πληροφορίες, σε ορισμένες περιοχές ο χώρος αποκλείστηκε από το έκθεμα. Σε αυτές τις περιοχές έγιναν παραδοχές.

#### Παραδοτέα

Τα παραδοτέα περιλάμβαναν το νέφος σημείων, ένα 3D μοντέλο και προβολή του νέφους σημείων. Το 3D μοντέλο δημιουργήθηκε σε καθορισμένο επίπεδο λεπτομέρειας (LOD) και ανοχής 200 LOD για τους εσωτερικούς χώρους και 300 LOD για την εξωτερική πρόσοψη. Το νέφος σημείων επέτρεψε στο Μουσείο να προσθέσει περισσότερες λεπτομέρειες στο μοντέλο.

## 3.2.3 Ο καθεδρικός ναός της Πάρμα Εισαγωγή

Ο καθεδρικός ναός της Πάρμας είναι ένα ρωμαϊκό κτήριο, που κατασκευάστηκε τον 11-12ο αιώνα και αποτελεί την έδρα της Επισκοπής της Πάρμας, της Καθολικής εκκλησίας. Βρίσκεται στην Πιάτσα Ντουόμο, δίπλα στο [Βαπτιστήριο](https://el.wikipedia.org/w/index.php?title=Βαπτιστήριο_(Πάρμα)&action=edit&redlink=1) και στη κατοικία του Επισκόπου. Στο χώρο όπου βρίσκεται σήμερα η Πιάτσα Ντουόμο (η πλατεία του καθεδρικού ναού) υπήρχε μια παλαιοχριστιανική εκκλησία, η Βασιλική Sanctae Mariae. Μετά την καταστροφή της από πυρκαγιά άρχισαν εργασίες, τον 9ο αιώνα, για τη κατασκευή νέας εκκλησίας, κοντά στο σημείο όπου βρισκόταν η παλιά εκκλησία. Η καινούρια εκκλησία, που ήταν αφιερωμένη στην Παναγία, καταστράφηκε και αυτή από πυρκαγιά το 1055 ή το 1058.

Η κατασκευή της εκκλησίας που υπάρχει σήμερα ολοκληρώθηκε το 1074 και ο ναός καθαγιάστηκε το 1106 από τον [Πάπα Πασχάλη Β'.](https://el.wikipedia.org/wiki/Πάπας_Πασχάλης_Β΄) Το 1178 ολοκληρώθηκε η πρόσοψη και ανοικοδομήθηκε εκ νέου το εσωτερικό της εκκλησίας από τον [Μπενεντέττο Αντελάμι.](https://el.wikipedia.org/w/index.php?title=Μπενεντέττο_Αντελάμι&action=edit&redlink=1) Προς το τέλος του 13ου αιώνα, και ειδικότερα μεταξύ 1284 και 1291 χτίστηκε το καμπαναριό από τον Obizzo Sanvitale. Στις αρχές του 15ου αιώνα κατασκευάστηκαν τα παρεκκλήσια.

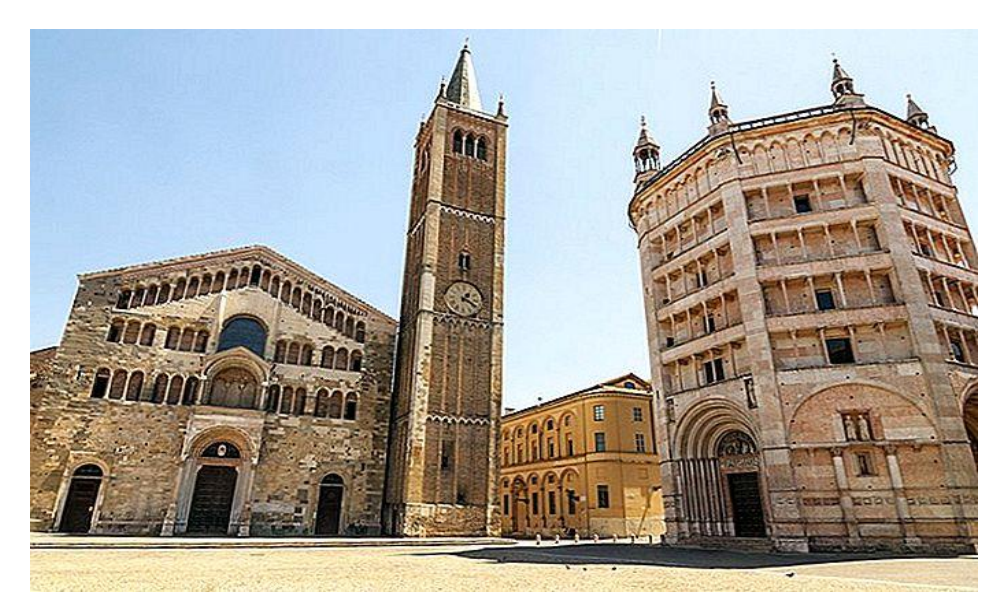

Εικόνα 27: Καθερδικός ναός της Πάρμα

#### Επιλογή ΗΒΙΜ

Η ανάγκη για συνεχή αποκατάσταση και συντήρηση, καθώς και τα ιστορικά και αρχιτεκτονικά χαρακτηριστικά του καθιστούν τη μέθοδο HBIM ιδανική σε αυτή την περίπτωση. Συγκεκριμένα, ένα από τα πιο σημαντικά προβλήματα είναι η υλική φθορά των προσόψεων, οι οποίες είναι κατασκευασμένες κυρίως από ασβεστόλιθο ή ψαμμίτη και, λόγω της κλιματικής αλλαγής, τείνουν να

αποκολληθούν και να θρυμματιστούν. Ως εκ τούτου, το ίδρυμα που είναι υπεύθυνο για τη συντήρηση του καθεδρικού ναού, το Fabbriceria del Duomo, έθεσε τις ακόλουθες απαιτήσεις ως προτεραιότητα για το εφαρμοζόμενο σύστημα: (α) παρακολούθηση και σχεδιασμός δραστηριοτήτων συντήρησης στις εξωτερικές προσόψεις. και (β) αρχειοθέτηση και διαχείριση υπαρχόντων εγγράφων, τεχνικών σχεδίων, προηγούμενων ερευνών και εργασιών αποκατάστασης.

#### Συλλογή δεδομένων και επεξεργασία

Η πρώτη φάση του έργου αφορούσε την ανάλυση των απαιτήσεων και των αναγκών του κτηρίου. Η έρευνα και η απόκτηση τόσο γεωμετρικών όσο και σημασιολογικών δεδομένων πραγματοποιήθηκαν στη συνέχεια με μια ολοκληρωμένη προσέγγιση και ανάλυση. Η έρευνα ξεπερνά τους περιορισμούς κάθε τεχνικής, βελτιστοποιώντας την απόκτηση δεδομένων και την κάλυψη αντικειμένων. Η ανάλυση πολλαπλών επιπέδων (multiresolution) βοηθά στη διαχείριση του τεράστιου όγκου δεδομένων διασφαλίζοντας ταυτόχρονα επαρκές επίπεδο λεπτομέρειας όπου χρειάζεται. Χρησιμοποιήθηκαν, ένας ολοκληρωμένος γεωδαιτικός σταθμός, δέκτες GPS, επίγειοι σαρωτές λέιζερ (TLS) και η μέθοδος της φωτογραμμετρία σε μικρή εμβέλεια. Η τεχνική που εφαρμόστηκε πιο πολύ ήταν το TLS τόσο στο εσωτερικό όσο και στο εξωτερικό. Αντίθετα, η φωτογραμμετρία εφαρμόστηκε μόνο στις εξωτερικές προσόψεις, με κύριο στόχο την επίτευξη ορθοφωτογραφιών υψηλής ανάλυσης, ενώ η χρήση μη επανδρωμένων εναέριων οχημάτων χρησιμοποιήθηκε για την οροφή και τα δομικά στοιχεία που ήταν πάνω από 18 μέτρα.

Από τα δεδομένα της έρευνας, στη συνέχεια κατασκευάστηκε το μοντέλο 3D του κτηρίου χρησιμοποιώντας το Autodesk Revit. Η έμφαση δόθηκε ιδιαίτερα στα κατασκευαστικά στοιχεία. Για σκοπούς συντήρησης, στην πραγματικότητα, μια ακριβής γεωμετρική ανακατασκευή του κτηρίου συχνά δεν είναι απαραίτητη, αλλά αρκεί κάθε στοιχείο να είναι αναγνωρίσιμο και να αναφέρεται χωρικά στο κτήριο. Ωστόσο, η παραμετρική μοντελοποίηση με τα αντικείμενα του συστήματος που υπάρχουν ήδη στις βιβλιοθήκες λογισμικού ήταν δυνατή μόνο σε μερικές περιπτώσεις. Κανονικά, ήταν απαραίτητο να δημιουργηθούν προσαρμοσμένα παραμετρικά αντικείμενα (στήλες, παράθυρο, διακοσμητικά στοιχεία), με διαστάσεις που μπορούν να επεξεργαστούν στο μοντέλο.

Δοκιμάστηκαν αρκετές ροές εργασίας για τη διαχείριση της μοντελοποίησης των παρατυπιών σε 3D, προκειμένου να επιτευχθεί το υψηλότερο επίπεδο ακρίβειας. Οι τοίχοι, τα δάπεδα, οι θόλοι και οι ημιθόλοι μοντελοποιήθηκαν ξεκινώντας από το νέφος σημείων, τόσο ως στερεά 3D όσο και ως παραμετρικά αντικείμενα. Αλλά, χρησιμοποιήθηκαν επίσης, εργαλεία 3D μοντελοποίησης απευθείας σε περιβάλλον BIM, δημιουργώντας επιφάνειες αναφοράς μετά το νέφος σημείων στο οποίο προσαρμόστηκαν παραμετρικά αντικείμενα.

Έγινε εστίαση στην τεκμηρίωση της έρευνας και στη μοντελοποίηση μέσω μεταδεδομένων. Στην πραγματικότητα, η χρήση ολοκληρωμένων τεχνικών και η ανάγκη έγκαιρης εφαρμογής της έρευνας απαιτούν συνεπή, συγκρίσιμα και κοινά αναφερόμενα σύνολα δεδομένων και μεταδεδομένα. Επιπλέον, δεδομένα από προηγούμενες έρευνες εισήχθησαν σε πίνακες βάσης δεδομένων, καταγράφοντας αρχεία, γενική περιγραφή και ημερομηνία έναρξης και λήξης.

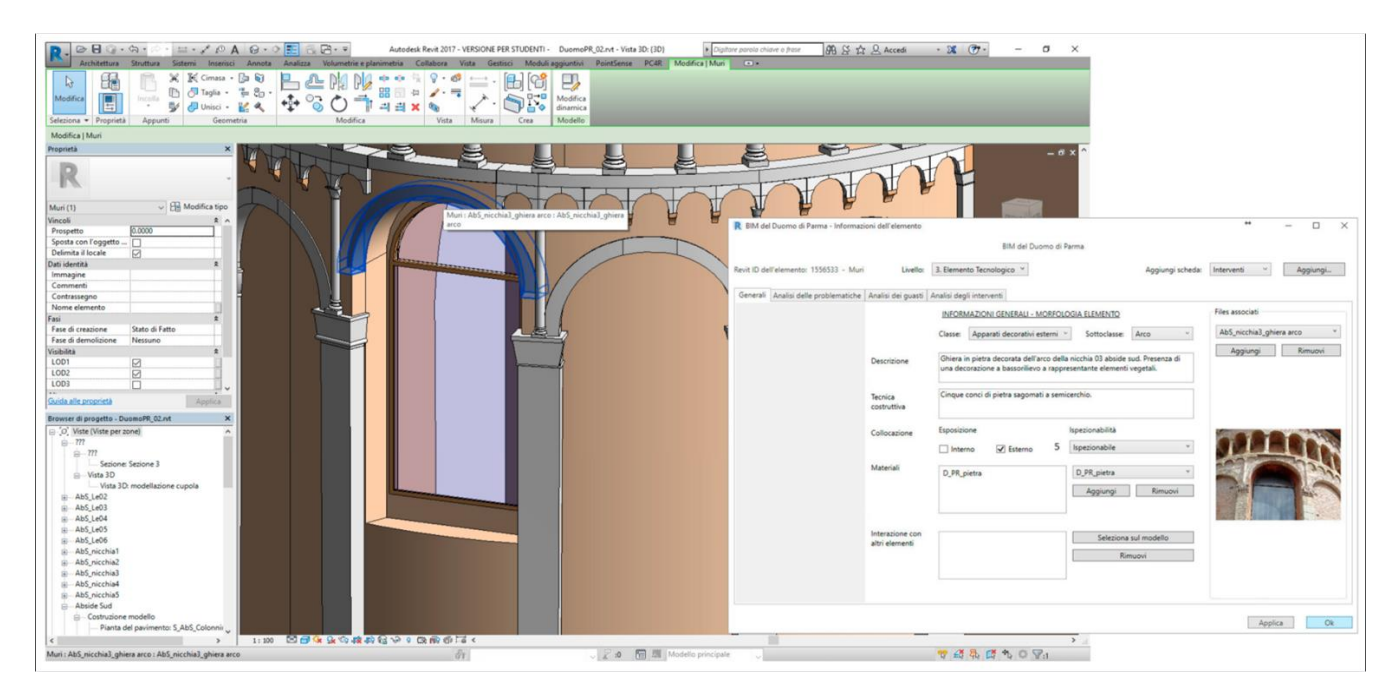

Εικόνα 28: Παράδειγμα πρόσβασης σε δεδομένα από τη βάση δεδομένων στο περιβάλλον Revit

# 3.2.4 Ιστορικό Αρχείο-Μουσείο Ύδρας (IAMY), Ελλάδα Εισαγωγή

Το ΙΑΜΥ (Ιστορικό Αρχείο - Μουσείο Ύδρας), ιδρύθηκε το 1918 και αποτελεί ένα τοπικό παράρτημα των Γενικών Αρχείων του Κράτους. Ο Αντώνιος Λιγνός, γιατρός και Δήμαρχος Ύδρας, ανέλαβε το έργο της ταξινόμησης και μεταγραφής των τεκμηρίων του Αρχείου της Κοινότητας Ύδρας (1798 – 1865), που είχε ο ίδιος ανακαλύψει σε κελί του Ιερού Ναού της Κοιμήσεως της Θεοτόκου. Στους επιβλητικούς χώρους του μουσείου στεγάζεται η πλήρως αναδιοργανωμένη Αρχειακή – Μουσειακή Υπηρεσία και η Βιβλιοθήκη.

Το περιεχόμενό του αποτελείται από σπουδαία έργα της νεοελληνικής τέχνης του 18ου και 19ου αιώνα, πολυάριθμα αντικείμενα- κειμήλια από τον πόλεμο του 1821, παραδοσιακές φορεσιές, χάρτες, όργανα πλοήγησης, κανόνια καθώς και ένα εντυπωσιακό φωτογραφικό αρχείο της νησιωτικής παράδοσης και ιστορίας.

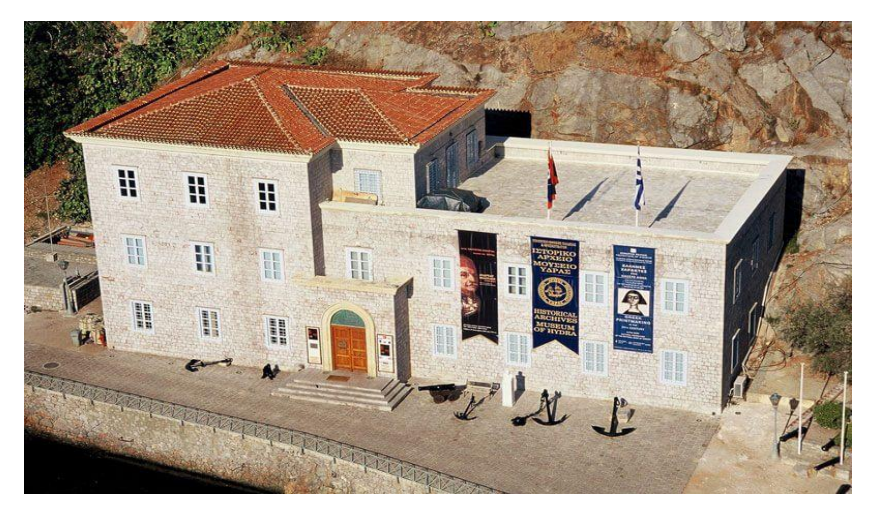

Εικόνα 29: Μουσείο Ύδρας

## Επιλογή HBIM

Κύριος στόχος της συγκεκριμένης Μελέτης είναι η ανάπτυξη μίας εφαρμογής Επαυξημένης (Augmented Reality - AR) και Εικονικής Πραγματικότητας (Virtual Reality - VR) Τουριστικού Οδηγού του Μουσείου, ώστε να αποτελέσει μία καινοτόμα εναλλακτική του συμβατικού τουριστικού οδηγού παρόμοιων χώρων Πολιτιστικής Κληρονομιάς. Οι εφαρμογές AR/VR προσφέρουν μια ιδιαίτερη εμπειρία αφού δίνουν τη δυνατότητα της οπτικοποίησης των εκθεμάτων καθώς και της αλληλεπίδρασης με αυτά.

Η μελέτη εστίασε στην 3D αναπαράσταση και οπτικοποίηση χαρακτηριστικών τμημάτων του κτηρίου και των εκθεμάτων με στόχο την ανάδειξη της πολιτιστικής κληρονομιάς. Πιο συγκεκριμένα, οι κατηγορίες των εκθεμάτων που χρησιμοποιήθηκαν στην εφαρμογή Επαυξημένης Πραγματικότητας του έργου, είναι οι εξής: α) Ομοιώματα/Μακέτες Πλοίων, β) Όπλα/Αντικείμενα μάχης, γ) Αρχεία, δ) Παραδοσιακές Φορεσιές , ε) Πίνακες, στ) Γλυπτά και ζ) Ναυτικός Εξοπλισμός.

Τα δεδομένα που συλλέχθηκαν από την εργασία πεδίου χρησιμοποιήθηκαν για τη δημιουργία ενός 3D-ΒΙΜ μοντέλου του εσωτερικού και του εξωτερικού χώρου του μουσείου, μέσω του λογισμικού Revit. Το μοντέλο εμπλουτίστηκε με σημασιολογικά δεδομένα ιστορικής και πολιτιστικής σημασίας και δημιουργήθηκε τελικά ένα μοντέλο Η-ΒΙΜ (Historical-BIM) του μουσείου.

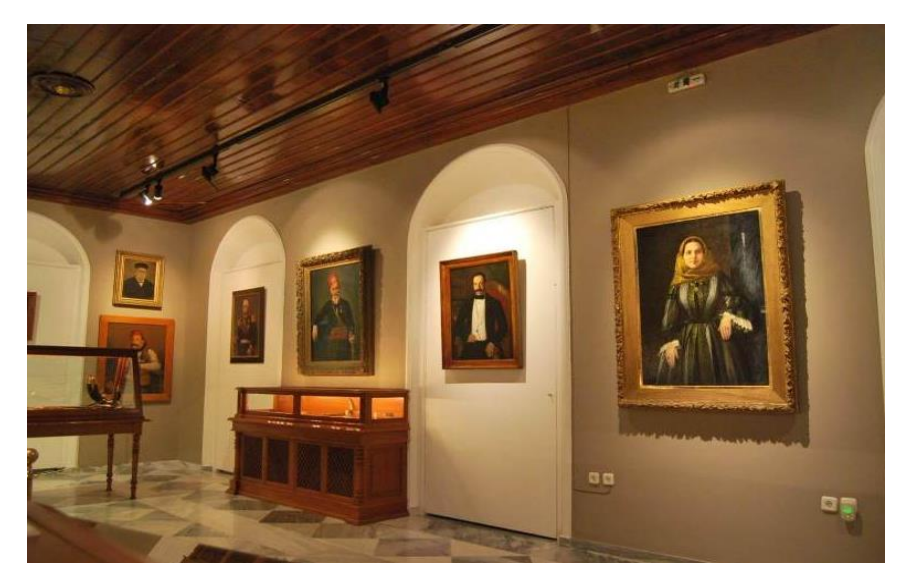

Εικόνα 30: Εκθέματα μουσείου Ύδρας

#### Συλλογή δεδομένων και επεξεργασία

Εφαρμόστηκε σάρωση Laser σε εξωτερικούς και εσωτερικούς χώρους για τη συλλογή δεδομένων, σάρωση και φωτογραμμετρικές διαδικασίες, έγιναν λήψεις δεδομένων από επιλεγμένα εκθέματα. Έγινε επιπλέον, σφαιρική λήψη HDR φωτογραφιών εξωτερικού χώρου και επιλεγμένων χώρων του εσωτερικού του μουσείου και τέλος έγιναν λήψεις βίντεο σε εξωτερικούς χώρους και πάρθηκαν φωτογραφίες υψηλής ανάλυσης, καθώς και φωτογραφίες εσωτερικού χώρου του μουσείου, με τη χρήση μη επανδρωμένου ιπτάμενου αεροσκάφους (drone).

#### Προβλήματα

Το πιο σημαντικό πρόβλημα που αντιμετωπίστηκε στην διαδικασία ήταν τεχνικά προβλήματα κατά την μετατροπή του αρχείου από Revit σε Unity, δυσκολία στην αποτύπωση των επιφανειών των σκαναρισμένων αντικειμένων και στον τρόπο που απεικονίζονται στα δύο λογισμικά. Τα προβλήματα αυτά επιλύθηκαν με επιπλέον μετρήσεις στο πεδίο και επεμβάσεις στον τρόπο μετατροπής των δεδομένων από το ένα σύσημα στο άλλο.

#### Παραδοτέα

Τα αποτελέσματα από τη μελέτη του Μουσείου της Ύδρας ήταν μια εφαρμογή Επαυξημένης Πραγματικότητας (AR) και μια εφαρμογή Εικονικής Πραγματικότητας (VR). Η εφαρμογή AR συνδυάζει ψηφιακές πληροφορίες με το περιβάλλον των χρηστών σε πραγματικό χρόνο. Με άλλα

λόγια, χρησιμοποιεί το υπάρχον περιβάλλον και θα το επικαλύπτει με νέες πληροφορίες πολυμέσων. Κατά την αναγνώριση ενός αντικειμένου από μια εφαρμογή Επαυξημένης Πραγματικότητας, εμφανίζονται στην οθόνη της κινητής συσκευής εικονικό κείμενο, εικόνες, βίντεο, γραφικά ή 3D μοντέλα και animation. Ενώ, η VR εφαρμογή αποτελεί έναν Τουριστικό Οδηγό Εικονικής Πραγματικότητας του Μουσείου της Ύδρας (Virtual Museum). Ο οδηγός δίνει στους χρήστες μία ξεχωριστή εμπειρία χρησιμοποιώντας οποιοδήποτε υπολογιστή ή κινητή συσκευή καθώς δίνει τη δυνατότητα να περιήγησης του χρήστη σε ένα εικονικό περιβάλλον. Μέσω της εφαρμογής εξάγονται επίσης Υψηλής Ανάλυσης 360ο –φωτογραφίες, οι οποίες συνδυάζονται με διάφορα επίπεδα επιπρόσθετου περιεχομένου, συμπεριλαμβανομένων ειδικών ηχητικών αρχείων από αφηγητές και ιστορικούς, καθώς και διαδραστικών 3D μοντέλων επιλεγμένων αντικειμένων.

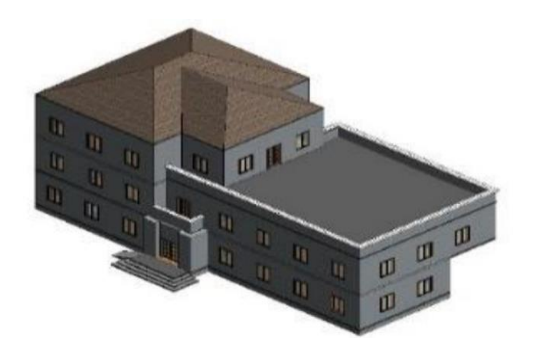

Εικόνα 31: 3D μοντέλο του μουσείου

# 4.1 Λογισμικά για HBIM

## 4.1.1 Rhino

Το λογισμικό Rhino στηρίζεται στην διαδραστικότητά του με τους χρήστες του προγράμματος οι οποίοι έχουν πρόσβαση στην ανάπτυξη του προγράμματος μέσω του Serengeti. Επίσης περιλαμβάνει το Grasshopper μια οπτική γλώσσα προγραμματισμού, που επιτρέπει στο χρήστη τη δημιουργία προγραμμάτων μέσα από το γραφικό χειρισμό προγραμματιστικών στοιχείων (αντί κειμένου) και χρησιμοποιείται κυρίως για τη δημιουργία αλγορίθμων, ενώ πολλά από τα συστατικά του Grasshopper δημιουργούν τρισδιάστατη γεωμετρία.

Η ανάπτυξη του Rhino ξεκίνησε σχεδόν 20 χρόνια πριν, για να παρέχει στους ναυπηγούς μηχανικούς τα εργαλεία για την κατασκευή υπολογιστικών μοντέλων ώστε να χρησιμοποιηθούν για την καθοδήγηση του εξοπλισμού κατασκευής που χρησιμοποιείται στα ναυπηγεία.

Φιλοσοφία του Rhino είναι πως τα σχέδια είναι χρήσιμα μόνο όταν μετατραπούν σε πραγματικές κατασκευές ή προϊόντα και βρεθούν στα χέρια των καταναλωτών. Με το κόστος της ψηφιακής κατασκευής και της τρισδιάστατης εκτύπωσης να μειώνεται, όλο και περισσότεροι σχεδιαστές έχουν πλέον πρόσβαση στην τρισδιάστατη κατασκευή ψηφιακών μηχανημάτων. Και για αυτό τα μοντέλα του Rhino μπορούν να είναι αρκετά ακριβή και προσβάσιμα σε όλες τις διαδικασίες που εμπλέκονται από τον σχεδιασμό μέχρι να γίνει πραγματικότητα.

Για την εξερεύνηση διάφορων οργανικών σχημάτων, έχει συμπεριληφθεί στο Rhino 7 ένας νέος τύπος γεωμετρίας, το λεγόμενο SubD, μέσω του οποίου μπορούν να δημιουργηθούν επεξεργάσιμα και υψηλής ακρίβειας σχήματα. Αντίθετα με άλλους τύπους γεωμετρίας, το SubD συνδυάζει την ακρίβεια σε σχήματα ελεύθερης μορφής ενώ επιτρέπει την γρήγορη επεξεργασία. Με τον τρόπο αυτό η μοντελοποίηση γίνεται εξαιρετικά ακριβής και εύκολη. Τα αντικείμενα SubD είναι υψηλής ακρίβειας και μπορούν να μετατραπούν απευθείας σε βιομηχανικά στερεά και προϊόντα έτοιμα για παραγωγή. Ο χρήστης μπορεί ακόμα να μετατρέψει τα σκαναρισμένα αρχεία ή τα δεδομένα του πλέγματος σε SubD αντικείμενα, και μετά προαιρετικά σε NURBS. Πολύ σημαντικό είναι πως τo Rhino 7 είναι πλέον ενσωματωμένο και στο πρόγραμμα Revit.

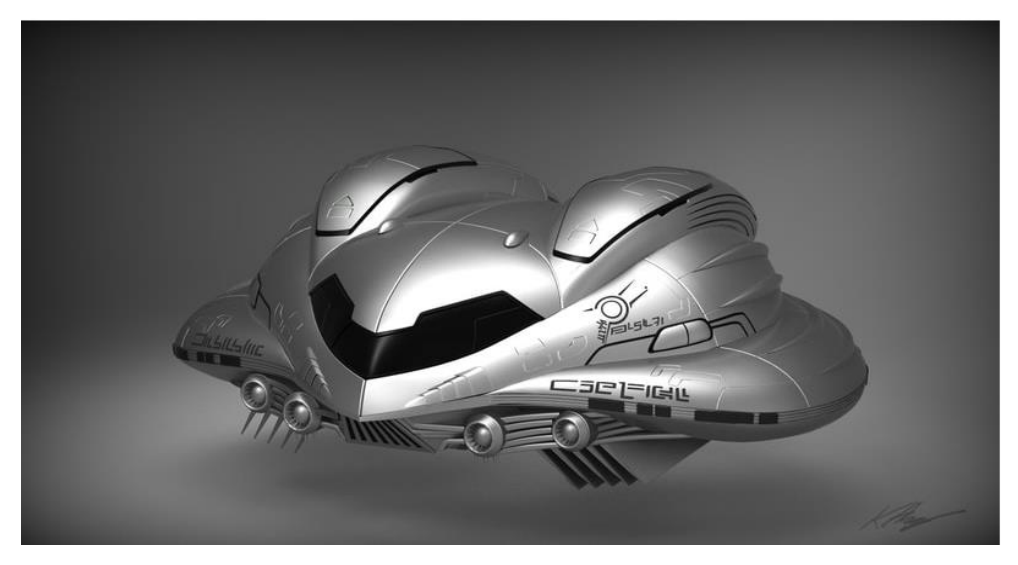

Εικόνα 32: 3D μοντέλο (Samus's Starship) με χρήση του Rhino από τον Karl Ansted

Ακολουθούν τα πιο σημαντικά χαρακτηριστικά που περιλαμβάνει το πρόγραμμα:

- Γρήγορα 3D γραφικά και πολλαπλοί τρόποι απεικόνισης, με απεριόριστα εργαλεία 3D μοντελοποίησης ελεύθερης σχεδίασης.
- Υψηλής ποιότητας φωτορεαλισμός.
- Συνεργασία με λογισμικό ψηφιοποίησης και 3D scanners.
- Συμβατό με λογισμικό για εφαρμογές CAD, CAM, CAE, rendering, και animation.
- Grasshopper: ενσωματωμένος ειδικός αλγόριθμος για γραφική παραμετρική μοντελοποίηση
- RhinoScript & Rhino.Python.
- RhinoCommon .NET Plug-ins & C++ Plug-ins.
- Αναγνώριση και επιδιόρθωση βρόχων και πλέγματος ακόμα και σε ιδιαίτερα απαιτητικά αρχεία IGES.

## 4.1.2 ARCHICAD

Το ARCHICAD της GRAPHISOFT είναι το πρώτο BIM λογισμικό για αρχιτέκτονες. Ξεκίνησε η ανάπτυξη του το 1984. Το Building Information Modeling (BIM) βασίζεται στη χρήση «έξυπνων» ψηφιακών μοντέλων τα οποία προσφέρουν τις απαραίτητες πληροφορίες για να γίνεται ο σχεδιασμός και η μελέτη κτηρίων και υποδομών γρηγορότερα, φθηνότερα, με καλύτερη ποιότητα.

Ένα από τα μεγαλύτερα πλεονεκτήματα του ARCHICAD είναι το φιλικό προς τον χρήστη γραφικό περιβάλλον. Η δομή του είναι απλή με τα εικονίδια να μην χρειάζονται ιδιαίτερη επεξήγηση για την λειτουργεία τους. Τα κυριότερα πλεονεκτήματα του που το κάνουν να διαφέρει από τα υπόλοιπα λογισμικά είναι τα εξής:

- Ανίχνευση Συγκρούσεων: Η ολοκληρωμένη λειτουργία Ανίχνευσης Συγκρούσεων επιτρέπει τη σύγκριση δύο ομάδων στοιχείων βάσει κριτηρίων, όπως τύπους στοιχείων, τιμές ταξινόμησης, ιδιότητες και χαρακτηριστικά. Επιπλέον, το ARCHICAD εισάγει έναν ευέλικτο τρόπο κατηγοριοποίησης στοιχείων και χώρων για καλύτερη υποστήριξη των εθνικών προτύπων. Οι ταξινομήσεις, μαζί με τις ιδιότητές τους, μπορούν να εμφανίζονται σε οποιαδήποτε εξαγωγή, επιτρέποντας τη διανομή των BIM δεδομένων των στοιχείων σε κάθε ενδιαφερόμενο.
- IFC Διασυνδέσεις: Το περιεχόμενο εξωτερικού μοντέλου IFC μπορεί να τοποθετηθεί ως διασύνδεση σε μελέτες ARCHICAD ως προστατευμένο περιεχόμενο αναφοράς. Τέτοιες IFC διασυνδέσεις μπορούν να τοποθετηθούν όσες φορές είναι απαραίτητο.
- Βέλτιστη ροή εργασίας ανοικτού BIM: Το Σύνολο Εργαλείων Rhino–Grasshopper–ARCHICAD συνδυάζει τα καλύτερα διαθέσιμα εργαλεία για κάθε φάση σχεδίασης. Δίνει τη δυνατότητα άμεσης επικοινωνίας μεταξύ Rhino/Grasshopper και ARCHICAD, για τη δημιουργία και τον χειρισμό τμήματος ή ολόκληρου του BIM μοντέλου.
- Νέα κατανομή κατά μήκος διαδρομής: Αυτή η εντολή επιτρέπει τη γρήγορη τοποθέτηση όμοιων στοιχείων κατά μήκος πολυγώνων.
- Το βελτιωμένο Μαγικό Ραβδί: Παρέχει γραφική οπτική πληροφόρηση για τα αποτελέσματα μίας εξελισσόμενης λειτουργίας, εξοικονομώντας χρόνο επεξεργασίας.
- Ο βελτιωμένος έλεγχος βάθους τομής και όψης και οι επιλογές επεξεργασίας, καθώς και οι εμπλουτισμένες δυνατότητες εύρους βοηθούν τους αρχιτέκτονες να τελειοποιούν τη θέση και να προσδιορίζουν με ακρίβεια το εύρος των τομών και των όψεων.

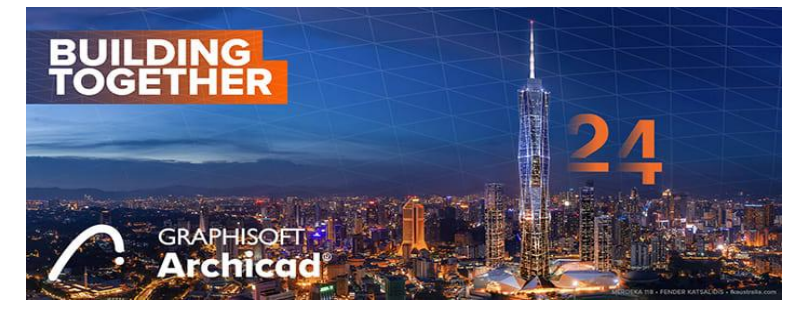

Εικόνα 33: 10, Μάη 2020, κυκλοφορία τελευταίας έκδοσης ArchCAD 24

Άλλα λογισμικά: HILTI, HOLObim, ArCADia BIM, 4Μ-ΚΕΝΑΚ, ProgeCAD BIM Architecture 2014, Σχεδιαστής κτιρίων AECOsim από την Bentley Systems, [Vectorworks](http://www.vectorworks.net/bim) από τη Nemetschek Vectorworks, Allplan Architecture by Allplan, Sketch Up, Bentley Architecture.

#### 4.2 Revit – Περιγραφή βασικών χαρακτηριστικών και δυνατοτήτων

#### 4.2.1 Revit

Το Revit είναι από τα πιο γνωστά λογισμικά για τον αρχιτεκτονικό σχεδιασμό και ένας από τους επικρατέστερους ηγέτες στην αγορά του BIM. Παρουσιάστηκε για πρώτη φορά από την Autodesk το 2002. Είναι μια εντελώς ξεχωριστή πλατφόρμα από αυτή του AutoCAD, με διαφορετικό κώδικα ανάπτυξης και δομή σύνδεσης. Το Revit αποτελεί μια ολοκληρωμένη οικογένεια προϊόντων που επί του παρόντος περιλαμβάνει τα Revit Architecture, Revit Structure και Revit MEP. Τα μενού του είναι καλά οργανωμένα όσον αφορά στη ροή εργασίας. Προσφέρει αμφίδρομη επεξεργασία από τα σχέδια προς το μοντέλο και αντίστροφα, και επίσης αμφίδρομη επεξεργασία από τα χρονοδιαγράμματα προς άλλα αντικείμενα.

Η πλατφόρμα του Revit για την μοντελοποίηση κτηριακής πληροφορίας υποστηρίζει ένα σύστημα το οποίο περιλαμβάνει το σχεδιασμό και προγραμματισμό που απαιτείται για την υλοποίηση ενός έργου. Η μοντελοποίηση κτηριακής πληροφορίας (ΒΙΜ) εμπεριέχει στοιχεία σχετικά με το σχεδιασμό, το πεδίο εφαρμογής, τη φάση και τις ποσότητες όποτε αυτά είναι απαραίτητα. Στο παραγόμενο μοντέλο του Revit, οι δισδιάστατοι και τρισδιάστατοι τρόποι εμφάνισης του μοντέλου καθώς και οι επιμετρήσεις που παράγει το πρόγραμμα, είναι παρουσιάσεις πληροφοριών από την ίδια βάση δεδομένων του μοντέλου. Καθώς δηλαδή σχεδιάζονται οι απόψεις του κτηρίου και δηλώνεται ο προγραμματισμός του έργου, το Revit συλλέγει πληροφορίες σχετικά με το έργο που πρόκειται να υλοποιηθεί και συγχρονίζει αυτές τις πληροφορίες σε όλες τις απόψεις του μοντέλου.

Αυτό σημαίνει πως η μηχανή παραμετρικής αλλαγής του Revit, αυτόματα συγχρονίζει τις αλλαγές και τις υλοποιεί σε όλες τις εκφάνσεις του έργου, στις όψεις του σχεδίου, στο σχεδιασμό, στις τομές, τις κατόψεις και τις επιμετρήσεις υλικών. Αυτό είναι και το βασικό στοιχείο της δυναμικής του προγράμματος, η ικανότητα να συγχρονίζει τις μεταβολές και να εξασφαλίζει τη συνέπεια σε όλες τις φάσεις. Δεν απαιτείται μεσολάβηση του χρήστη ώστε να ενημερώσει τα σχέδια ή λοιπό περιεχόμενο. Όταν πραγματοποιείται κάποια αλλαγή, το Revit αναλαμβάνει να την υλοποιήσει σε όλα τα σχετιζόμενα στοιχεία.

Το Revit είναι ένα λογισμικό που χρησιμοποιείται στη δημιουργία και το σχεδιασμό μοντέλων κτηρίων. Η διαφορά του από το AutoCAD, στο οποίο σχεδιάζονται στοιχεία κα αντικείμενα από το μηδέν σε μορφή 2d ή 3d χρησιμοποιώντας γραμμές, και τόξα, το Revit παράγει μοντέλα χρησιμοποιώντας τελικά μοντελοποιημένα αντικείμενα, όπως τοίχους, δάπεδα και στέγες.

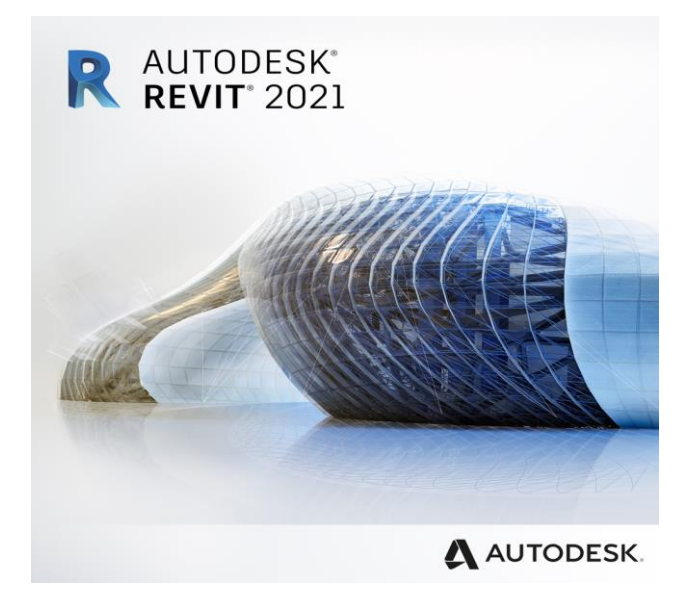

Εικόνα 34: Το πρόγραμμα REVIT

4.2.2 Σημαντικά στάδια διαδικασίας σχεδιασμού του τρισδιάστατου μοντέλου Σύνδεση γεωμετρίας τεμνόμενων δομικών στοιχείων

Η εντολή join geometry είναι απαραίτητη και στα σημεία σύνδεσης δύο ή περισσότερων δομικών στοιχείων και χρησιμεύει στο να γίνουν σωστά οι επικαλύψεις των υλικών των διασταυρούμενων δομικών στοιχείων. Η απόφαση του ποια υλικά θα αναδιπλώνονται στα άκρα των στοιχείων, και ποια υλικά θα επικαλύπτουν ποια, έγκειται στο χρήστη. Είναι χαρακτηριστικό πως η ένωση όλων των δομικών στοιχείων μεταξύ τους, μεγαλώνει αρκετά το μέγεθος του αρχείου, όμως βελτιώνει κατά πολύ την ακρίβεια των υπολογισμών των επιμετρήσεων των υλικών.

#### Βιβλιοθήκες έτοιμων αντικειμένων

Οι οικογένειες στοιχείων στο Revit (Revit families) είναι ένα εξαιρετικό χαρακτηριστικό του προγράμματος που προσφέρει βιβλιοθήκες από έτοιμα αντικείμενα, εξατομικευμένα και παραμετροποιημένα ώστε να ταιριάζουν σε κάθε μοντέλο. Πρόκειται για ομάδες ίδιας κατηγορίας αντικειμένων, που χρησιμοποιούνται για να δημιουργηθεί το μοντέλο, όπως παράθυρα, πόρτες,

σκάλες, τοίχοι και διαφέρουν ως προς κάποιο χαρακτηριστικό τους (πχ διαφορετικές διαστάσεις του ίδιου παραθύρου). Το σημαντικό με τα στοιχεία των οικογενειών του Revit, είναι ότι δεν πρόκειται για προκαθορισμένα και αμετάβλητα αντικείμενα, αλλά για πλήρως παραμετρικά αντικείμενα, τα χαρακτηριστικά (χρώμα, υλικά, διαστάσεις κ.ά.) των οποίων μπορούν να τροποποιηθούν από το χρήστη και ενσωματώνονται πλήρως στο στοιχείο στο οποίο προσαρτώνται. Ακόμα, οικογένειες μπορούν να αναζητηθούν διαδικτυακά. Υπάρχουν αρκετές ιστοσελίδες στο ίντερνετ από όπου είναι δυνατόν να «κατέβουν» οι αναγκαίες οικογένειες και να φορτωθούν στο μοντέλο του χρήστη.

#### Έλεγχος γεωμετρικών παρεμβολών

Το Revit περιέχει ένα εργαλείο το οποίο εντοπίζει αν οι γεωμετρίες των στοιχείων έχουν δημιουργηθεί σωστά ή αν συμφωνούν, αν δηλαδή υπάρχει αλληλοεπικάλυψη στοιχείων στο μοντέλο ή αν υπάρχουν σχεδιαστικά σφάλματα. Ο χρήστης μπορεί να ελέγξει τις γεωμετρίες που τον ενδιαφέρουν, μπορεί επίσης κανείς να δημιουργήσει μια συνολική αναφορά αν επιλέξει όλα τα στοιχεία και στους δύο πίνακες. Ο έλεγχος μπορεί να γίνει εσωτερικά στο τρέχον μοντέλο ή ανάμεσα στο τρέχον μοντέλο και άλλα συνδεδεμένα αρχεία όπως το αρχείο με τις ηλεκτρολογικές εγκαταστάσεις του κτηρίου ή τα υδραυλικά στοιχεία.

#### Ενσωματωμένο Dynamo

Το Dynamo είναι ένα οπτικό εργαλείο προγραμματισμού που λειτουργεί με το Revit. Επεκτείνει τη δύναμη του Revit παρέχοντας πρόσβαση στο Revit API (Application Programming Interface) με πιο προσιτό τρόπο. Αντί να πληκτρολογείται κώδικας, με το Dynamo δημιουργείται πρόγραμμα με χειρισμό γραφικών στοιχείων που ονομάζονται "κόμβοι". Πρόκειται για μια προσέγγιση προγραμματισμού που είναι πιο κατάλληλη για οπτικά προσανατολισμένους τύπους, όπως αρχιτέκτονες, σχεδιαστές και μηχανικούς.

Στο Dynamo, κάθε κόμβος εκτελεί μια συγκεκριμένη εργασία. Οι κόμβοι έχουν εισόδους και εξόδους. Οι έξοδοι από έναν κόμβο συνδέονται με εισόδους σε έναν άλλο χρησιμοποιώντας "καλώδια". Το πρόγραμμα ή το "γράφημα" ρέει από κόμβο σε κόμβο μέσω του δικτύου καλωδίων. Το αποτέλεσμα είναι μια γραφική αναπαράσταση των βημάτων που απαιτούνται για την επίτευξη του τελικού σχεδιασμού. Ένα από τα πλεονεκτήματα του οπτικού προγραμματισμού Dynamo, είναι η εύκολη πρόσβαση σε βιβλιοθήκες κόμβων.

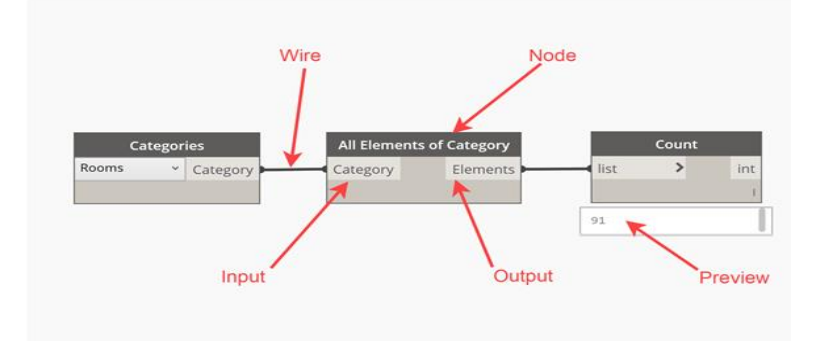

Εικόνα 35: Το περιβάλλον της Dynamo

Ομοίως, ένας παράγοντας που συμβάλλει στην επιτυχία της Dynamo είναι η κοινότητα των χρηστών της. Εκτός από την παροχή βοήθειας στο φόρουμ του, οι χρήστες του Dynamo μπορούν επίσης να δημιουργήσουν βιβλιοθήκες κόμβων ή «πακέτα» και να τις ανεβάσουν σε ένα κεντρικό αποθετήριο. Αυτό το αποθετήριο μπορεί να αναζητηθεί απευθείας από το εσωτερικό του Dynamo. Το σημαντικό πλεονέκτημα για τα πακέτα που δημιουργούνται από τους χρήστες είναι ότι συχνά επιλύουν πολύ συγκεκριμένα προβλήματα.

#### 4.2.3 Πλεονεκτήματα και μειονεκτήματα

Με το σχεδιασμό του μοντέλου στο Revit, ο χρήστης βρίσκεται στην πλεονεκτική θέση να μπορεί να δει το έργο σε τρισδιάστατη μορφή από όλες του τις απόψεις, εσωτερικά και εξωτερικά. Στο Revit το τελικό μοντέλο μπορεί να οπτικοποιηθεί και να παρουσιαστεί με ποικίλους τρόπους εμφάνισης, από τον πιο απλό όπως μια γραμμική απεικόνιση έως την πιο αναλυτική ρεαλιστική απεικόνιση. Ανάλογα με τις ανάγκες του χρήστη, μπορεί να επιλεγεί από τη γραμμή ελέγχου εμφάνισης ένα από τα στυλ παρουσίασης.

Η πιο αναλυτική και ρεαλιστική ψηφιακή απεικόνιση πραγματοποιείται με την εντολή render. Ο χρήστης μπορεί να επιλέξει την ανάλυση που επιθυμεί για τη ρεαλιστική απεικόνιση του μοντέλου, καθώς και τον τρόπο φωτισμού του κτηρίου από εξωτερικές ή εσωτερικές πηγές τεχνητού φωτισμού, τον ήλιο ή συνδυασμό αυτών. Η διαδικασία του rendering απαιτεί υψηλή επεξεργαστική ισχύ από τον ηλεκτρονικό υπολογιστή και το πρόγραμμα λειτουργεί στο μέγιστο μέχρι να παραχθεί η απαιτούμενη εικόνα, διαδικασία που διαρκεί αρκετά, ενώ ο χρόνος αναμονής για το αποτέλεσμα αυξάνεται κατά πολύ όσο αυξάνονται και οι απαιτήσεις σε ανάλυση.

Ωστόσο, πέρα από τα πολλά πλεονεκτήματα του Revit, εμφανίζονται και τα παρακάτω μειονεκτήματα:

- Το Revit είναι ένα αρκετά κοστοβόρο σύστημα όσον αφορά στις απαιτήσεις του για μνήμη, με αποτέλεσμα να επιβραδύνεται σημαντικά η απόδοση του για έργα μεγαλύτερα από περίπου 300 megabytes.
- Έχει μερικούς περιορισμούς σε παραμετρικούς κανόνες και εμφανίζει περιορισμένη υποστήριξη για πολύπλοκες και καμπύλες επιφάνειες.

## 4.3 Παραμετροποίηση αντικειμένων

## 4.3.1 Δωρικός Ρυθμός

Ο δωρικός ρυθμός είναι ο παλαιότερος από τους τρεις κλασικούς ρυθμούς (δωρικός, ιωνικός και κορινθιακός) αρχιτεκτονικής της αρχαιότητας και αντιπροσωπεύει μια σημαντική στιγμή στη μεσογειακή αρχιτεκτονική, όταν η μνημειακή κατασκευή έκανε τη μετάβαση από μη μόνιμα υλικά όπως το ξύλο - σε μόνιμα υλικά, δηλαδή την πέτρα. Οι απαρχές του Δωρικού Ρυθμού πιστεύεται ότι βρίσκονται στο Άργος και την Κόρινθο, τα δύο σημαντικά δωρικά κέντρα τέχνης κατά την Γεωμετρική Περίοδο (8ος αι. π.Χ.). Η εξέλιξή του υπήρξε σημαντική κατά την αρχαϊκή εποχή (7ος-6ος αι. π.Χ.) ενώ παρουσίασε τα λαμπρότερα δείγματά του στους κλασικούς χρόνους (5ος-4ος αι. π.Χ.).

Κύριο χαρακτηριστικό του ρυθμού, αποτελούν οι κίονες οι οποίοι στερούνται βάσης, στηρίζονται επομένως απευθείας στον στυλοβάτη. Τα κιονόκρανα είναι λιτά σε σχέση με τους άλλους αρχιτεκτονικούς ρυθμούς (ιωνικός και κορινθιακός) και αποτελούνται από δύο μέρη, τον έχινο και τον άβακα. Ο άβακας είναι το τετράγωνης κάτοψης ανώτερο σημείο του κίονα στο οποίο στηρίζεται το επιστύλιο, ενώ ο εχίνος είναι το αμέσως κατώτερο σημείο το οποίο αποτελεί ομαλή μετάβαση από τον άβακα στον κυρίως κίονα. Οι ακμές των ραβδώσεών των δωρικών κιόνων είναι οξείες και όχι επίπεδες όπως των ιωνικών.

Ο δωρικός ρυθμός εμφανίστηκε στην ελληνική ηπειρωτική χώρα κατά τα τέλη του 7ου αιώνα π.Χ. και παρέμεινε η κυρίαρχη τάξη για την κατασκευή ελληνικών ναών στις αρχές του 5ου αιώνα π.Χ.. Ένα από τα πρώτα μνημεία του ρυθμού που σώζονται να είναι οι μετόπες από τον Ναό του Απόλλωνα στο Θέρμο. Άλλα παραδείγματα περιλαμβάνουν το ιερό της Ήρας στο Άργος, κιονόκρανα από την Αίγινα, καθώς και οι δωρικοί κίονες που αποτελούσαν μέρος του Ναού της Αθηνάς Προναίας στους Δελφούς της κεντρικής Ελλάδας. Ο ρυθμός βρίσκει ίσως την πληρέστερη έκφρασή του στον Παρθενώνα, 447-432 π.Χ., στην Αθήνα που σχεδιάστηκε από τους: Ικτίνο και Καλλικράτη.

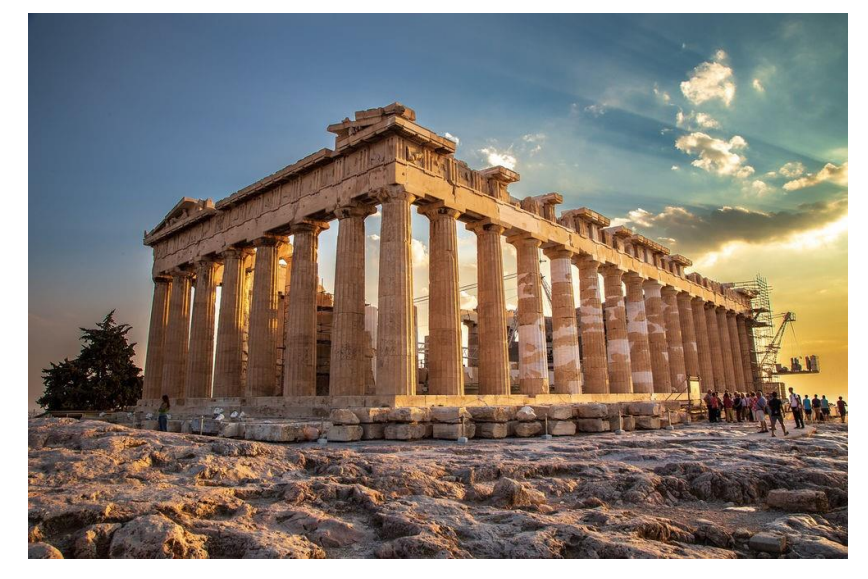

Εικόνα 36: Ο Παρθενώνας, μνημείο δωρικού ρυθμού

## 4.3.2 Δωρικός και Ιωνικός ρυθμός- Διαφορές

Οι διαφορές των δύο ρυθμών, δωρικού και ιωνικού, εντοπίζονται κυρίως στους κίονες και στο διάζωμα. Ο δωρικός κίονας εδράζεται απευθείας στο στυλοβάτη και οι καθ' ύψος ραβδώσεις του χωρίζονται μεταξύ τους με οξεία γωνία. Οι ραβδώσεις, όπως και ολόκληρος ο κίονας, στενεύουν βαθμηδόν προς την κορυφή. Το κιονόκρανο είναι συνήθως λαξευμένο σε ενιαίο λίθο μαζί με το άνω μέρος του κίονα. Αποτελείται από ένα καμπύλο μέλος -τον εχίνο- ο οποίος εφάπτεται σε μία τετράγωνη πλίνθο, τον άβακα. Στην αρχή μία και αργότερα περισσότερες κοίλες γλυφές αποτελούν τη σύνδεση του εχίνου με τον κορυφαίο σπόνδυλο. Το επιστύλιο αφήνεται κατά κανόνα ακόσμητο, εκτός από μία ταινία στην κορυφή του διακοσμημένη κατά σταθερά διαστήματα με κανόνα, από τον οποίο εκφύονται έξι μικρές αποφύσεις, οι σταγόνες.

#### 4.3.3 Χαρακτηριστικά Δωρικού Ρυθμού

Tα περισσότερα οικοδομήματα κατασκευάζονταν από άψητες πλίνθους και ξύλο και για τη στέγασή τους χρησιμοποιούνταν ξύλα και καλάμια. Η εισαγωγή όμως στις αρχές του 7ου αιώνα της πήλινης κεράμωσης, η οποία είχε σημαντικό βάρος, επέβαλε τη χρήση βαρύτερων δοκαριών στην ξυλοδομή της στέγης. Κατά συνέπεια, και τα ανέχοντα στοιχεία έπρεπε να κατασκευάζονται πιο στέρεα και ανθεκτικά. Οι άψητες πλίνθοι αντικαταστάθηκαν από λίθινους δόμους και οι ξύλινοι κίονες από λίθινους ή μαρμάρινους. Ωστόσο, για να αποφευχθούν οι οριζόντιες μετακινήσεις των δόμων, καθώς η σεισμική δραστηριότητα ήταν πάντοτε έντονη στον ελληνικό χώρο, χρησιμοποιούνταν μεταλλικοί σύνδεσμοι διαφόρων σχημάτων. Ήταν φτιαγμένοι συνήθως από σίδηρο και σπανιότερα από ορείχαλκο, τοποθετούνταν σε ειδικές εγκοπές στο λίθο, στερεώνονταν με μόλυβδο και εξασφάλιζαν έτσι τη συνοχή των δόμων.

Όσον αφορά στο σχεδιασμό των δωρικών ναών, η σημαντικότερη εξέλιξή τους σχετίζεται με την αναλογία του μήκους ως προς το πλάτος. Οι πρώιμοι δωρικοί ναοί έχουν συχνά μήκος που ξεπερνάει τα 30 μέτρα, ενώ το πλάτος τους είναι μικρότερο από 10 μέτρα. Σταδιακά η αναλογία αυτή γίνεται μικρότερη και τον 5ο αιώνα π.Χ. πλησιάζει το 2:1. Παρ' όλα αυτά το συνολικό μέγεθος αυξάνει, και οι μεγαλύτεροι δωρικοί ναοί της Αρχαϊκής περιόδου ξεπερνούν σε μήκος τα 50 μέτρα.

Επιπλέον, ο αριθμός των κιόνων ποικίλλει από 5 έως 9 στις στενές, και από 11 μέχρι 18 στις μακριές πλευρές του. Το συνηθέστερο όμως πλάνο αρχαϊκού δωρικού ναού είναι 6x13 ή 6x15 κίονες. Με την πάροδο του χρόνου μεγαλώνει επίσης το μετακιόνιο διάστημα, καθώς και το μέγεθος των κιόνων. Τέλος το προφίλ του εχίνου του κιονοκράνου, που αρχικά ήταν έντονα καμπυλόγραμμο, καταλήγει σταδιακά σε κωνικό.

#### 4.3.4 Χαρακτηριστικά Αρχιτεκτονικών στοιχείων Δωρικού Ρυθμού

Ο κορμός του κίονα είναι το στήριγμα του ναού, είναι στρογγυλός και το ύψος του ανέρχεται συνήθως στο εξαπλάσιο από την διάμετρο της βάσης. Το επάνω μέρος είναι πιο λεπτό από το κάτω και γύρω του έχει συνήθως 16 ή 20 ή 24 ραβδώσεις. Ο αριθμός των ραβδώσεων είναι πάντα πολλαπλάσιος του τέσσερα, ώστε με το φως του ηλίου να φωτοσκιάζονται διαδοχικώς τρεις ή δύο ραβδώσεις, ενώ oι υπόλοιπες είναι πλήρως φωτισμένες ή σκιασμένες. Μεταξύ του πλήρως φωτισμένου και του σκιερού τμήματος του κίονος μεσολαβούν πάντοτε δύο ή τρεις φωτοσκιασμένες ραβδώσεις, οι οποίες μεταβάλλονται ταχύτατα. Δημιουργείται με τον τρόπο αυτό μία εξαιρετική ποικιλία και τονίζεται, ακόμη και για τον ευρισκόμενο, η αίσθηση των τριών διαστάσεων του κίονος. Η εναλλαγή των ζωνών φωτός και σκιάς και η ταχύτατη προς μία διεύθυνση κίνηση των ζωνών αυτών κατά τη διάρκεια της ημέρας προσδίδει μία έντονη δυναμική στο κτήριο.

Το δωρικό κιονόκρανο είναι συνήθως λαξευμένο σε ενιαίο λίθο μαζί με το άνω μέρος του κίονα. Αποτελείται από: τον άβακα, τον ένιχο, τους ιμάντες και το υποχταχύλιο. Ο άβακας είναι ένα πλινθοειδές μέλος μεταξύ οριζόντιας δοκού και κατακόρυφου στύλου, ώστε να παραλαμβάνει εύκολα τα φορτία και να μην προκληθεί σύνθλιψη της κεφαλής του στύλου. Αντίστοιχος είναι και ο ρόλος του ένιχου, μεταφέρει τα φορτία με μία κομψή ελαστικότητα. Μία επιπλέον αντοχή στον ένιχο προσδίδουν και οι ιμάντες, εναπομείναντα κομμάτια των λωρίδων που προσέφεραν στήριξη. Κάτω από τους ιμάντες, που μορφολογικά αποτελεί το πάνω μέρος του κορμού, συναντάται το υποτραχήλιο, το οποίο συνήθως τελειώνει σε μία ή περισσότερες εγκοπές.

Τα τρίγλυφα είναι τρία μακρόστενα και κάθετα λαξεύματα στο μάρμαρο. Το σχέδιό τους καθιερώθηκε ώστε να θυμίζει τα ξύλινα δοκάρια που στέγαζαν παλιότερα τους ναούς. Γι' αυτόν τον λόγο, κάτω ακριβώς από το κάθε ένα (σκαλισμένα στο επιστύλιο) βρίσκονται απομιμήσεις των καρφιών που συγκρατούσαν κάποτε τις ξύλινες δοκούς, που ονομάζονται "σταγόνες". Οι μετόπες βρίσκονταν ανάμεσα στα τρίγλυφα και ήταν είτε απλά κομμάτια μαρμάρου, είτε έφεραν γραπτές ή ανάγλυφες παραστάσεις. Κατά την αρχαιότητα, τα τρίγλυφα ήταν βαμμένα μπλε ενώ οι μετόπες κόκκινες.

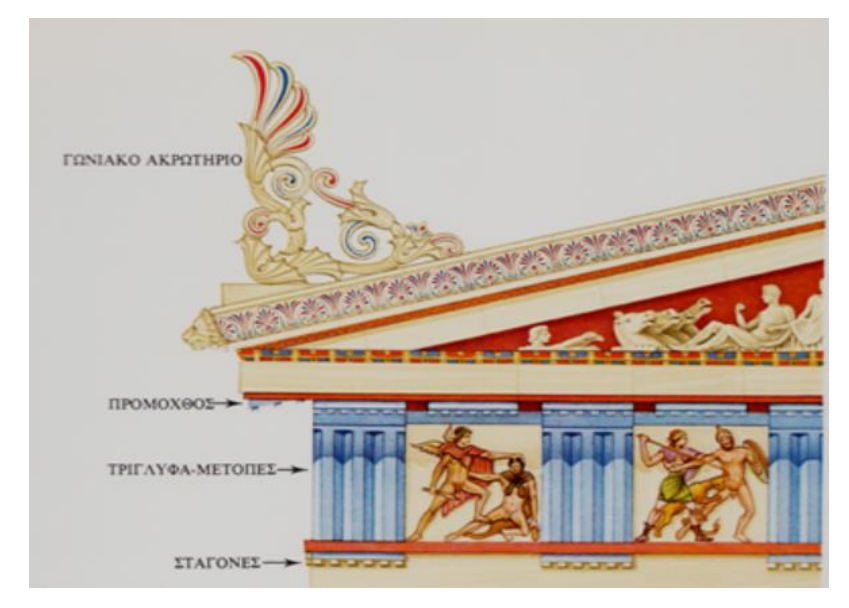

Εικόνα 37: Αναπαράσταση χρωμάτων τρυγλύφων και μετοπών

Το σημαντικότερο πρόβλημα στον σχεδιασμό των δωρικών ναών είναι το λεγόμενο "πρόβλημα της γωνιακής τριγλύφου". Κάθε τρίγλυφος ήταν έτσι τοποθετημένη ώστε να βρίσκεται ακριβώς πάνω από κίονα. Αυτό όμως ήταν αδύνατο να συμβεί στους γωνιακούς. Για τον λόγο αυτό έγιναν διάφορες δοκιμές αρκετά ατυχείς (όπως για παράδειγμα η μεγέθυνση των γωνιακών τριγλύφων). Η λύση δόθηκε με την κατασκευή του Παρθενώνα. Εκεί, οι γωνιακοί κίονες μεταφέρθηκαν λίγο πιο κοντά στους παραπλήσιούς τους και το πλάτος των μετόπων μεγάλωνε σταδιακά προς το κέντρο. Με αυτόν τον τρόπο το μάτι του θεατή ξεγελιέται και δίνει μία συμμετρία στο όλο κτίσμα.

O αρχαίος ναός χαρακτηρίζεται από ένα σύνολο καμπυλοτήτων, από αδιόρατες κλίσεις των αρχιτεκτονικών μελών του, όπως στους αναβαθμούς, στο θριγκό και στους κίονες. Όλες αυτές οι εκλεπτύνσεις είναι σχεδόν μη ορατές αλλά προσδίδουν αρμονία και ζωντάνια στα αρχαία κτήρια.

Βασικό χαρακτηριστικό των κιόνων είναι η μείωση αυτών, αφού καθώς αυξάνει το ύψος τους, μειώνεται η διάμετρός τους προκειμένου να εξασφαλισθεί η αίσθηση της αυξημένης ευστάθειας τους. Σημαντικό στοιχείων των κιόνων αποτελεί και η ένταση, δηλαδή η ελαφριά καμπύλωση (αύξηση της διαμέτρου) που παρατηρείται, και η οποία μεγιστοποιείται περίπου στα 2/5

του μήκους του. Σε κάθε περίπτωση δεν ξεπερνά τη διάμετρο της βάσης του κίονα όταν αυτή υπάρχει. Ως ένταση, νοείται επομένως η έξαρση του κίονα στις οριζόντιες διαστάσεις αφού σε κάθε αρμό μετά την κάτω έδρα, η διάμετρος του κάθε σπονδύλου είναι λίγο μεγαλύτερη απ' όσο θα ήταν αν δεν υπήρχε ένταση. Με τον τρόπο αυτό διορθώνεται η εικόνα ενός κτηρίου κενού και άχαρου (Ζάμπας , 1998, σελ.72-102).

Επιπλέον, οι κίονες χαρακτηρίζονται από ένα σύνολο κλίσεων οι οποίες εξυπηρετούν τόσο πρακτικούς όσο και αισθητικούς λόγους. Κύρια αιτία των κλίσεων των κιόνων αποτελεί η καμπύλη του στυλοβάτη η οποία όπως έχει αποδειχθεί είναι κατασκευαστική.

Στις γωνίες του κτηρίου σε όλες τις όψεις τοποθετείται οπωσδήποτε τρίγλυφο. Οι αναλογίες των τριγλύφων, ύψους - πλάτους, είναι περίπου 3 προς 2, ενώ το πλάτος τους στην κλασική περίοδο είναι ίσο με το μισό της κάτω βάσης του κίονα.

## 4.4 Δημιουργία Αρχιτεκτονικών Στοιχείων Δωρικού Ρυθμού μέσω Dynamo

#### 4.4.1 Δημιουργία Κορμού

Ο κορμός είναι μία απότομη κουλουροκωνική επιφάνεια, εμφανίζει δηλαδή μείωση προς τα πάνω, η οποία ισούται με Μ=(Δ-δ)/Δ, όπου Δ= η μεγάλη διάμετρος της κάτω βάσης και δ= η μικρή διάμετρος της πάνω βάσης. Στην δεδομένη κατασκευή Δ=1,68μ και δ=1,36μ, με αποτέλεσμα Μ=1:5. Κατά την αρχαϊκή εποχή, ο λόγος της (κάτω) διαμέτρου ως προς το ύψος του κορμού ήταν περίπου στο 1:6, συνεπώς το ύψος καθορίστηκε στα 10,08μ.

Ύστερα, η παράπλευρη επιφάνεια του κορμού δεν εμφανίζεται λεία, αλλά διακοσμείται από ένα διακοσμητικό τέχνασμα, γνωστό από την αιγυπτιακή και κρητομυκηναϊκή εποχή, την δημιουργία κοίλων ραβδώσεων. Στον δωρικό ρυθμό οι ραβδώσεις αυτές αριθμούνται, συνήθως, στις είκοσι, όπως προαναφέρθηκε και η διατομή της ράβδωσης, κατά τον Βιτρούβιο, είναι ένα τόξο κύκλου το οποίο σχεδιάστηκε για την κάτω βάση του κορμού με τον εξής τρόπο: αρχικά καταγράφηκαν σημεία πάνω στην περίμετρο ενός κύκλου με ακτίνα 0.68μ και βήμα 18 °, αυτά τα σημεία ήταν η αρχή και το τέλος των 20 τόξων. Ύστερα υπολογίστηκε η απόσταση μεταξύ αρχής και τέλους ενός τόξου (d=0,212μ), ώστε να υπολογιστεί η ακτίνα που πρέπει να οριστεί με σκοπό το τόξο που θα προκύψει να είναι τόξο κύκλου και όχι έλλειψη, αφού d =0.212μ , η ακτίνα που ζητείται είναι 0,68- 0,212/2=0,57μ. Οπότε, για το κέντρο του τόξου καταγράφηκαν σημεία πάνω στην περίμετρο ενός κύκλου με ακτίνα 0,57μ και βήμα 9°. Αντίστοιχα για την κάτω βάση του κορμού έγινε η ίδια διαδικασία με κύκλους ακτινών 0,84μ και 0,71μ. Το αποτέλεσμα φαίνεται παρακάτω στην εικόνα 38.
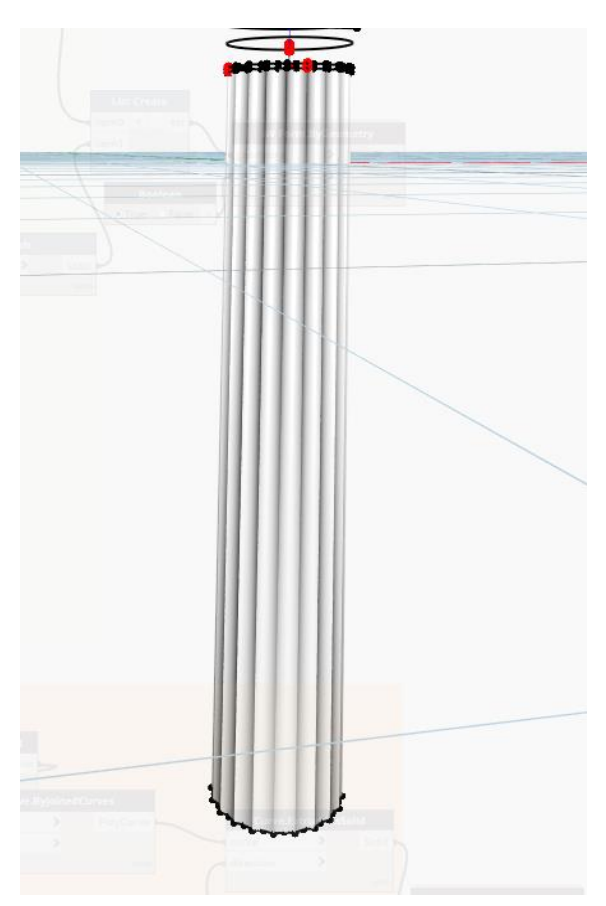

Εικόνα 38: Αναπαράσταση κορμού στο Dynamo

## 4.4.2 Δημιουργία εγκοπής

Στα αρχαϊκά χρόνια, στο τέλος του κίονα στο σημείο που ενώνεται με το κιονόκρανο υπάρχουν οι δακτύλιοι εγκοπής, τρεις ή τέσσερις. Στα κλασικά χρόνια συνήθως υπάρχει μόνο ένας, ενώ στα ελληνιστικά χρόνια καταργείται. Για την κατασκευή της εγκοπής στο dynamo χρησιμοποιήθηκαν δύο κύκλοι με ακτίνα 0.62μ και υψομετρική διαφορά 0,05μ, αυτοί οι δύο κύκλοι αποτέλεσαν την πάνω και κάτω βάση για την δημιουργία του στερεού κυλίνδρου, την εγκοπή (Εικόνα 39).

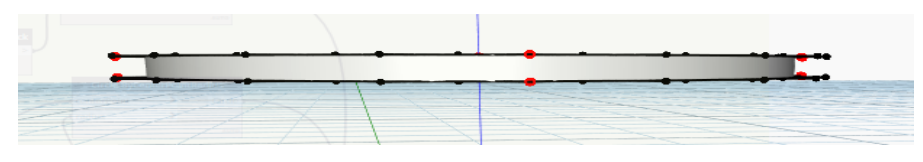

Εικόνα 39: Αναπαράσταση εγκοπής στο Dynamo

# 4.4.3 Δημιουργία υποτραχηλίου

Αντίστοιχα με την δημιουργία του κορμού κάτω από την εγκοπή και για την πάνω και για την κάτω βάση καταγράφηκαν σημεία πάνω στην περίμετρο ενός κύκλου με ακτίνα 0.84μ και βήμα 18°,

αυτά τα σημεία ήταν η αρχή και το τέλος των 20 τόξων. Ύστερα για την κορυφή των τόξων καταγράφηκαν σημεία πάνω στην περίμετρο ενός κύκλου με ακτίνα 0,71μ και βήμα 9°. Οι δύο επιφάνειες έχουν υψομετρική διαφορά ίση με: 0,1813μ. Το τελικό αποτέλεσμα φαίνεται στην εικόνα 40.

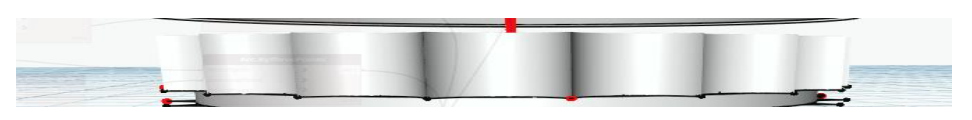

Εικόνα 40: Αναπαράσταση κορμού πάνω από την εγκοπή στο Dynamo

# 4.4.4 Δημιουργία ιμάντων

Μεταξύ εχίνου και υποτραχηλίου βρίσκονται οι ιμάντες (Εικόνα 41), από δύο μέχρι τέσσερις στον αριθμό. Σε αυτή την καταστευή δημιουργήθηκαν 3 ιμάντες, οι οποίοι ουσιαστικά προσφέρουν μια τόνωση της αντοχής του εχίνου. Ο πρώτος ιμάντας από τον τρίτο απέχει υψομετρικά 0,0604μ, ενώ οι ακτίνες των κύκλων που αποτελούν τους ιμάντες από κάτω προς τα πάνω είναι: 0,68302μ, 0,68604μ και 0.68906 μ.

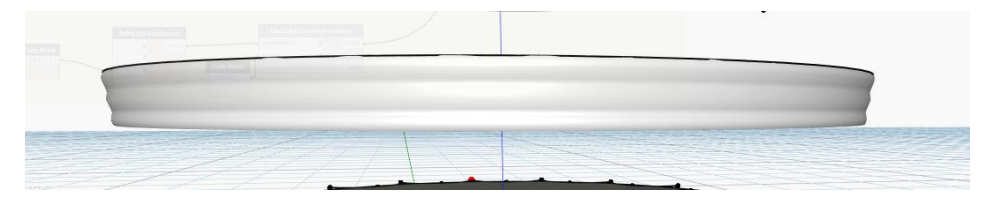

Εικόνα 41: Αναπαράσταση ιμάντων στο Dynamo

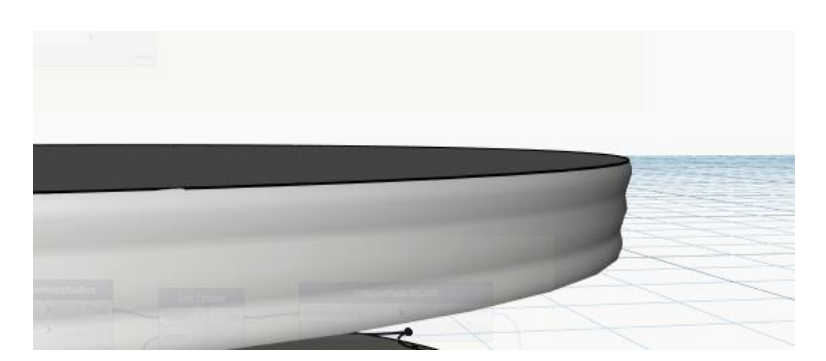

Εικόνα 42: Ιμάντες σε μεγέθυνση

# 4.4.5 Δημιουργία εχίνου

Ο εχίνος, έχει σχήμα στερεού εκ περιστροφής, με χαρακτηριστική καμπύλη διατομή και αποτελεί ομαλή μετάβαση από τον "άβακα" στον κυρίως κίονα. Για το στερεό εκ περιστροφής χρησιμοποιήθηκαν δύο κύκλοι ακτίνας: 0,68604μ ο κάτω και 1μ ο πάνω, ενώ απέχουν υψομετρικά 0,27μ.

Ύστερα, για το επάνω κυκλικό τμήμα σχεδιάστηκαν 3 κύκλοι ακτίνας: 1,00μ, 0,9μ και 1,00μ πάλι, με την μεταξύ τους υψομετρική διαφορά να ανέρχεται στα 0,029μ, με σκοπό να αποτελέσει όλο μαζί ένα ενιαίο στερεό, το οποίο αναπαρίσταται στην εικόνα 43.

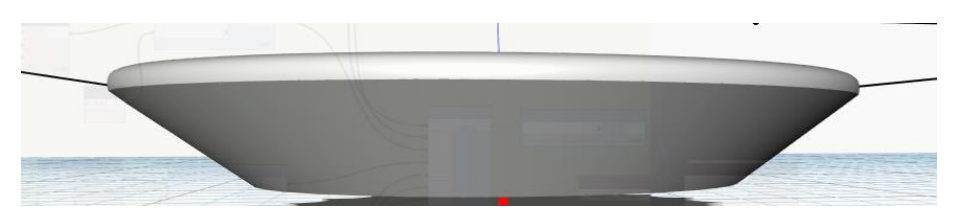

Εικόνα 43: Αναπαράστση εχίνου στο Dynamo

# 4.4.6 Δημιουργία άβακα

Ο άβακας είναι η τετράγωνη πλάκα που αποτελεί το ανώτερο τμήμα του κιονόκρανου. Στην κλασική αρχιτεκτονική ο άβακας αποτελεί την τελική μετάβαση από τους στύλους προς τα οριζόντια μέλη της στέγης. Η κυριότερη λειτουργία του είναι να παρέχει μια μεγαλύτερη επιφάνεια στηρίξεως, καθώς είναι γενικώς πλατύτερο από τον εχίνο, ο άβακας και ο εχίνος μαζί, συναποτελούν το κιονόκρανο.

Στην παρούσα κατασκευή ο άβακας έχει διαστάσεις: 2,4\*2,4\*0,351(μ). Ουσιαστικά δημιουργήθηκαν δύο τετράγωνα και ύστερα ενώθηκαν ώστε να αποτελέσουν ένα στερεό.

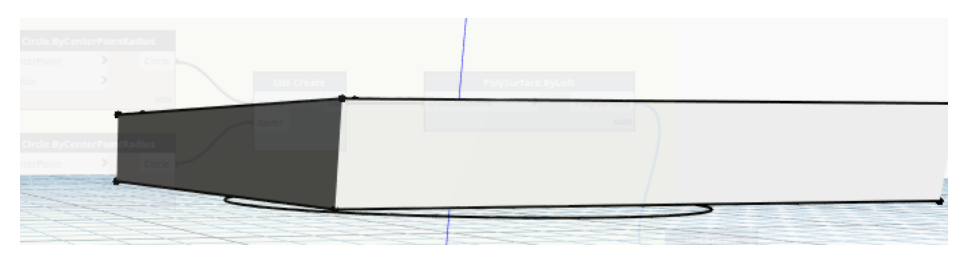

Εικόνα 44: Αναπαράσταση άβακα στο Dynamo

# 4.4.7 Δημιουργία επιστυλίου, κανόνα και διαζώματος

Το επιστύλιο είναι ένα παραλληλόγραµµο τμήμα και ανάλογα µε την διαθεσιµότητα υλικού στην περιοχή την περίοδο της κατασκευής του ναού, µπορεί να αποτελείται από ένα ή από δύο ή και τρία κοµµάτια, όπως στη περίπτωση του Παρθενώνα. Το επιστύλιο, λείο, χωρίς διακόσμηση, στηρίζεται πάνω στον άβακα ο οποίος εξέχει πάντα. Πάνω από το επιστύλιο υπάρχει μια ζώνη στην οποία εναλλάσσονται τρίγλυφα, ορθογώνια διακοσμημένα με γλυφές, και μετόπες, άλλοτε γυμνές

άλλοτε διακοσμημένες με παραστάσεις. Τα δωρικά τρίγλυφα είναι μεταφορά στη λίθινη αρχιτεκτονική των ξύλινων δοκών και οι σταγόνες που κοσμούν τις προμόχθους που παραπέμπουν στα πρωτόγονα καρφιά.

Στο κατασκευαστικό κομμάτι οι διαστάσεις του επιστηλίου, του κανόνα και της ζώνης που φέρει τα τρίγλυφα και τις μετόπες είναι ίδιες σε μήκος και πλάτος και διατρέχει όλο τον ναό, όμως στην παρούσα εργασία επιλέγεται να καλύψει τμηματικά έναν κίονα και διακόπτεται στο μήκος των: 3,1μ, ενώ έχει πλάτος: 2,2μ. Τα αντίστοιχα ύψη είναι: για το επιστήλιο: 1,989μ, για τον κανόνα: 0,088μ και για το διάζωμα: 1,055μ.

Όσον αφορά στο τρίγλυφο, αποτελείται από τρία παραλληλεπίπεδα, που το κάθε ένα από τα διακοσμητικά έχει ύψος 0,89μ, η μεγάλη του πλευρά είναι: 0,254μ και η μικρή του: 0,148μ, ενώ το ορθογώνιο παραλληλόγραμμο ακριβώς από πάνω έχει μήκος: 0,805μ, πλάτος: 0,15μ και ύψος: 0,199μ. Ενώ οι έξι σταγόνες έχουν η κάθε μία μήκος: 0,064μ, πλάτος: 0,01μ και ύψος: 0,032μ.

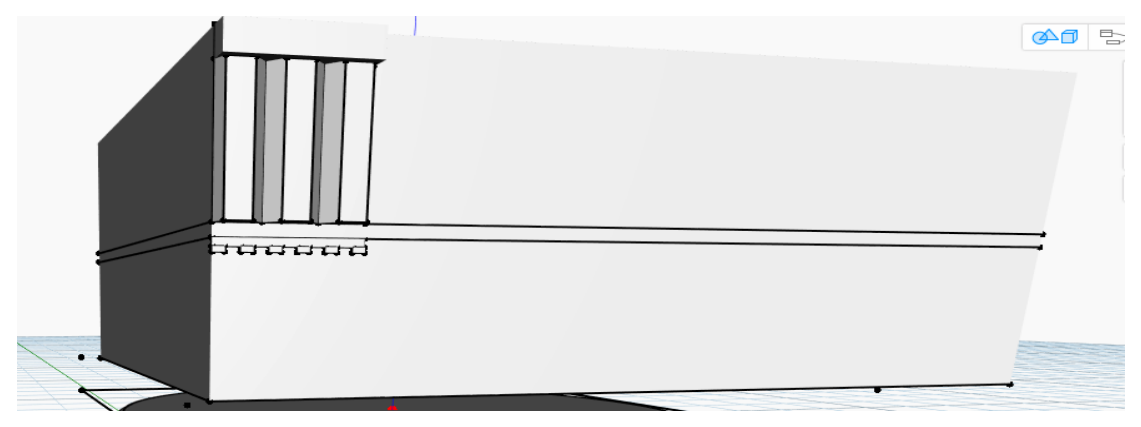

Εικόνα 45: Αναπαράσταση επιστυλίου και μετόπης στο Dynamo

Κεφάλαιο 5ο: Εφαρμογή και συμπεράσματα

#### 5.1 Δημιουργία οικογένειας στο Revit

Όλα τα παραπάνω στοιχεία είναι προκαθορισμένα και αμετάβλητα αντικείμενα και δεν δίνουν στο χρήστη τη δυνατότητα να αλλάζει τις διαστάσεις τους. Συνεπώς, κρίνεται αναγκαίο να δημιουργηθεί μία "οικογένεια" στο Revit, ώστε να υπάρχει η δυνατότητα προσαρμογής του κίονα σε όποιες διαστάσεις καθορίσει ο χρήστης. Η λογική της παραμετροποίησης αντικειμένων λεπτομέρειας στο revit βασίζεται στην μέτρηση των διαστάσεων (aligned dimensions) που είναι επιθυμητό να αλλάζουν. Τα επίπεδα που δημιουργούνται καθοδηγούν την γεωμετρία του αντικειμένου και καθιστούν εφικτή την παραμετροποίησή του με τρόπο σαφή. Μερικές από τις μετρήσεις των διαστάσεων φαίνονται στην εικόνα 46:

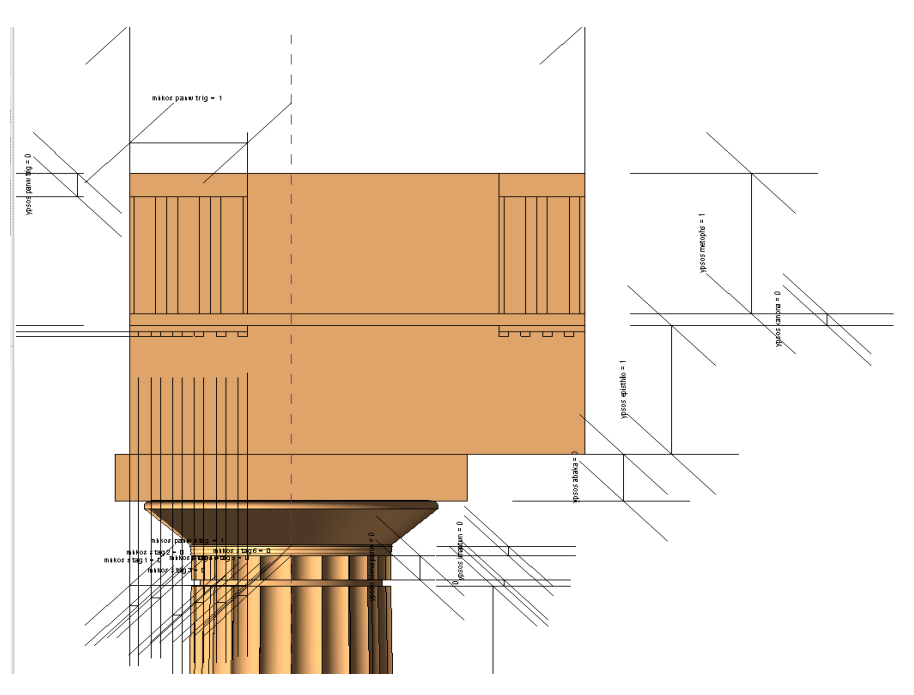

Εικόνα 46: Μέτρηση παραμετροποιημένων διαστάσεων στο περιβάλλον του Revit

#### 5.1.1 Παραμετροποίηση

Το επόμενο στάδιο είναι η δήλωση των διαστασιολογικών παραμέτρων. Επιλέγοντας συγκεκριμένες διαστάσεις μεταξύ των επιπέδων που έχουν δημιουργηθεί παραπάνω, αυτές ορίζονται ως παράμετροι και περιγράφονται με σαφήνεια. Η παράμετρος ονομάζεται και περιγράφεται ως προς το είδος της και την ομάδα παραμέτρων στην οποία εντάσσεται. Για παράδειγμα, στην παρούσα εργασία οι παράμετροι αφορούν όλες μήκη, οπότε όλες οι παράμετροι είναι κοινές παράμετροι μήκους και εντάσσονται στις παραμέτρους διαστάσεων.

Από το παράθυρο «family types» είναι εφικτή η συνολική εποπτεία των παραμέτρων που έχουν προστεθεί.

| <b>Family Types</b>           |        |                                        | $\times$                  |
|-------------------------------|--------|----------------------------------------|---------------------------|
| Type name:                    |        |                                        | <b>P</b> AI<br>$\backsim$ |
| Search parameters             |        |                                        | Q                         |
| Parameter                     | Value  | Formula                                | $\land$<br>Lock           |
| <b>Constraints</b>            |        |                                        | $\hat{\mathbf{x}}$        |
| <b>Default Elevation</b>      | 1.2192 | Ξ                                      |                           |
| <b>Dimensions</b>             |        |                                        | $\hat{\mathbf{x}}$        |
| mhkos episthliou              | 3.1000 | ь                                      |                           |
| mhkos kanona                  | 3.1000 | $=$ mhkos episthliou                   |                           |
| mhkos metophs                 | 3.1000 | $=$ mhkos episthliou                   |                           |
| mhkos panw stag               | 0.8050 | ь                                      |                           |
| mhkos panw trig               | 0.8050 | ь                                      |                           |
| mhkos stag1                   | 0.0640 | $=$ mhkos episthliou * (0.064 / 3.1)   |                           |
| mhkos stag2                   | 0.0640 | $=$ mhkos episthliou * (0.064 / 3.1)   |                           |
| mhkos stag3                   | 0.0640 | $=$ mhkos episthliou * (0.064 / 3.1)   |                           |
| mhkos stag4                   | 0.0640 | $=$ mhkos episthliou * (0.064 / 3.1)   |                           |
| mhkos stag5                   | 0.0640 | $=$ mhkos episthliou * (0.064 / 3.1)   |                           |
| mhkos stag6                   | 0.0640 | $=$ mhkos episthliou * (0.064 / 3.1)   |                           |
| ypos eqkophs                  | 0.0000 | н                                      |                           |
| yposo kiona panw              | 0.1813 | = ypsos kiona * (0.1813 / 9.1825)      |                           |
| ypsos abaka                   | 0.3510 | = ypsos kiona * (0.351 / 9.1825)       |                           |
| ypsos episthlio               | 0.9674 | ÷                                      |                           |
| ypsos imantwn                 | 0.0700 | 'n,                                    | г                         |
| ypsos kanona                  | 0.0876 | ь                                      |                           |
| ypsos kiona                   | 9.1825 | ь                                      |                           |
| ypsos metophs                 | 1.0550 | $=$ mhkos episthliou $*$ (1.055 / 3.1) |                           |
| ypsos panw apo stag           | 0.0500 | ь                                      |                           |
| ypsos panw trig               | 0.1793 | ь                                      |                           |
| ypsos stag1                   | 0.0321 | $=$ mhkos stag1 $*$ (0.0321 / 0.064)   |                           |
| ypsos stag2                   | 0.0321 | = ypsos stag1                          |                           |
| ypsos stag3                   | 0.0321 | = ypsos stag1                          |                           |
| ypsos stag4                   | 0.0321 | = ypsos stag1                          |                           |
| ypsos stag5                   | 0.0321 | $=$ ypsos stag1                        |                           |
| ypsos stag6                   | 0.0321 | $=$ ypsos stag1                        |                           |
| <b>Identity Data</b>          |        |                                        | ×                         |
|                               |        |                                        | $\checkmark$              |
| <b>个个忙忙 外外</b>                |        |                                        | Manage Lookup Tables      |
| How do I manage family types? |        | OK                                     | Cancel<br>Apply           |

Εικόνα 47: Περιβάλλον εισαγωγής παραμέτρων

#### 5.1.2 Είδη παραμέτρων

Παράμετρος συστήματος (System Parameter): Πρόκειται για προϋπάρχουσα παράμετρος σε κάθε οικογένεια, αποθηκευμένη στο πρόγραμμα. Οι περισσότερες παράμετροι μπορούν να εμφανιστούν στους συγκεντρωτικούς πίνακες (Schedules and Tags).

Παράμετροι Οικογένειας (Family Parameters): Παράμετροι που δημιουργήθηκαν στο «Family Editor», αποθηκεύονται μόνο μέσα στην οικογένεια που δημιουργήθηκαν και δεν εμφανίζονται στους συγκεντρωτικούς πίνακες (Schedules and Tags).

Παράμετρος Έργου (Project Parameter): Παράμετροι που δημιουργήθηκαν εντός του «project» οι οποίες και παραμένουν μέσα σε αυτό. Εμφανίζονται στους πίνακες (Schedules) αλλά όχι στα «tags».

Κοινόχρηστη Παράμετρος (Shared Parameter): είναι εκείνη που δημιουργήθηκε σε ένα εξωτερικό αρχείο (.txt), μπορεί να χρησιμοποιηθεί από διάφορα «projects» και εμφανίζεται στους συγκεντρωτικούς πίνακες (Schedules and Tags).

Οι σχέσεις (Formulas) αποτελούν ένα σύστημα το οποίο ανταποκρίνεται στις σχεδιαστικές επιλογές του χρήστη της οικογένειας Revit με αυτόματο τρόπο. Πρόκειται δηλαδή για κανόνες οι οποίοι τίθενται προκαταβολικά για να ικανοποιήσουν ορισμένες συνθήκες. Στις πράξεις της «formula» πρέπει ο τύπος της παραμέτρου να είναι ο ίδιος. Μέσω αυτών των σχέσεων, καταγράφηκαν οι αναλογίες των αρχιτεκτονικών στοιχείων.

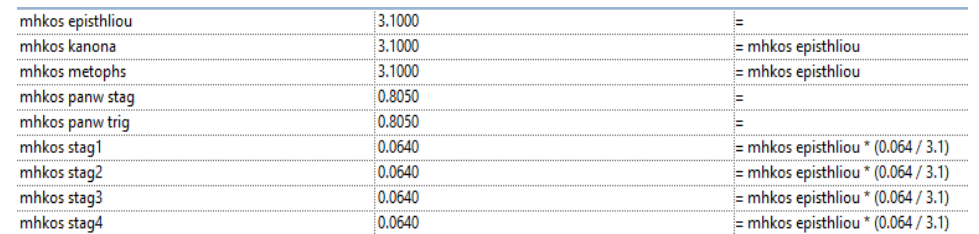

Εικόνα 48: Περιβάλλον παραμετροποίησης και εισαγωγή των αναλογιών

#### 5.1.3 Υλικά

Στο Autodesk Revit τα υλικά (materials) ελέγχουν την οπτικοποίηση των επιφανειών στις διάφορες όψεις και στις φωτορεαλιστικές εικόνες. Τα υλικά μπορούν να ενσωματωθούν σε στοιχεία (elements) μέσα στις οικογένειες και να παραμετροποιηθούν. Αποθηκεύονται στην βιβλιοθήκη υλικών (material library) και μπορούν να μεταφερθούν από υπολογιστή σε υπολογιστή. Ως αποτέλεσμα, είναι δυνατή η αναπαράσταση συγκεκριμένου υλικού που διασώζεται και αποτελεί στοιχείο πολιτισμικής κληρονομιάς. Με τη χρήση ορθοφωτογραφίας μάλιστα μπορεί να ψηφιοποιηθεί ένα συγκεκριμένο υλικό να παραμετροποιηθούν οι ιδιότητές του με ακρίβεια και να αποθηκευτεί στη βιβλιοθήκη υλικών του Revit. Για παράδειγμα αν σε έναν οικισμό με πολιτισμικό ενδιαφέρον που έχει μερικώς διασωθεί, παρατηρείται ένα συγκεκριμένο είδος πωρόλιθου με διακριτά χαρακτηριστικά και ο οικισμός αυτός πρόκειται να αποκατασταθεί γραφικά, τότε μπορεί μέσω λήψης δειγματοληπτικών ορθοφωτογραφιών να καταγραφεί η υφή του (texture) και μέσω εικόνας που μπορεί να αναπαραχθεί χωρίς οπτικό λάθος (seamlesstexture) να δημιουργηθεί το υλικό στο Revit.

Οι ιδιότητες ενός υλικού που μπορούν δηλωθούν ή και να παραμετροποιηθούν είναι:

- οι φυσικές του ιδιότητες που αφορούν κυρίως στην αντοχή του υλικού.
- οι θερμικές του ιδιότητες όπως η θερμοχωρητικότητά του.
- οι ιδιότητες της εμφάνισής του, δηλαδή η αντανακλαστικότητα και η φωτεινότητα του.
- γενικές ή προσαρμοσμένες ιδιότητες που στην περίπτωση του HBIM αφορούν ενδεχομένως στη φυσική φθορά του υλικού με την πάροδο του χρόνου.

Για την ενσωμάτωση των υλικών του κίονα που διερευνήθηκε προστέθηκε η δρυς ως υλικό κατασκευής και αυτό διότι οι πρώτοι ναοί ήταν κατασκευασμένοι από ξύλο.

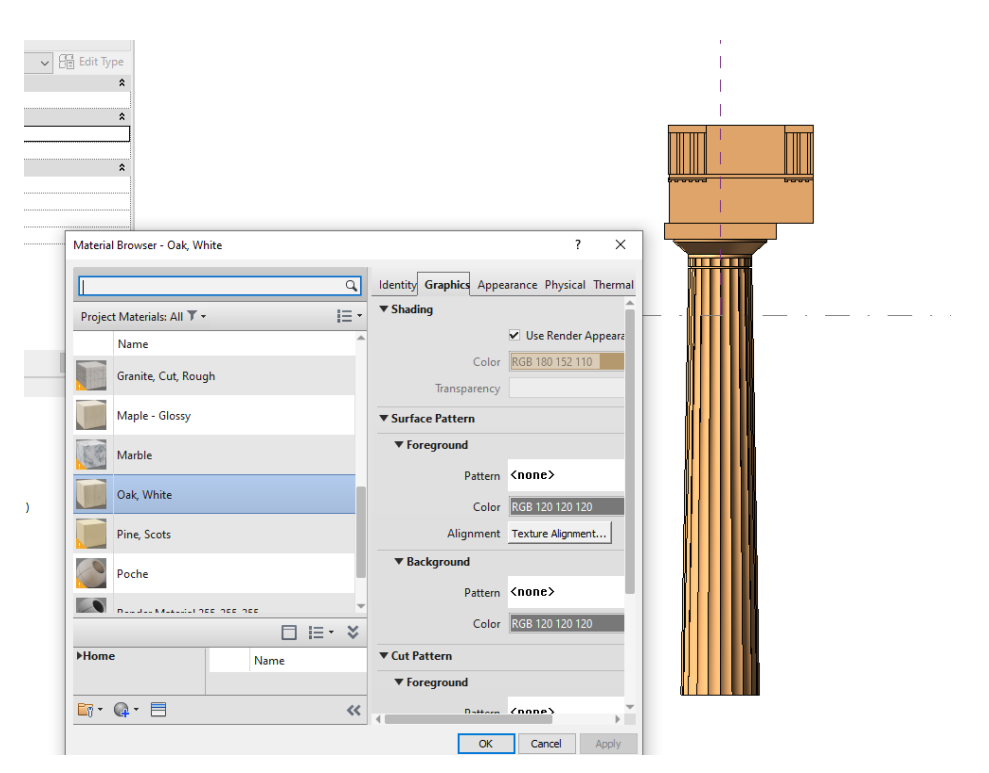

Εικόνα 49: Η δρυς ως υλικό του κίονα

#### 5.2 Εισαγωγή νέφους σημείων

«Το νέφος σημείων είναι τα απευθείας δεδομένα που προέρχονται από ένα εύρος σημείων μέσα από τοπογραφικές τεχνικές, που λαμβάνονται σαν αρχικό σημείο για την πραγματοποίηση του 3D μοντέλου του αντικειμένου» (Tommasi, 2016).

Από το εργαστήριο Φωτογραμμετρίας δόθηκε ως δεδομένο ένα νέφος σημείων ενός κίονα δωρικού ρυθμού, από τον ναό του Ηφαίστου, το οποίο είχε σαρωθεί στα πλαίσια ενός ερευνητικού προγράμματος. Το νέφος αυτό έχει μέγεθος 40MB, ενώ αποτελείται από 605.163 σημεία. Η μορφή στην οποία παραχωρήθηκε ήταν αυτή του αρχείου .obj, η οποία δεν αναγνωρίζεται από το Revit 2021. Συνεπώς, εισήχθη στο πρόγραμμα blender και από εκεί έγινε η εξαγωγή του ως dwg, μορφή η οποία μπορεί να εισαχθεί στο επιθυμητό πρόγραμμα του Revit 2021.

Προκειμένου, να διαπιστωθεί η ορθότητα του παραμετροποιημένου κίονα θα ακολουθήσει μία εφαρμογή του πρότυπου κίονα σε πραγματικά δεδομένα, με βάση το παραπάνω νέφος σημείων. Μετρήθηκαν και καταγράφηκαν οι διαστάσεις του δοσμένου κίονα από το νέφος στο Revit, με σκοπό να μεταφερθούν στο family types. Όπως φαίνεται στην εικόνα 50 μετρήθηκαν τα ύψη των αρχιτεκτονικών στοιχείων και αντίστοιχα μετρήθηκαν και τα μήκη και πλάτη.

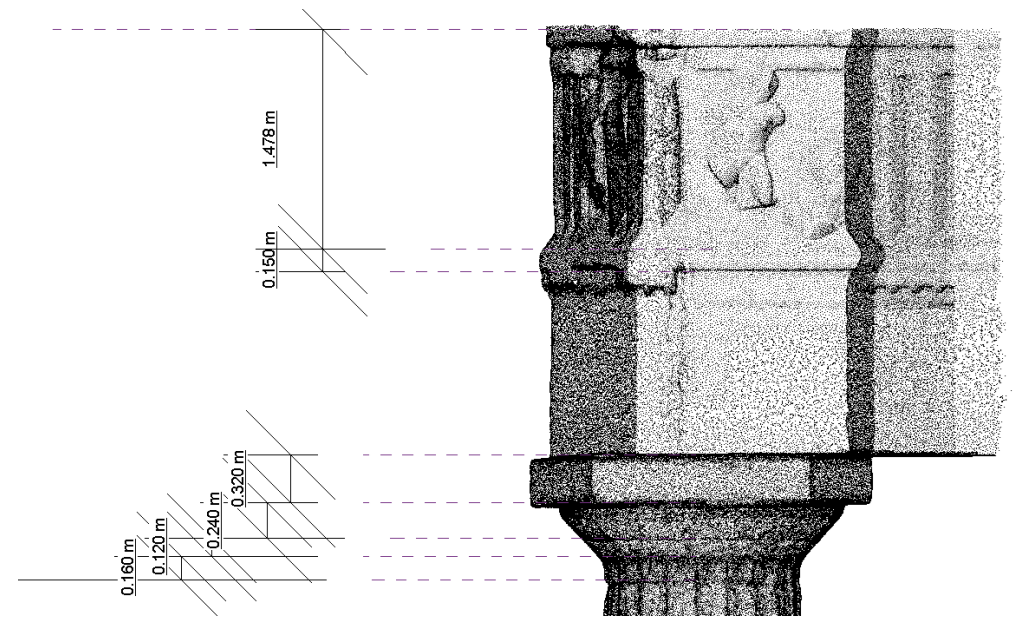

Εικόνα 50: Μέτρηση διαστάσεων κίονα από νέφος σημείων

# 5.3 Παρουσίαση αποτελεσμάτων της εφαρμογής

Ύστερα, στην στήλη των παραμέτρων Formulas καταγράφηκαν οι αναλογίες των αρχιτεκτονικών στοιχείων όπως φαίνεται στον πίνακα 1. Με μεταβλητές το μήκος επιστηλίου και το ύψος κίονα ορίστηκαν όλες οι παράμετροι. Συνεπώς, ορίζοντας ο χρήστης αυτές τις δύο τιμές (μήκος επιστυλίου και ύψος κίονα) όλα τα αρχιτεκτονικά μέλη μεταβάλλουν τις διαστάσεις τους, σύμφωνα με τις αναλογίες που τους έχουν δοθεί. Παρακάτω καταγράφονται οι τιμές των παραμέτρων για τον κίονα από το δοσμένο νέφος σημείων και για τον πρότυπο κίονα που έχει δημιουργηθεί, έχοντας θέσει μήκος επιστυλίου=3,008μ και ύψος κίονα=8,564μ. Ενώ, στην εικόνα 52 παρουσιάζονται οι δύο αυτοί κίονες με τις τιμές που έχουν προαναφερθεί.

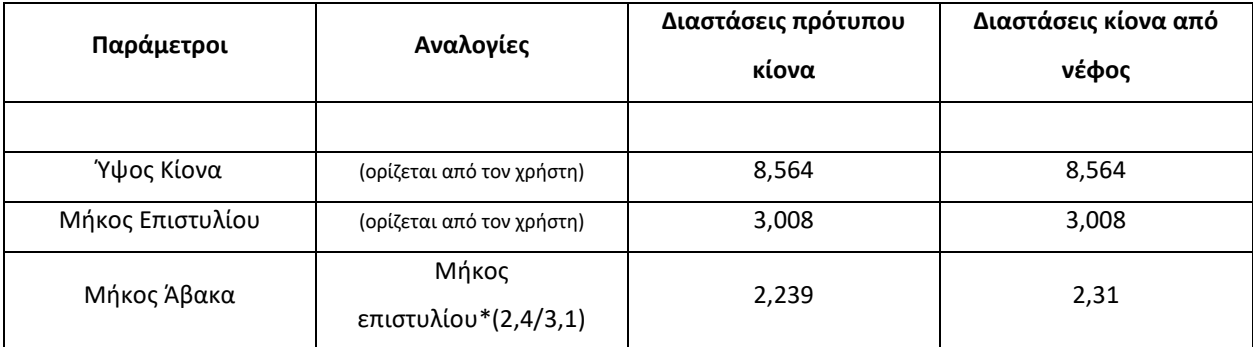

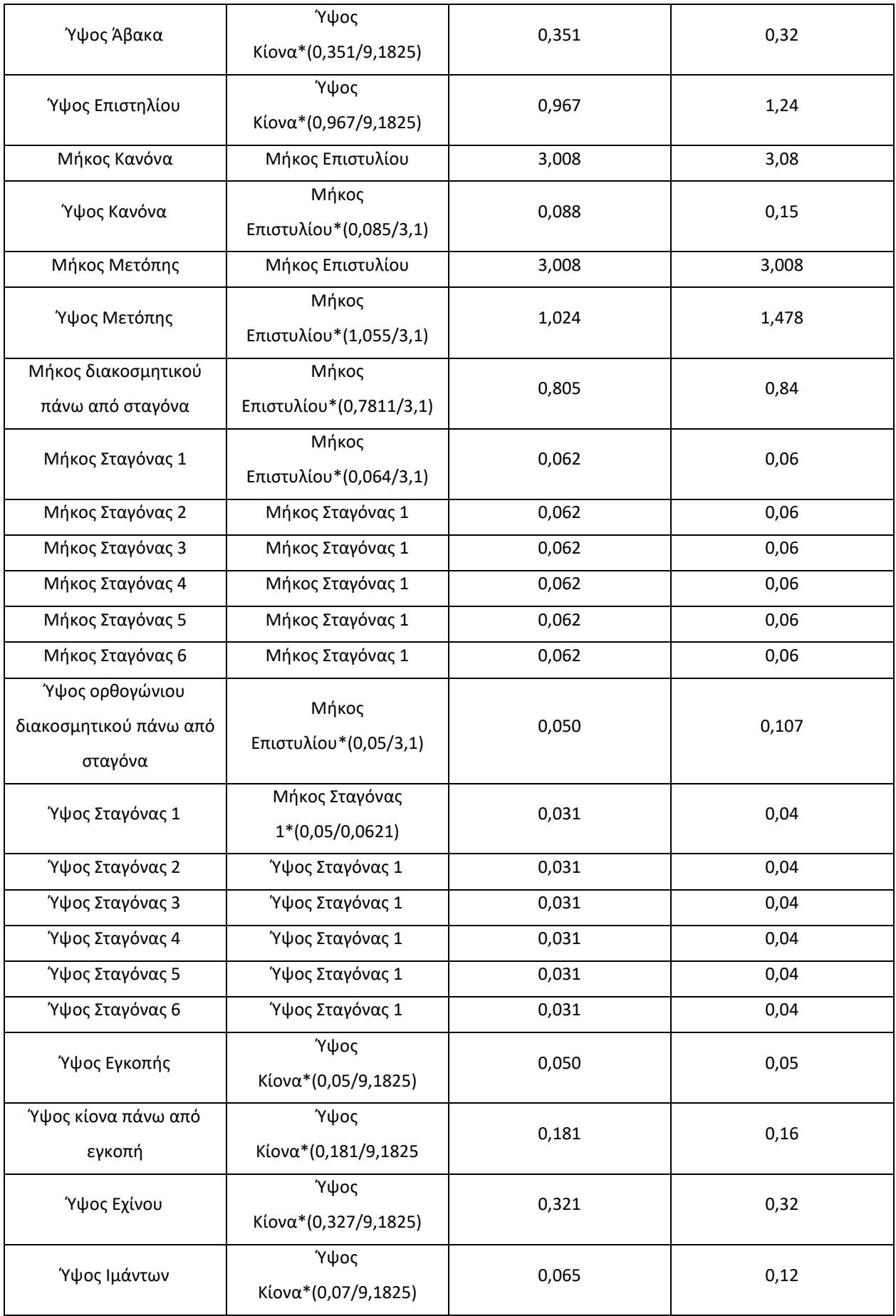

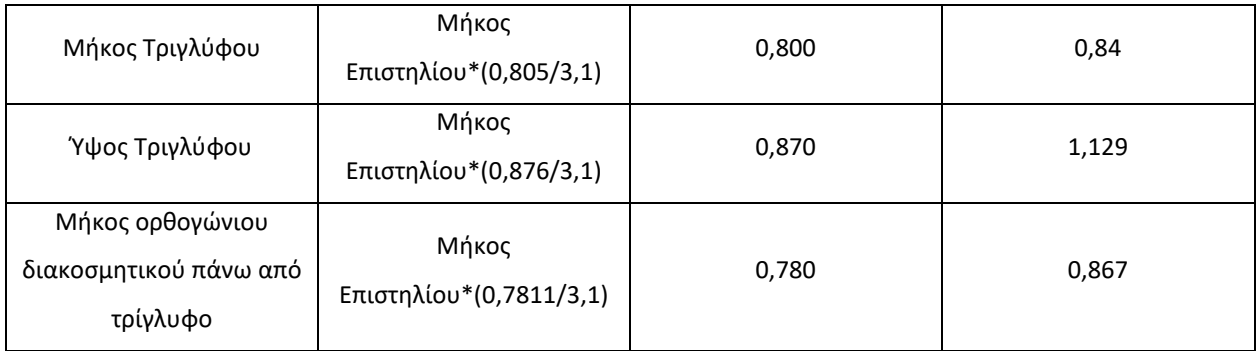

Πίνακας 1: Διαστάσεις αρχιτεκτονικών μελών θέτοντας ύψος κίονα=8,564μ και μήκος επιστυλίου=3,008μ

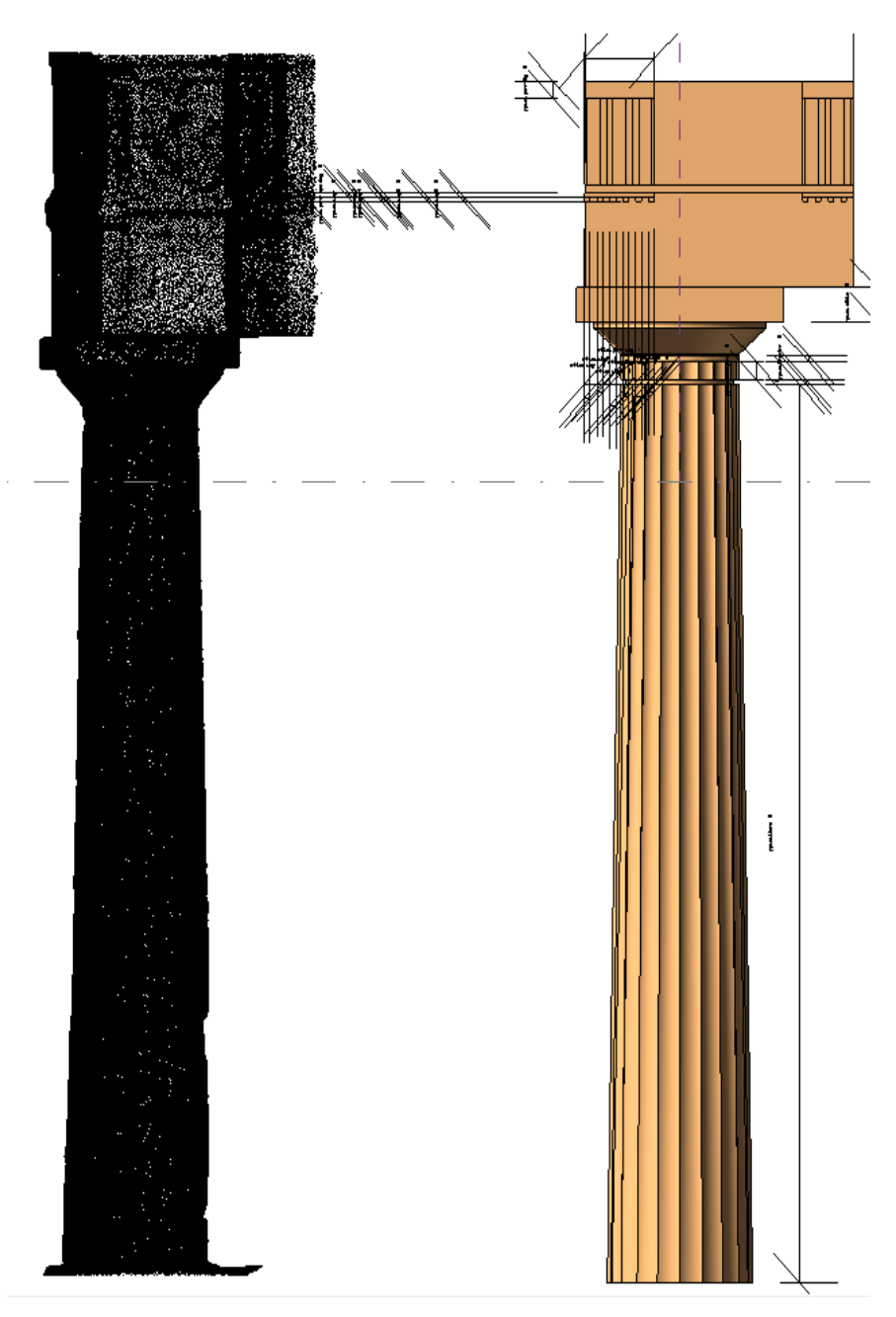

Εικόνα 51: Προσαρμογή διαστάσεων του κίονα με βάση το νέφος σημείων

Προκειμένου να γίνει εμφανής η διαφορά των διαστάσεων των μελών μεταξύ των δύο κιόνων παρουσιάζεται παρακάτω ένα διάγραμμα (σχεδίαση 1) με ποσοστά σε στοιβάδα. Η απεικόνιση δεδομένων σε ένα διάγραμμα στοιβαγμένων ράβδων ποσοστού είναι ένας καλός τρόπος για ταυτόχρονη παρατήρηση κάθε μίας από τις διάφορες μεταβλητές καθώς αυτές αυξομειώνονται και καθώς αλλάζουν οι ποσοστιαίες αναλογίες τους. Σε αυτό το διάγραμμα ο άξονας Y φέρει τις κατηγορίες των διαστάσεων των αρχιτεκτονικών μελών και ο Χ αντιστοιχεί στα ποσοστά από 0% έως 100% που έχουν τη μορφή οριζόντιων ορθογωνίων που στοιβάζονται το ένα μετά το άλλο. Κάθε μία από αυτές τις ορθογώνιες στήλες αναπαριστά ως άθροισμα τα μήκη ενός αρχιτεκτονικού μέλους, με μπλε του πρότυπου κίονα και με κόκκινο του κίονα από το νέφος σημείων. Με αυτόν τον τρόπο ο θεατής μπορεί να συγκρίνει τη συνεισφορά κάθε τιμής με ένα σύνολο (άθροισμα) μεταξύ των κατηγοριών. Με άλλα λόγια, το επιθυμητό θα ήταν όλες οι στήλες να βρίσκονταν στο 50%, ώστε οι διαστάσεις των αρχιτεκτονικών μελών να ήταν ίσες και να συνεισέφεραν το ίδιο στο τελικό αποτέλεσμα.

Κάτι τέτοιο συμβαίνει σε μεγάλο βαθμό στην παρούσα εφαρμογή, με τις μόνες μεγάλες τιμές που αποκλίνουν να είναι οι εξής: ύψος ιμάντων, ύψος και μήκος ορθογώνιου διακοσμητικού πάνω από σταγόνες και μήκος μετόπης. Όλα τα παραπάνω χαρακτηριστικά του κίονα από το νέφος σημείων είναι μεγαλύτερα, χωρίς βέβαια η αύξηση των διαστάσεων να ξεπερνά το 15%. Οι τιμές αυτές που παρεκκλίνουν δεν είναι σε τέτοιο βαθμό ώστε η εφαρμογή να βγει μη αποτελεσματική. Οι διαφορές αυτές έγκεινται στην διαφορετικότητα των κιόνων ανά τα χρόνια, ανά περιοχή, αλλά και τον σχεδιασμό του κάθε τεχνίτη.

Συμπερασματικά, ο πρότυπος κίονας έχει σχεδόν ταυτιστεί με τον δοσμένο κίονα από το νέφος σημείων, γεγονός που δείχνει πως η βιβλιοθήκη του πρότυπου κίονα με όλα τα αρχιτεκτονικά μέλη είναι αποτελεσματική στην εφαρμογή της.

#### Πίνακας 2: Ποσοστιαίο διάγραμμα σύγκρισης διαστάσεων των αρχιτεκτονικών μελών των δύο κιόνων

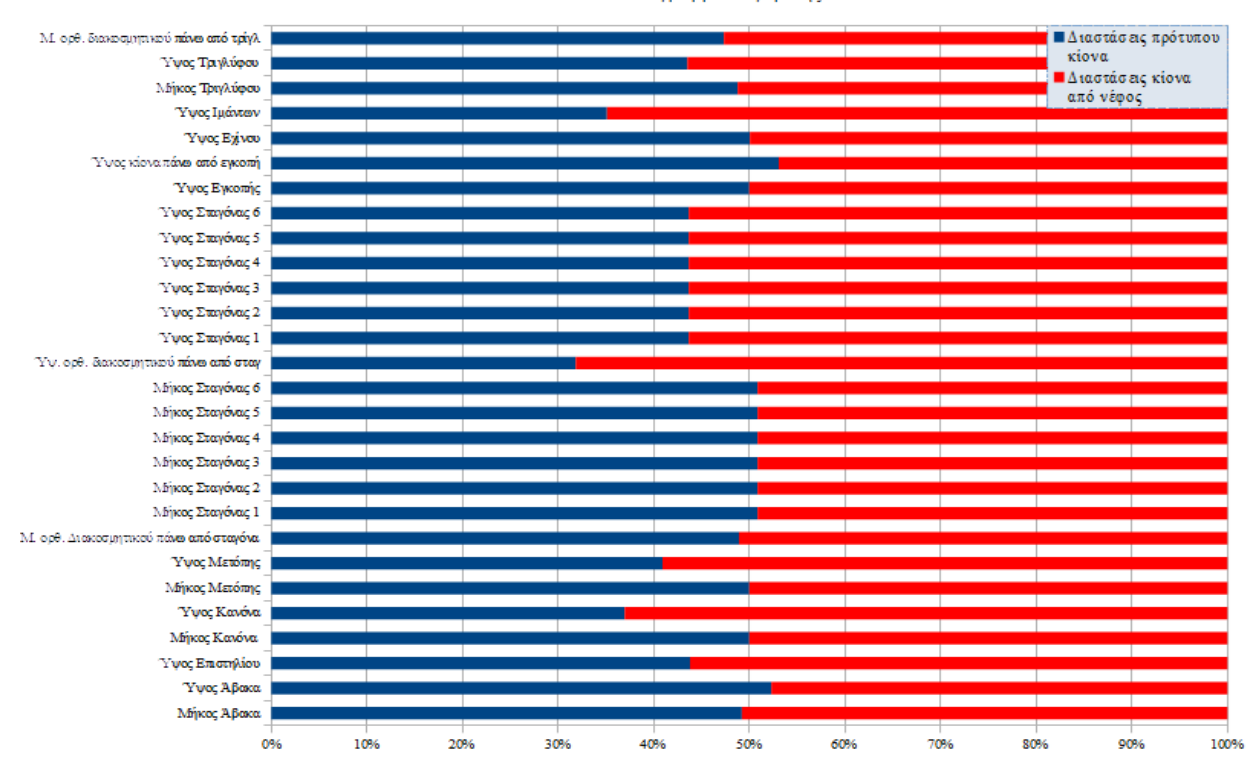

Ποσοστιαίο διάγραμμα σύγκρισης διασάσεων

#### 5.4 Συμπεράσματα και προτάσεις

Στόχος του HBIM είναι η επεξεργασία για την ψηφιοποίηση και παρακολούθηση των μνημείων, καθώς και ο σχεδιασμός και η οργάνωση μελλοντικών επεμβάσεων. Οι ιδέες αυτές προσφέρουν νέες δυνατότητες στον κλάδο της διαχείρισης της πολιτιστικής κληρονομιάς, αμφισβητείται όμως η πρακτικότητα της μεθοδολογίας και θα πρέπει να ληφθεί υπόψη το κόστος και ο χρόνος κατά την επένδυση ενός φορέα σε αυτή.

Πολλοί θεωρούν πως και οι τεχνολογίες GIS έχουν τη δυνατότητα να υλοποιήσουν όλα τα παραπάνω. Όμως, εντοπίζονται κάποιες βασικές διαφορές: ενώ το BIM προσφέρει λεπτομερή απεικόνιση 3D και τη δυνατότητα οργάνωσης τεράστιων όγκων δεδομένων που σχετίζονται με κτήρια, ένα GIS είναι εξαιρετικά προσαρμόσιμο, καλά εξοπλισμένο για ανάλυση και ιδανικό για έργα σε εξωτερικό περιβάλλον, ανεξαρτήτως τοποθεσίας. Ενώ το BIM είναι το πλέον κατάλληλο για τη διαχείριση δεδομένων που σχετίζονται με το ίδιο το κτήριο, το GIS είναι πιο εφαρμόσιμο σε οτιδήποτε εκτός κτηρίων.

Ένα πλεονέκτημα του ΒΙΜ, αποτελεί το γεγονός ότι τα λογισμικά που ενσωματώνουν την πρακτική αυτή, συγκεντρώνουν και αποθηκεύουν σε ένα μόνο αρχείο, πληροφορίες που ποικίλλουν από γεωμετρικά χαρακτηριστικά, γεωγραφικές πληροφορίες, ενημέρωση για τα υλικά από τα οποία αποτελείται η κατασκευή και λεπτομερής αναφορά για αυτά, όπως θερμικές ιδιότητες, σκληρότητα

και άλλα. Επίσης, προτέρημα αποτελεί και η διαδικασία της προσομοίωσης στην τεχνολογία BIM, καθώς οι εμπλεκόμενοι μπορούν να παρακολουθήσουν σε πραγματικό χρόνο τη διαδικασία εξέλιξης της κατασκευής, από την εκκίνηση του εργοταξίου και τις αρχικές εκσκαφές έως και την ολοκλήρωση του. Ως αποτέλεσμα, η εποπτική αυτή πρόβλεψη θα αποτρέψει πιθανά σφάλματα και η διαχείριση του έργου θα γίνει πιο αποτελεσματική.

Η πολύπλοκη γεωμετρία που παρουσιάζουν τα μνημεία από τη φύση τους, απαιτεί υψηλό επίπεδο εξοικείωσης αφενός με τα εργαλεία του ΒΙΜ, καθώς και τη διατύπωση του ακριβή στόχου της καταγραφής, ώστε να γίνει η διαδικασία αυτή λιγότερο προβληματική ή χρονοβόρα. Το λογισμικό Revit που χρησιμοποιείται στην εργασία, δίνει τη δυνατότητα διαφορετικής μεθοδολογίας σχεδιασμού από τις συνήθεις πρακτικές (δισδιάστατης σχεδίασης ή δημιουργίας 3d μοντέλου επιφάνειας), μέσω δημιουργίας νέων «οικογενειών», ώστε να ανταποκρίνεται στις εκάστοτε απαιτήσεις του χρήστη. Τα αντικείμενα αυτά µπορούν να σχολιαστούν-τεκµηριωθούν µε πληροφορίες που αφορούν στα υλικά, στους τύπους κατασκευής, στις ανοχές και σε πολλές άλλες πληροφορίες.

Το ερώτημα που εγείρεται είναι εάν είναι διατεθειμένες οι μελετητικές και κατασκευαστικές εταιρείες να επενδύσουν σε αυτή την τεχνολογία. Το κράτος ίσως οδηγηθεί με βάση τις διεθνείς τάσεις να καταστήσει υποχρεωτική την εφαρμογή της π.χ. σε δημόσια έργα όπως έχει ήδη πραγματοποιηθεί από άλλες χώρες της ΕΕ (π.χ. Μ. Βρετανία από τον Απρίλιο του 2016). Μια τέτοια κυβερνητική πολιτική στην Ελλάδα θα αποτελούσε ένα τεράστιο κεφάλαιο στη διαχείριση του τεράστιου πολιτιστικού αποθέματος που διαθέτει. Η όλη προσπάθεια θα μπορούσε να ξεκινήσει από τη συγκροτημένη οργάνωση μιας βιβλιοθήκης με στοιχεία ελληνικής αρχιτεκτονικής όπως διερευνήθηκε στην παρούσα διπλωματική εργασία, όμως σε ευρύτερη κλίμακα.

Τέλος, στον τελικό πρότυπο κίονα, υπάρχει η δυνατότητα για μετέπειτα χρήση του από ειδικούς, ώστε να ενσωματωθούν σε αυτόν επιπλέον αρχιτεκτονικά μέλη όπως: οριζόντιο γείσο, αέτωμα, κεκλιμένο γείσο, γωνιακό ακρωτήριο και πρόμοχθος. Επιπλέον θα μπορούσε να οριστεί ως παράμετρος το υλικό, καθώς να προστεθούν και χρώματα στα αρχιτεκτονικά μέλη ώστε να γίνει αναπαράσταση των στοιχείων στην αρχική τους κατάσταση. Όλα τα παραπάνω θα μπορούσαν να χρησιμοποιηθούν με σκοπό την ψηφιακή αναπαράσταση ναών, ώστε να διατηρηθούν ψηφιακά επακριβώς μένοντας αναλλοίωτοι στον χρόνο, δίνοντας τη δυνατότητα διαφύλαξης τους αλλά και σε περίπτωση καταστροφής τους να μπορούν να ανακατασκευαστούν με ακρίβεια.

#### Έντυπη βιβλιογραφία

Howard W. Ashcraft (2008), Building Information Modeling: A Framework for Collaboration.

Howard, Rob and Björk, Bo-Christer. (2008), Building Information Modelling – Experts´ Views on Standardisation and Industry Deployment, Advanced Engineering Informatics, Vol 22, No. 2, pp. 271-280.

Petr Matějkaa, Aleš Tomeka (2017), Ontology of BIM in a Construction Project Life Cycle.

- BIM for Heritage Developing a Historic Building Information Model, Historic England, Sofia Antonopoulou,2017 p.2 ,15-16, 42-44.
- Tatjana Dzambazova, Eddy Krygiel, Greg Demchak (2010), Introducing Revit Architecture, BIM for beginners.

Douglas C. Englebart (1962), Augmenting Human Intellect: A conceptual framework,

- Fabio Ganovelli, Massimiliano Corsini, Sumanta Pattanaik, Marco Di Benedetto, 'Constructive Solid Geometry (CSG)', Introduction to Computer Graphics.
- Maurice Murphy, Eugene McGovern, Sara Pavia (Available online 9 January 2013), Historic Building Information Modelling – Adding intelligence to laser and image based surveys of European classical architecture.
- Bradley, A., Haijiang, L., Lark, R., Dunn, S. (2016), BIM for infrastructure: An overall review and constructor perspective. Automation in Construction, p.139-152.
- Ali Ghaffarianhoseini, John Tookey, Amirhosein Ghaffarianhoseini, Nicola Naismith,Salman Azhar, Olia Efimova, Kaamran Raahemifar (October 2015), Building Information Modelling (BIM) uptake: Clear benefits, understanding its implementation, risks and challenges .
- F. Chiabrando, G. Sammartano , A. Spanò, (2016), Historical Buildings Models and their handling via 3D Survey: From points clouds to user-oriented HBIM.
- British Standards Institution (published in the UK in 2010), Constructing the business case Building information modelling.
- Bruno Daniotti Marco Gianinetto Stefano Della Torre, (2019), Digital Transformation of the Design, Construction and Management Processes of the Built Environment, p. 237-238
- Chuck Eastman, Paul Taicholz, Rafael Sacks, Kathleen Liston, (2011) BIM Handbook, A guide to building Information Modeling., p.31-97.

#### Jabi, Wassim, (2013) Parametric design for architecture

- Efthimios Bakogiannis , Kalliopi Papadaki , Charalampos Kyriakidis ,and Chryssy Potsiou , (2020) How to Adopt BIM in the Building Construction Sector across Greece?
- Rui Pedro Lopes Fernades, (2013), Advantages and Disadvantages of BIM Platforms on Construction Site.
- P Mesároš, J Smetanková and T Mandičák, (2019), The Fifth Dimension of BIM Implementation Survey.
- Nick Nisbet and Betzy Dinesen, (2010), Constructing the business case Building information modelling.

Wojciech Bonenberg, Xia We, (2015), Green BIM in sustainable infrastructure.

- Clifford F. Hungu, (2013), Utilization of BIM from Early Design Stage to facilitate efficient FM Operations, p.16.
- Imriyas Kamardeen, (2010), 8D BIM Modelling Tool for accident prevention through design.
- Donato, Biagini (September 2016), Levels of development (LOD) for historic building information modeling (HBIM): towards building simulation.
- F. Chiabrando, G. Sammartano, A. Spanò, (2016), Historical Buildings Models and Their Handling via 3d Survey: from Points Clouds to User-Oriented Hbim.
- R. Brumana, F. Banfi, L. Cantini, M. Previtali, S. Della Torre, (2019), HBIM Level of detail-geometryaccuracy and survey analysis for archirectural presernation.

BimForum Level Of Development (LOD) Specification Part I & Commentary For Building Information Models and Data April 2019, p. 245-246

- Μεταπτυχιακή Διπλωματική εργασία, Ιωαννίδης Πρ. Νικόλαος, (2019), Γεωματική και νέες τεχνολογίες για τις γεωχωρικές επιστήμες, η περίπτωση τοy οινοποιίου Μάρκο, σελ. 29-31.
- Lance Flavell, (2010), Beginning Blender Open Source 3D Modeling, Animation and Game Design, p.123-154.
- Bilal Succar, (2009), Building information modelling framework: A research and delivery foundation for industry stakeholders.
- Nazarena Bruno and Riccardo Roncella, (2019), HBIM for Conservation: A New Proposal for Information Modeling.

Matejka, P., (2017), Ontology of BIM in a Construction Project Life Cycle. Precedia Engineering.

Douglas C. Engelbart (October 1962) Augmenting Human Intellect: A Conceptual Framework.

Kostas Terzidis, (2006) Algorithmic Architecture, p.150.

- Ιωαννίδης Μ., Σίμος Γεωργίου, Καραδήμας Δ., Σωμάκος Λ., Χασαπίδη- Μαυροειδή Ε. Ρ., Μποβέρος Α. Π., Μπακάλμπασης Δ., Πράσσας Α., Καραδήμας Γ., (2019), Κατανόηση των προκλήσεων του Σημασιολογικού Ιστού στην Πολιτιστική Κληρονομιά(CH).Η περίπτωση Μοντελοποίησης Πληροφοριών Κτιρίων Πολιτιστικής Κληρονομιάς (HBIM) και εφαρμογών Επαυξημένης και Εικονικής Πραγματικότητας (AR/VR App).
- Κώστας Ζάμπας, Διδακτορική διατριβή, (Ιούνιος 1998), Οι εκλεπτύνσεις των κιόνων του Παρθενώνος, σελ. 171-174.
- Γεωργία Πούλιου, Διπλωματική Εργασία, (2019), Building Information Modelling (BIM) στη Διαχείριση Τεχνικών Έργων - Μελέτη περίπτωσης τεχνικού έργου.
- Δημήτριος Ηλίας Κωνσταντινίδης, μέρος δεύτερο, τεύχος 2ο, (Δεκέμβριος 1970) Παραδόσεις Ιστορίας Αρχιτεκτονικής.
- C. Tommasi, C. Achille, F. Fassi, (June 2016), From point cloud to BIM: A Modelling challenge in the cultural heritage field.
- D. Oreni, R. Brumana, A. Georgopoulos, B. Cuca, (2013) HBIM for conservation and management of built heritage: Towards a library of vaults and wooden bean floors.
- D. Oreni, R. Brumana, A. Georgopoulos and B. Cuca, (2014) HBIM Library Objects for Conservation and Management of Built Heritage.
- Ali Ghaffarianhoseinia, John Tookeya, Amirhosein Ghaffarianhoseinib, , Nicola Naismitha , Salman Azhard , Olia Efimovaa , Kaamran Raahemifarb, (2015), BIM uptake: Clear benefits, understanding its implementation, risks and challenges.
- Διαδυκτιακή Βιβλιογραφία https://www.nibs.org/projects/national-bim-standard-united-states

https://8dbim.weebly.com/history-of-bim.html

https://www.letsbuild.com/blog/a-history-of-bim

https://biblus.accasoftware.com/en/what-is-hbim-lets-find-out-about-bim-applied-to-existingbuildings/

## http://ikee.lib.auth.gr/record/134260/files/GRI-2014-12285.pdf, σελ. 19-20

http://buildinggreen.gr/ta-pleonektimata-tou-building-information-modeling-gia-tous-arxitektones/

https://www.futurelearn.com/info/courses/bim-implementation-aec/0/steps/72102

https://www.thenbs.com/knowledge/bim-dimensions-3d-4d-5d-6d-bim-explained.

https://www.united-bim.com/what-are-bim-dimensions-3d-4d-5d-6d-7d-bim-explained-definitionbenefits/

https://primer.dynamobim.org/05\_Geometry-for-Computational-Design/5-5\_surfaces.html

https://el.wikipedia.org/wiki/%CE%9A%CE%B1%CE%B8%CE%B5%CE%B4%CF%81%CE%B9%CE%BA%

CF%8C%CF%82\_%CF%84%CE%B7%CF%82\_%CE%A0%CE%AC%CF%81%CE%BC%CE%B1%CF%82

https://www.nhm.ac.uk/discover/alfred-waterhouse-museum-building-cathedral-to-nature.html

https://museumfinder.gr/item/istoriko-archio-mousio-ydras/

//www.rhino3d.com/features/

https://en.wikipedia.org/wiki/Grasshopper\_3D

https://www.civiltech.gr/Products/ArchiCAD/ArchiCADmain

https://www.oionei.edu.gr/revit-2020-whats-new/

https://archsmarter.com/what-is-dynamo-revit/

https://alphanetrix.gr/2020-autodesk-revit/

https://www.khanacademy.org/humanities/ancient-art-civilizations/greek-art/beginners-guidegreece/a/greek-architectural-orders

https://www.slideshare.net/PeterTzagarakis/04-61408062

https://filosofikipoliteia.blogspot.com/2015/08/blog-post\_28.html

Παρουσίαση των: Alexander Pasko, Evgenii Maltsev, Dmitry Popov

[https://link.springer.com/chapter/10.1007/978-3-030-33570-](https://link.springer.com/chapter/10.1007/978-3-030-33570-0_21#aboutcontent,%20Stefano%20Della%20Torre,%20Alessandra%20Pili%20First%20Online:%20%2031%20December%202019)

[0\\_21#aboutcontent,%20Stefano%20Della%20Torre,%20Alessandra%20Pili%20First%20Online:%20%](https://link.springer.com/chapter/10.1007/978-3-030-33570-0_21#aboutcontent,%20Stefano%20Della%20Torre,%20Alessandra%20Pili%20First%20Online:%20%2031%20December%202019) [2031%20December%202019,](https://link.springer.com/chapter/10.1007/978-3-030-33570-0_21#aboutcontent,%20Stefano%20Della%20Torre,%20Alessandra%20Pili%20First%20Online:%20%2031%20December%202019) Stefano Della Torre Alessandra Pili, December 2019

https://www.mdpi.com/2072-4292/11/15/1751/htm HBIM for Conservation: A New Proposal for Information Modeling by Nazarena Bruno Riccardo Roncella, 2019

#### Πηγές εικόνων

Εικόνα 1: https://leaming.oreilly.com/library/view/introduction-tcomputer/9781439852798/K12432\_C008.xhtml

Εικόνα 2: <http://gm.softalliance.ru/lectures/16.BRep.pdf>

Εικόνα 3: <https://www.letsbuild.com/blog/a-history-of-bim>

Εικόνα 4: <https://www.letsbuild.com/blog/a-history-of-bim>

Εικόνα 5: Building Information Modeling (BIM) Adoption Barriers: An Architectural Perspective DIMITRIS AGORAS, SWEDEN 2018

Εικόνα 6: Parametric design for architecture ,author Jabi, Wassim,2013, parametric design for architecture

Εικόνα 7: <https://www.theengineeringdesign.com/bim-revit-3d/>

Εικόνα 8: <https://www.srinsofttech.com/4d-bim-planning-scheduling-sequencing.html>

Εικόνα 9: <https://www.slideshare.net/iTWO/itwo40-general-introduction>

Εικόνα 10: Wojciech Bonenberg and Xia Wei / Procedia Manufacturing 3 (2015), σελ.1658

Εικόνα 11: https://www.united-bim.com/what-are-bim-dimensions-3d-4d-5d-6d-7d-bim-explaineddefinition-benefits/

Εικόνα 12: 8D BIM MODELLING TOOL FOR ACCIDENT PREVENTION THROUGH DESIGN Imriyas Kamardeen

Εικόνα 13: https://mv-bim.com/bim-una-responsabilidad-del-promotor/

Εικόνα 14: BIM ORIENTATION: GRADES OF GENERATION AND INFORMATION FOR DIFFERENT TYPE OF ANALYSIS AND MANAGEMENT PROCESS F. Banf, 2017

Εικόνα 15: BIM ORIENTATION: GRADES OF GENERATION AND INFORMATION FOR DIFFERENT TYPE OF ANALYSIS AND MANAGEMENT PROCESS F. Banf, 2017

Εικόνα 16: Διαφάνειες Μάθημα θέμα :Αποτυπώσεις μνημείων, layser σαρωσεις

Εικόνα 17: http://grail.cs.washington.edu/rome/dense.html

Εικόνα 18:https://primer.dynamobim.org/05\_Geometry-for-Computational-Design/5- 5\_surfaces.html

Εικόνα 19: Beginning Blender: Open Source 3D Modeling, Animation, and Game Design

Εικόνα 20: https://primer.dynamobim.org/05\_Geometry-for-Computational-Design/5- 5\_surfaces.html

Εικόνα 21: Building information modelling framework: A research and delivery foundation for industry stakeholders, Bilal Succar, 2008

Εικόνα 22: Building information modelling framework: A research and delivery foundation for industry stakeholders, Bilal Succar, 2008

Εικόνα 23: BIM for Heritage Developing a Historic Building Information Model, 2017

Εικόνα 24: BIM for Heritage Developing a Historic Building Information Model, 2017

Εικόνα 25: [https://www.nhm.ac.uk/discover/alfred-waterhouse-museum-building-cathedral-to](https://www.nhm.ac.uk/discover/alfred-waterhouse-museum-building-cathedral-to-nature.html)[nature.html](https://www.nhm.ac.uk/discover/alfred-waterhouse-museum-building-cathedral-to-nature.html)

Εικόνα 26: BIM for Heritage Developing a Historic Building Information Model, 2017, σελ,55

Εικόνα 27: <https://el.tripnholidays.com/2214-parma-i-er-pm-el>

Εικόνα 28: [https://www.mdpi.com/remotesensing/remotesensing-11-](https://www.mdpi.com/remotesensing/remotesensing-11-01751/article_deploy/html/images/remotesensing-11-01751-g005.png)

[01751/article\\_deploy/html/images/remotesensing-11-01751-g005.png](https://www.mdpi.com/remotesensing/remotesensing-11-01751/article_deploy/html/images/remotesensing-11-01751-g005.png)

Εικόνα 29: <https://museumfinder.gr/item/istoriko-archio-mousio-ydras/>

Εικόνα 30[: https://museumfinder.gr/item/istoriko-archio-mousio-ydras/](https://museumfinder.gr/item/istoriko-archio-mousio-ydras/)

Εικόνα 31: <https://ktisis.cut.ac.cy/bitstream/10488/14737/1/HBIM-INCEPTION.pdf>

Εικόνα 32:https://www.ergocad.eu/rhino3d.html#/

Εικόνα 33: <https://graphisoft.com/contact-us/press-relations#/images/ac24-700x300-1991215>

Εικόνα 34: <https://alphanetrix.gr/en/autodesk-revit-2020/>

Εικόνα 35: <https://archsmarter.com/what-is-dynamo-revit/>

Εικόνα 36: [https://www.khanacademy.org/humanities/ancient-art-civilizations/greek-art/beginners](https://www.khanacademy.org/humanities/ancient-art-civilizations/greek-art/beginners-guide-greece/a/greek-architectural-orders)[guide-greece/a/greek-architectural-orders](https://www.khanacademy.org/humanities/ancient-art-civilizations/greek-art/beginners-guide-greece/a/greek-architectural-orders)

37:https://kakoblogger.files.wordpress.com/2012/09/ceb1cebdceb1cf80ceb1cf81ceaccf83cf84ceb1 cf83ceb7-ceb8cf81ceb9ceb3cebacebfcf8d.png

38-51: Dynamo